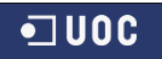

# **Desenvolupament Java-Liferay Portlet**

Projecte Gestió de la Formació

### **Víctor Manuel Carazo Coloma**  ETIG

### **Albert Grau Perisé**

18 de Juny de 2012

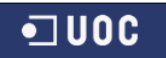

# **"No es sabio el que sabe donde está el tesoro,**

## **sino el que trabaja y lo saca"**

Francisco Quevedo (1580-1645) Escritor Español

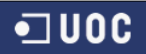

## **2. Dedicatòria i agraïments**

Sempre he tingut clar a qui podria dedicar i agrair el treball realitzat durant tot aquest llarg període, però ara quan arriba el moment no penses en totes les persones i seria injust no incloure a tothom. Mai se sap si tornaré a finalitzar una etapa d'èxits com aquesta però tant com tinc la oportunitat de dedicar a tothom , doncs ho faré , encara que potser mai sàpiguen d'aquesta dedicatòria aquestes persones.

Voldria dedicar i agrair això a les persones que m'han fet arribar a aquest punt , ha acabar l'enginyeria , als professors que vaig tenir als dos cicles superiors , tant al d'administració de sistemes com posteriorment al de desenvolupament que sense ells segurament no hagués arribat fins on he arribat tant formativament com professionalment dintre de la meva empresa. Per a ells una dedicatòria especial ja que ells hem van ensenyar moltes coses i vaig aprendre moltísim de tot. També agrair a algunes persones de la meva empresa la qual pertany des de que vaig començar la carrera justament i que mai a tingut una mala paraula sobre el fet de que treballes i estudies a la vegada i que si he necessitat alguna cosa m'ha ajudat com bonament a pogut i que ha valorat el meu esforç de realitzar la carrera sense perdre cap dia de feina. També al meu client on treballo diàriament pel mateix motiu ja que porto el mateix temps que a la meva empresa i que tampoc a tingut cap problema durant tot aquest temps en comprendre els meus estudis i que esta clar que potser a altres llocs no ho haguessin entès. Així doncs agraeixo la seva comprensió en els meus estudis. Agraeixo també a la meva família que sempre son els que estan darrera donant suport i que tal i com estem ara no hagués estat possible acabar això sense ells. També als meus amics els quals també m'han animat sempre sobretot en els moments mes difícils de la carrera.

Per últim dedicar això a totes les persones que ja no son amb mi i que segur que estarien molt orgulloses de mi en aquest moment i a totes les que si que hi son i que segur que ho estan.

Per tot això , per els 4 anys de l'enginyeria mes els 3 dels cicles formatius , finalitzant una llarga etapa de formació informàtica sense descansar :

**GRACIES** 

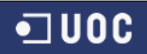

## **3. Resum del projecte**

Amb l'objectiu de pal·liar el problema de la gestió manual de les peticions de formació de l'empresa per part dels empleats , neix el projecte "Gestió de la Formació". El projecte "Gestió de la Formació" neix amb l'objectiu d'automatitzar aquest procés amb la intenció de gestionar de manera eficient i rapida totes les peticions de formacions i certificacions dels empleats d'una empresa mitjana-gran real.

El projecte "Gestió de la Formació" s'engloba dintre d'un projecte de canvi de model d'intranet de l'empresa amb l'objectiu de traspassar la gestió d'intranet a un sistema "liferay" amb portlets. Per això la primera fase , "Gestió de Formació" es una part del projecte "Intranet Liferay" el qual es crea el mòdul de formació que s'integrarà amb els altres per a conformar un projecte molt mes gran.

Aquest projecte gestionarà la part de les formacions permeten als empleats demandar de manera automàtica les formacions o certificacions que l'empresa ha registrat d'altres centres formatius , facilitant la cerca d'aquestes sense tenir que trobat els llocs els quals es desenvolupen i així facilitant la cerca d'informació als empleats. D'aquesta manera l'empleat podrà anar fer seguiment de l'evolució de les sol·licituds així com l'empresa podrà anar analitzant les peticions de manera rapida i amb comunicació directe amb l'empleat i no de la manera antiga , via mail. Amb tot això es millora tota aquesta gestió i s'intenta que s'agilitzin aquest processos via web.

Aquest projecte esta integrat dintre de Liferay amb portlets els quals ens dona l'avantatge de poder gestionar la web dinàmicament i integrant-la dintre d'altres sistemes de manera rapida i eficient amb l'objectiu de conformat el projecte d'intranet de la empresa com a objectiu final amb la possibilitat de realitzar modificacions de la mateixa web d'una manera molt rapida i eficient.

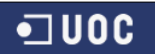

## **4.Index**

## **4.1 Índex de continguts**

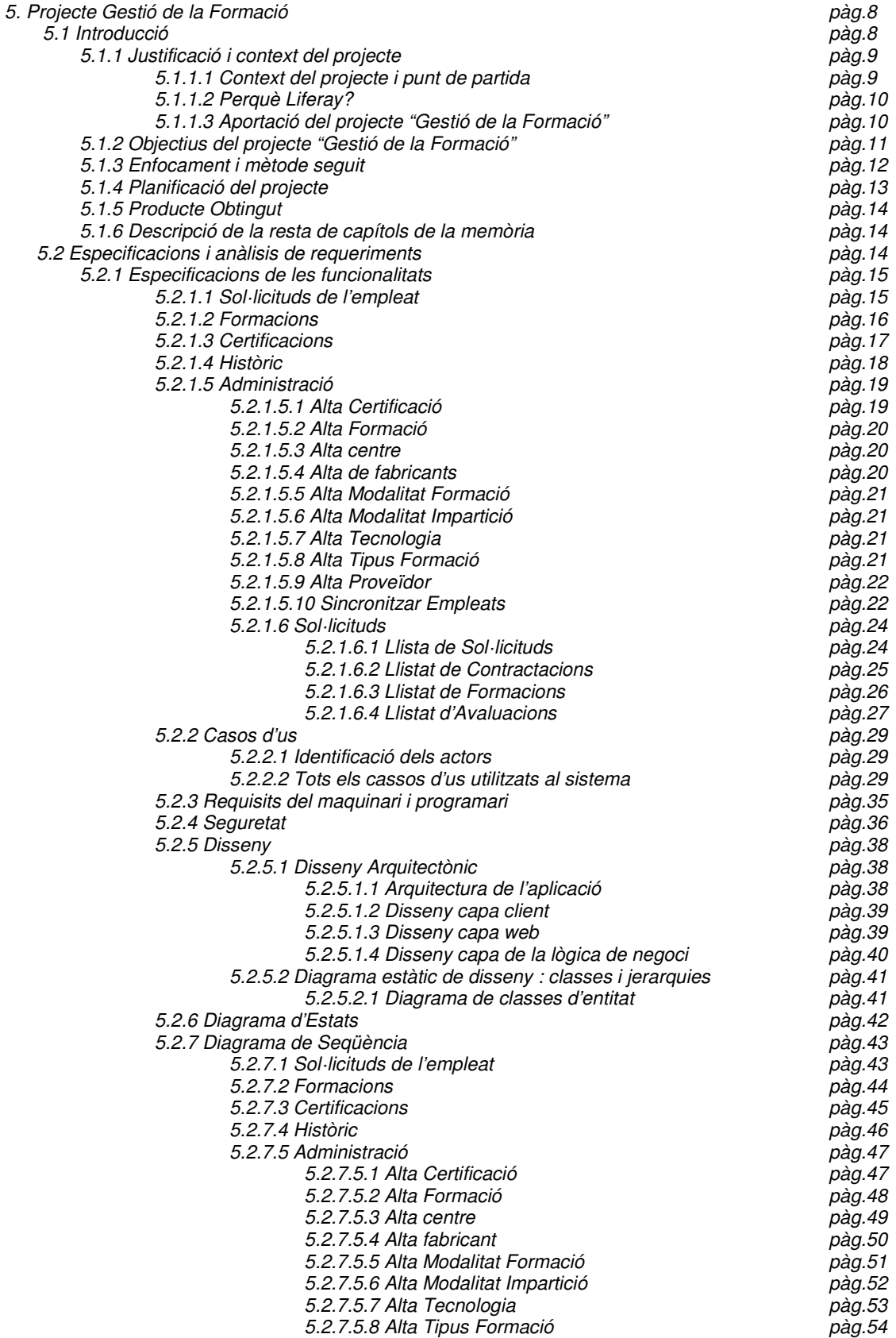

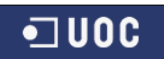

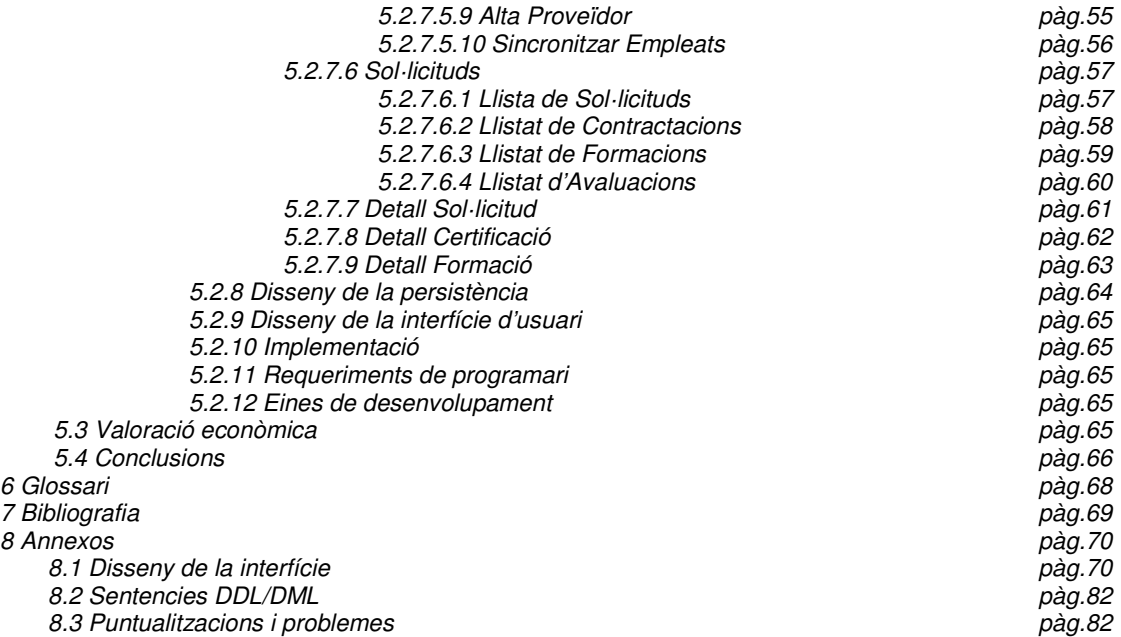

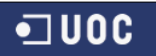

# **4.2 Índex de figures**

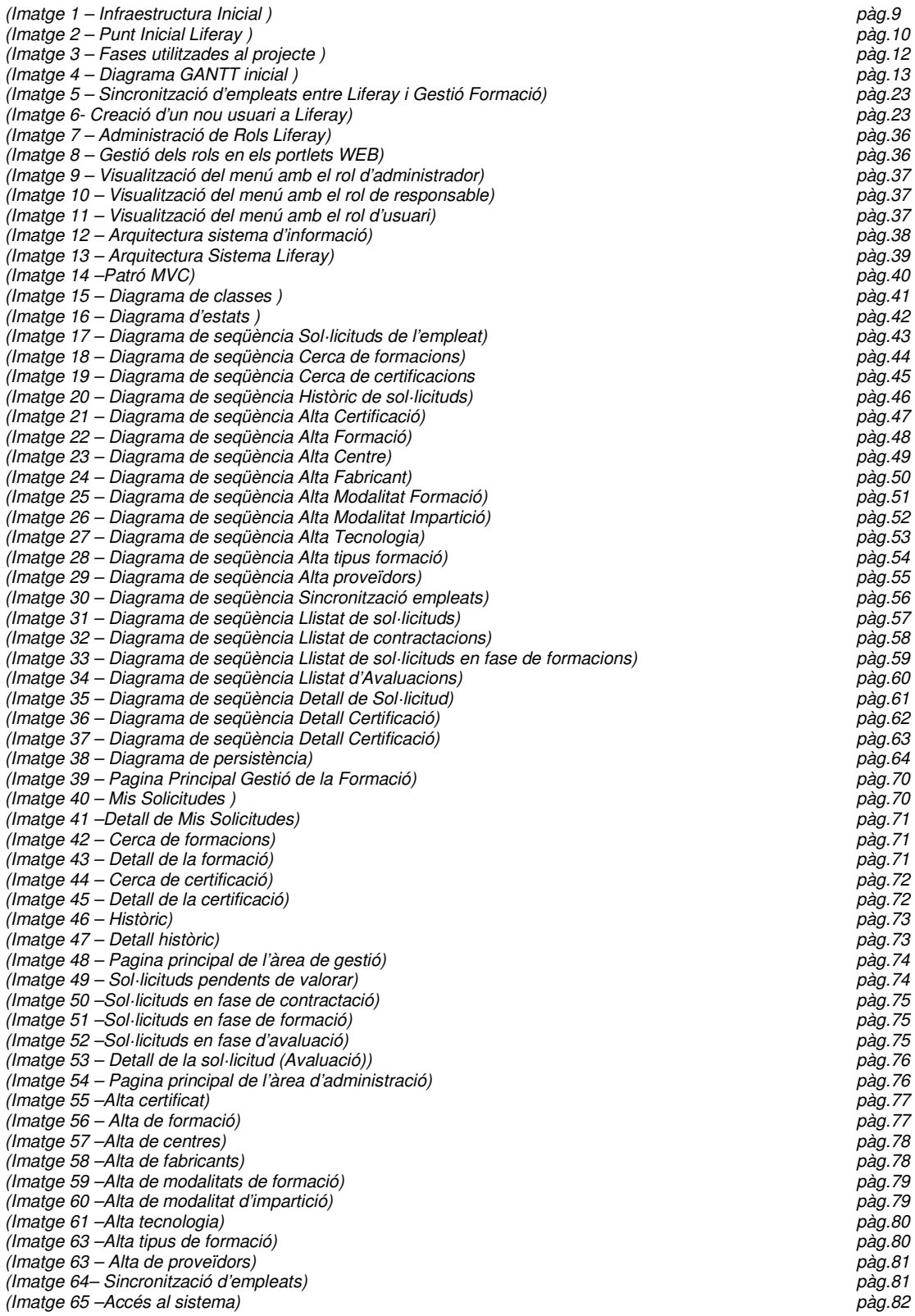

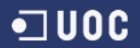

## **5. Projecte Gestió de la Formació**

## **5.1 Introducció**

La realització del projecte "Gestió de la Formació" s'inicia amb la inquietud de conèixer altres vies de programació diferents a les que realitzo habitualment. Tenint en compte que treballar tots els dies i realitzar una carrera universitària durant 4 anys et fa disminuir molt les hores disponibles per a poder formar-se en altres llenguatges que no siguin els que fas habitualment al treball. Actualment realitzo tasques com a programador d'Oracle PL/SQL amb Forms Builder i fins fa mig any realitzava tasques com a programador de Bussines Intelligence amb ORACLE i COGNOS. Això dona com a resultat que entre el treball i realitzar la carrera , formar-se en llenguatges JAVA , tant presencialment en algun curs com autoformant-se ja que el temps es limitat i no es pot tenir mes del que es disposa. Per això l'idea principal de realitzar aquest projecte es principalment donar l'empenta necessària per a adquirir nous coneixements dintre de l'entorn JAVA, concretament dintre de l'entorn WEB amb JSP. D'aquesta manera i fent una cerca d'idees que possibilitin nous coneixements amb una clara visió de poder aplicar-los realment a posteriori va sorgir l'idea de realitzar el projecte "Gestió de la Formació" amb Liferay i portlets de Java.

D'aquesta manera podria aconseguir , primerament el tornar a realitzar mes productes amb llenguatge JAVA i així poder anar seguint aprenent aquest llenguatge diàriament i familiaritzantme amb ell. Posteriorment realitzar això hem permet conèixer un sistema con Liferay bastant aplicat i que desconeixia i com gestiona les webs i els portlets que administra dintre del sistema Liferay així com administrar tot un portal per una empresa de dimensions mitjana-gran. Com últim també hem serveix per a realitzar un altra tipus de programació ja que diàriament realitzo desenvolupaments empresarials de programes i no de webs.

Amb totes aquestes idees es va iniciar el procés d'aprenentatge i de la realització del projecte i el poder adquirir nous coneixements i obrir una nova porta a nous projectes allunyats dels propis de l'empresa a la qual pertanyo i els quals realitzo diàriament.

Inicialment el projecte "Gestió de la Formació" es va considerar com un projecte inicial de canvi de gestió d'intranet empresarial. Les especificacions requerides al projecte son molt grans i el projecte "Gestió de la Formació" no es pot finalitzar totalment amb totes les parts amb una persona sola o no amb el temps que dura un projecte final de carrera amb la visió que tenia de aprendre un nou llenguatge i endinsar-me en noves formes de programació. Tot i que el projecte te un abast molt mes gran, la idea del projecte ha estat realitzar la infraestructura bàsica del projecte deixant fora concrecions o detalls que no son importants en el conjunt del projecte per així poder tenir un sistema que ara per ara es pot utilitzar realment a l'empresa i que a partir d'aquest moment s'inicia un procés de detall del projecte per a augmentar-lo i introduir moltes mes funcionalitats extres.

Així doncs el projecte "Gestió de la Formació" es pot considerar com un projecte real i ambiciós que no solament permetrà el demanar formacions i certificacions als empleats sinó que serà capaç de gestionar tota la part formativa d'una empresa de manera eficaç i completa i que a banda de permetre el realitzar una aplicació et permetrà o en aquest cas hem permetrà el poder realitzar una gran aplicació empresarial i que gestioni una part d'una empresa real.

Així doncs especificarem tot el treball realitzat i on es col·loquen totes les idees que en aquesta introducció s'han detallat.

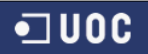

## **5.1.1 Justificació i context del projecte**

## **5.1.1.1 Context del projecte i punt de partida**

Tal i com he esmenat en anterior punts de la memòria el projecte es desenvolupa dintre d'un context de millora de la intranet de l'empresa SISA. Aquest fet provoca el anàlisis d'una eina que gestioni millor les diferents part que una intranet d'una empresa mitjana-gran com la d'aquest cas. Així doncs s'opta per Liferay. Com a punt de partida tenim una eina anomenada liferay que serà l'encarregada de gestionar tota la intranet i concretament i en el nostre cas , la gestió de la formació. Així doncs com a punt de partida tindrem un gestor el qual podrà contenir tots els mòduls que es vulguin per a gestionar tota la intranet de l'empresa de forma es vol aconseguir una infraestructura de mòduls acoblats a liferay.

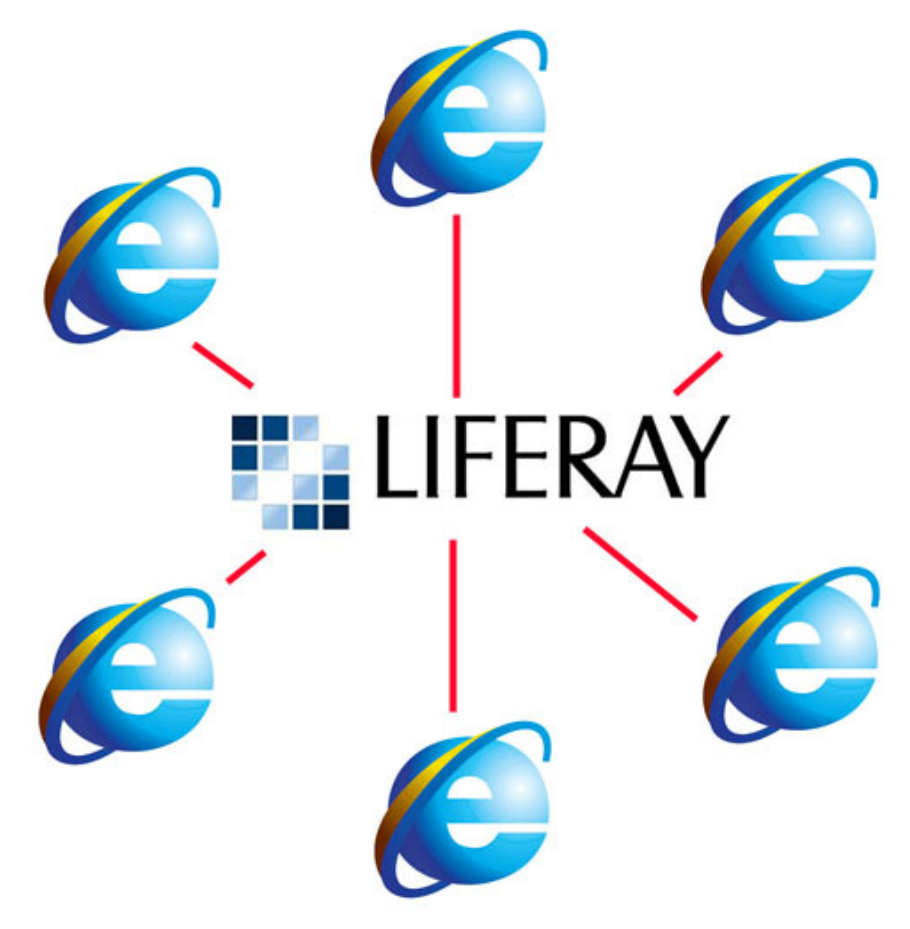

( Imatge 1 – Infraestructura Inicial )

Aquest projecte s'ocupa d'un dels mòduls que es el de gestionar la formació de l'empresa. Per tant tenint l'idea del projecte global que es vol aconseguir es pot començar a realitzar la anàlisis de com es farà el mòdul de gestió de formacions.

Cal dir que una de les avantatges d'utilitzar aquest sistema es que cada mòdul va independent , així que encara no tenint el projecte sencer analitzat podem construir aquest mòdul ja que desprès cada mòdul s'acoblarà al conjunt global de la intranet sense problema i sense donar problemes d'acoblament amb altres mòduls que son dintre de la intranet de l'empresa.

Així doncs un cop tenir la visió global del que es vol aconseguir i preparant el sistema per a suportar tot el que es vol fer (Instal·lació de Liferay al sistema, instal·lació del IDE JAVA Eclipse per a desenvolupar el sistema i acoblar-lo amb el sistema liferay de portlets per a desenvolupar-los i instal·lant la base de dades Eclipse i sincronitzant el sistema liferay amb MySQL per a gestionar la informació del sistema Liferay de portlets) tenim el següent resultat (imatge 2) que es el punt des de on el projecte "Gestió de la Formació" va començar i que

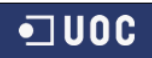

dintre d'aquesta memòria anirem detallant part per part fins arribat al punt final el qual s'ha assolit.

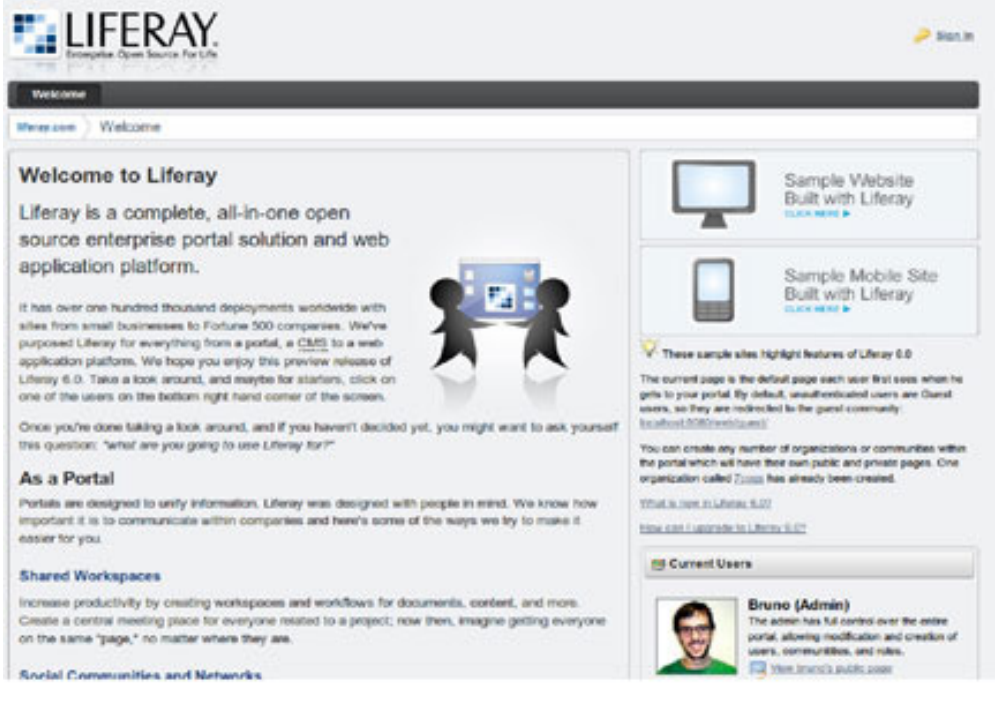

( Imatge 2 – Punt Inicial Liferay )

## **5.1.1.2 Perquè Liferay?**

Es destaca Liferay pel fet d'estar desenvolupada en JAVA i que ofereix una major facilitat de desenvolupament i un menor temps per arribar al mercat en comparació altres productes propietaris. Un altra punt fort es la rapidesa en que s'adapten a les noves plataformes i tecnologies que van apareixent durant el temps. Un altre punt fort i important sobretot en aquest temps de crisis es el fet de la seva doble versió de llicencia. Al tenir dos tipus de llicencia , la Community (utilitzada al projecte) i la Enterprise es pot variar entre el fet de tenir una versió gratuïta i una altra que no , amb la diferencia de que a la Enterprise et donen un suport que a la Community no però que representa una reducció de costos significatiu a l'empresa el fet d'utilitzar aquesta versió gratuïta. El fet de que al ser modular es pot arribar a convertir en una eina de gestió empresarial , com en el nostre cas, una intranet, fa que l'eina sigui interessant. Així doncs l'elecció es basa en el fet de ser una eina fàcil de controlar , econòmica i escalable amb moltes possibilitats.

## **5.1.1.3 Aportació del projecte "Gestió de la Formació"**

Analitzant el projecte sencer podria definir uns punts amb lo considero que el projecte TFC m'ha aportat durant aquest mesos. Ho podria detallar de la següent manera :

- 1) Coneixement de noves tecnologies que desconeixia per a la consecució de nous productes a realitzar ( LIFERAY )
- 2) Millora de la realització d'un anàlisis funcional d'un projecte real , que m'ha aportat el poder realitzar un anàlisis real i veure en quin estat hem trobo en aquest aspecte i adonar-me de que no ho faig tan malament
- 3) Millora de la realització d'un anàlisis tècnic d'un projecte real. Al igual que la anàlisis funcional , realitzar aquest projecte m'ha permès el poder fer aquest tipus d'anàlisis en un projecte gran i real i veure la capacitat que puc tenir per a realitzar-ne de mes al mon laboral i que amb mes projectes tipus aquest podré arribar a ser un bon analista tècnic i funcional en un futur.
- 4) Ampliació dels coneixements de JAVA. Encara que no anava de 0 en tema JAVA, les aplicacions realitzades no eren molt grans i de molta dificultat o tenia una part molt

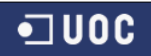

reduïda. Amb aquest projecte he pogut familiaritzar-me amb Java , amb la seva estructura, funcions , sistemes , classes.

- 5) Ampliació de coneixements WEB. Encara que fa molts anys vaig fer un projecte JSP. No va tenir res a veure amb això , ja que era molt mes reduir i d'una forma mes fàcil ja que era una web normal i en aquest cas ha estat una web amb portlets de Liferay , cosa que ha augmentat la dificultat.
- 6) Programació de portlets. Sense tenir ni idea de que era un portlet , aquest projecte m'ha aportat el coneixement de saber que son i com es programen i com interactuen entre ells.
- 7) Administració de portals. També era la primera vegada que treballava amb sistemes de portals i desconeixia el seu funcionament.
- 8) Gestió i desenvolupament de projectes. Encara que sembla una part que no importa, crec que el fet de gestionar el projecte per mi mateix m'ha fet adonar-me de com s'han de fer les coses, gestió del temps, gestió de tasques, coses a millorar, coses que s'han fet be. Una part important de cara a futurs projectes grans com aquest.

## **5.1.2 Objectius del projecte "Gestió de la Formació"**

Un cop tenir les idees clares , com es vol fer i que es el que es vol fer, cal tenir clar els objectius del projecte que es vol desenvolupar. A continuació detallaré els objectius que ha tingut el projecte i que des d'un començament es van plantejar.

- 1) Ampliació de coneixements : Objectiu fonamental de qualsevol projecte. Es pot dir que s'ha assolit aquest punt? Si. Com a objectiu del projecte es tenia el fet de ampliar els coneixements sobre el mon de JAVA i no solament s'han augmentat en Java sinó que també s'han augmentat en realització de webs amb JSP i en coneixements de portals com Liferay.
- 2) Realització de tasques d'anàlisis de projectes reals : Un dels objectius també era el fet de poder realitzar els anàlisis d'un projecte real gran i poder veure l'estat de coneixements sobre el tema en el que hem trobava i poder perfeccionar o millorar els coneixements alhora de realitzar aquestes tasques en projectes de gran envergadura i no en petits amb poca informació a tractar i pocs requeriments a analitzar. D'aquesta manera un dels objectius era el de poder realitzar dos anàlisis acceptables per a agafar bona traça i veure els punts a millorar o perfeccionar de cara un futur.
- 3) Gestió d'un projecte : Un dels objectius era el poder realitzar una bona organització del projecte i una bona gestió per tal de poder acabar de la millor manera possible.
- 4) Realitzar un eina de gestió de formacions empresarials : L'objectiu principal es pot dir. Aquest es l'objectiu del projecte , el poder realitzar un tipus d'eina capaç de portar la gestió de totes les formacions que dintre d'una empresa es poden realitzat tan internament com externament per part dels empleats. Crear una eina que permeti integrar dintre d'una intranet , no solament en una intranet d'una empresa concreta sinó de qualsevol empresa pel fet poder exportar i importar el mòdul de la gestió de la formació en qualsevol gestor Liferay.

Així doncs l'objectiu serà dintre d'una intranet el tenir un sistema modular que gestioni la part formativa de l'empresa amb importable/exportable amb un sistema d'administració prou potent com per a poder gestionar usuaris i permisos tant a l'empresa propietària com a diferents empreses les quals es vulgui instal·lar aquest sistema.

Així doncs detallant els objectius que ampliaré posteriorment el projecte vol aconseguir el següent :

- 1) Administració dels empleats que accedeixen al sistema de gestió de formació
- 2) Visualització de sol·licituds actives i històriques de cada empleat per a realitzar el sequiment de totes les formacions demandades
- 3) Poder realitzar cerca i sol·licituds de certificacions i formacions disponibles al sistema per part dels empleats segons els interessos que cada empleat vulgui

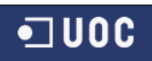

- 4) Cicle de formació complet. Realitzar el cicle de gestió de la formació per part dels responsables de l'empresa d'aquesta tasca per a poder realitzar el seguiment complet del cicle de la formació de l'empleat des de que es sol·licita una formació fins que s'avalua finalment passant per la seva contractació i la seva realització
- 5) Gestió de tota la informació del sistema que oferim als empleats. (Cursos, formacions, certificacions, centres i tota la informació que mostrem als empleats)
- 6) Sincronització del sistema liferay amb el sistema Gestió de la Formació. Sincronització de les taules utilitzades per el projecte amb les de liferay pròpies per a tenir la mateixa informació. (En el nostre cas , es realitza en la part d'empleats).
- 7) Seguiment personal de cada formació realitzant etapes i poden interactuar amb l'empleat de manera directa a cada fase del cicle de la formació que s'ha creat a traves de missatges interns dintre de la sol·licitud sense tenir que utilitzar vies tipus mail o telèfon. D'aquesta manera tan per part del empleat com la del responsable controlar en quin estat es trobat cada fase i en quin moment del temps es troba.

## **5.1.3 Enfocament i mètode seguit**

El projecte "Gestió de la Formació" ha estat desenvolupat segons el procés i mètode habitual de desenvolupament d'un projecte informàtic. S'han especificat les diferents fases de tot projecte per a seguir una línea de tasques a realitzar fins arribar al producte final.

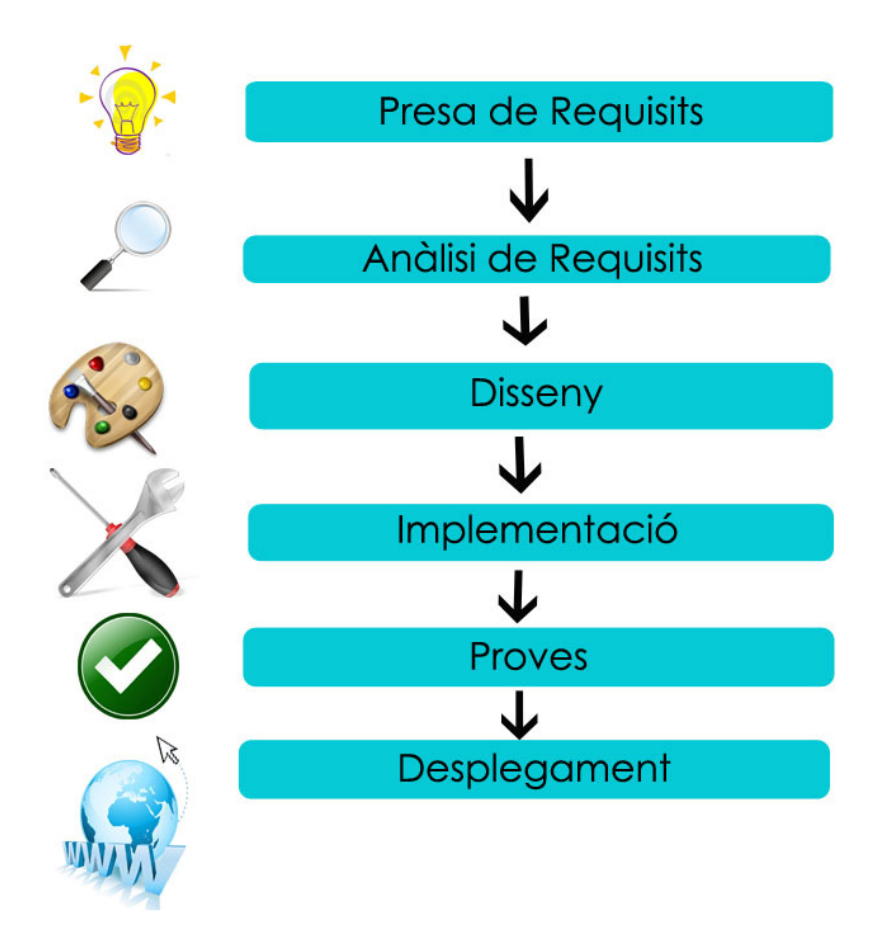

(Imatge 3 – Fases utilitzades al projecte )

Durant el projecte , encara que les fases s'han seguit linealment , s'han aplicat interaccions entre fases ja que sobretot a la part de la implementació s'ha hagut de modificar el disseny ja

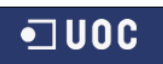

que quan es va fer la part de disseny no estava clar com es fabricarien les pantalles webs amb Liferay i per això s'ha hagut de modificar el disseny de les mateixes. Fent servir aquestes interaccions s'ha pogut perjudicar la part de planificació inicial del projecte però que eren necessàries de canvi segons es realitzava el projecte. Com he esmenat abans inicialment no es podia aconseguir una web amb porlets per a mostrar al document de disseny ja que era molt complicat durant l'etapa de disseny el realitzar el portlet que contindria el format de la web ja que en aquell moment es desconeixien aspectes de la fabricació de portlets amb liferay i no es podia aconseguir una imatge del disseny final que s'ha aconseguir en aquest moment.

Així doncs l'enfocament que s'ha donat es el d'un producte resultant de les necessitats de gestió d'una empresa i tot el producte s'ha enfocat en vers a la implantació de l'eina amb enfocant a una implantació real futura amb tot el que comporta i amb totes les especificacions que calen.

## **5.1.4 Planificació del projecte**

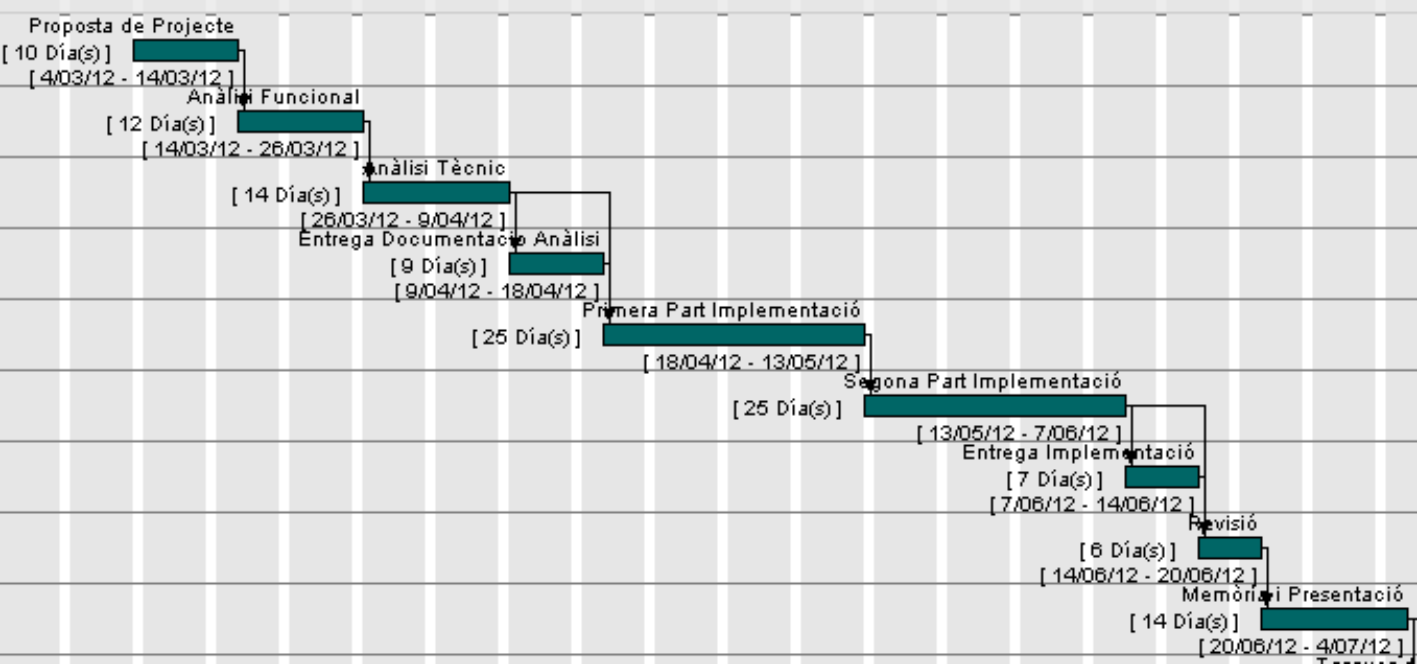

Tenint en compte la planificació proposada al inici del projecte :

( Imatge 4 – Diagrama GANTT inicial )

Es pot dir que la planificació durant les primeres etapes ha estat força bona ja que s'han assolit totes les previsions de les dues primeres etapes.

La feina ha estat concentrada durant tots els dies encara que entre setmana per l'horari laboral no et permeti fer massa cosses. Per això he volgut realitzar cada dia una mica per tal de poder anar avançant , tant sigui per analitzar, com per fer recerca, com per desenvolupar una mica cada dia.

Únicament la planificació s'ha allargat a la part d'implementació ja que la realització del projecte ha estat mes dificultosa del que semblava i he calgut realitzat molta i molta recerca d'informació durant moltes i moltes hores.

Així doncs la planificació de la implementació s'ha augmentat una mica mes del compte gracies a la dificultat que ha tingut el poder gestionar els portlets de l'entorn liferay així com la seva administració.

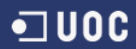

## **5.1.5 Producte Obtingut**

El producte obtingut es un portal web realitzat amb Liferay amb tecnologia J2EE.

- El producte es descompon en els elements següents :
- 1) Codi font de totes les classe i processos utilitzats
- 2) Fitxers de creació de la BD
- 3) Fitxer de .lar amb el projecte Liferay a importat en el sistema Liferay instal·lat.

## **5.1.6 Descripció de la resta de capítols de la memòria**

Durant la resta de capítols de la memòria es comentaran les fases d'anàlisis , disseny i implementació per las que ha passat el desenvolupament d'aquest TFC.

## **5.2 Especificacions i anàlisis de requeriments**

Actualment l'empresa "Sistemes Informàtics S.A." amb un volum d'uns 500 treballadors a Espanya gestiona les peticions de formació els seus empleats mitjançant procediments no digitals i no reutilitzables i d'una dificultat relativament alta.

Que es vol dir amb això?. Es vol dir que actualment el procediment a seguir dintre de l'empresa "Sistemes Informàtics S.A." per a demanar una formació o una certificació per part d'un treballador es mirar per Internet qualsevol pagina de formacions (PUE,Pearson VUE....) i veure les certificacions que ofereixen , el pla de certificacions que es segueix, per exemple per a obtenir el certificat Professional abans cal tenir el certificat d'Associat, preu, horari , disponibilitat , temari, informació, etc...Tot a càrrec de l'empleat o del responsable. Un cop recollida la informació es al responsable de l'empresa via correu o parlada i aquesta persona fa les inscripcions o directament les fa l'empleat i el responsable ho documenta tot per a tenir constància del que es vol fer i qui el farà . Un cop realitzat el curs o certificació es torna a posar en contacte l'empleat amb el seu responsable per a comunicar que el curs o certificat a finalitzat satisfactòriament i un cop fet una fotocopia de la titulació obtinguda o del certificat obtingut es fa l'abonament del curs a l'empleat en cas de que l'hagi abonat ell o es fan les gestions per a comptar el import generat per aquesta formació o certificació.

També actualment no hi ha control de si els empleats han realitzat cap tipus de formació o certificació per el qual es difícil estar al corrent de cada empleat en que s'està especialitzant o que necessita per especialitzar-se o que seria bo que necessites.

Tot això com es veu genera un munt de problemes i d'hores gastades a la persona o persones encarregades de realitzar la formació i/o gestionar-la així com un problema alhora de tenir controlat la formació dels empleats de l'empresa per part de la mateixa.

A tota la problemàtica exposada anteriorment volem donar una solució per agilitzar tot el procés de gestió de peticions de formació per part dels empleats.

La proposta que es dona per a realitzar totes les tasques es construir una aplicació via web per la qual els empleats podran gestionar les formacions i fer les peticions de formació o certificació d'una manera rapida i àgil i que la persona encarregada de gestionar aquestes peticions també desenvolupi aquesta tasca d'una manera mes àgil i rapida.

D'aquesta manera l'empleat no caldrà que tingui que anar revisant formacions disponibles per webs sinó que des de aquesta aplicació podrà veure les formacions o certificacions disponibles en aquest moment , informació sobre aquestes , disponibilitat de realitzar-les tant per dies i hores com per accés per part de l'empleat a elles. D'aquesta manera es concentra tota la informació en una sola via que farà que qualsevol empleat pugui demanar i fer la petició de formació o certificació al seu responsable concedeixi o no aquesta petició a l'empleat.

Tot això es generarà mitjançant un cicle de vida que anirà des de l'empleat o usuari que fa la petició i que passa al seu responsable directe que valida aquesta petició com a responsable i que passa llavors al responsable de les gestions de formació de l'empresa que l'aprova o

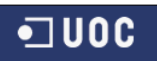

denega segons el que convingui i que informa de la resolució de la petició al usuari a traves de la mateixa aplicació.

També es creu convenient el poder tenir un espai per a cada empleat o usuari per a poder veure les seves peticions , la informació històrica de totes les formacions , comunicacions i altres informacions i també el poder per part de l'empresa controlar les formacions realitzades pels empleats i així poder veure que ha fet cada empleat i d'aquesta manera tenir informació actual dels empleats de l'empresa i obtenir de cadascun el seu currículum formatiu.

També es vol poder realitzar manteniment de l'oferta informativa afegint nous cursos, certificats i/o formacions per així ampliar l'oferta de l'empresa en matèria de disponibilitat de formació.

Com a punt final a la proposta, s'espera paquetitzar l'aplicació i parametritzar de tal manera que es pugui poder instal·lar no solament en un lloc concret sinó que es pugui instal·lar aquest sistema en diferents llocs.

També s'espera el poder implantar multidioma a l'aplicació per obtenir una implantació mes exitosa i poder anar a públic de diferents idiomes i puguin utilitzar l'aplicació sense problema.

## **5.2.1 Especificacions de les funcionalitats**

Com s'ha esmenat en anteriors apartats l'organització de l'empresa es jeràrquica, per tant cada empleat dependrà d'un responsable directe que alhora dependrà d'altres responsables dintre dels diferents projectes que es duen a terme a l'empresa "Sistemes Informàtics S.A.".

Cada responsable te una sèrie de funcions sobre uns empleats assignats i cada empleat pot ser responsable alhora d'altres empleats i desenvolupar unes altres funcions sobre ells.

Al ser una empresa real , el nombre d'empleats assignats a cada responsable pot variar ja que el sistema organitzatiu de l'empresa es flexible.

Per tant es desenvoluparà una aplicació amb tants nivells jeràrquics com es siguin necessaris. Això serà el que donarà vida a les diferents etapes i processos que a continuació s'esmenaran i que anomenaré "Cicle de vida de la formació".

### **5.2.1.1 Sol·licituds de l'empleat**

Cada empleat tindrà el seu espai personal de visualització de les sol·licituds actives.

D'aquesta manera cada empleat podrà realitzar el seguiment i evolució de totes les peticions que ha realitzat i que es troben en qualsevol moment dintre del cicle de vida de la formació.

L'empleat un cop demanat qualsevol sol·licitud de formació o certificació tindrà una entrada en un llista amb el detall de cadascuna de les sol·licitud que ha realitzat i l'estat en que es troba i els possibles comentaris que el responsable ha realitzat sobre aquesta sol·licitud.

L'objectiu es tenir a l'empleat informat de l'evolució en tot moment i saber si la seva sol·licitud es troba acceptada, rebutjada, si esta en fase de contractació , si cal pagar , si te cap conseqüència , etc...

Tota aquesta informació es personal i únicament la podrà visualitzar l'empleat que ha accedit a l'aplicació.

Un cop finalitzada , desapareixerà del llista de sol·licituds actives i es mourà fins als històrics de cada empleat.

El llistat mostrarà un resum de la informació associada a la sol·licitud

- Sol·licitud
- Si es una formació o una certificació
- Nom de la formació o certificació demanada
- Data de sol·licitud
- Estat
- Data de l'últim estat

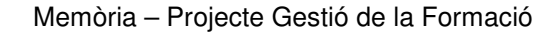

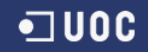

**Comentaris** 

Un cop es seleccioni una de les sol·licituds de la llista es presentarà un detall complet amb la següent informació :

#### • **Informació de la sol·licitud**

- o Identificador de la sol·licitud
- o Comentaris de la sol·licitud
- o Estat
- o Data últim estat
- o Data sol·licitud
- o Responsable
- o **SI ES UNA FORMACIO**
	- Identificador de la formació
	- Proveïdor de la formació
	- Tipus de formació
	- Modalitat de la formació
	- Modalitat d'impartició
	- Fabricant de la formació
	- Mnemotècnic de la formació
	- Descripció de la formació
	- Duració de la formació
	- Cost de la formació

#### o **SI ES UN CERTIFICAT**

- Identificador de la certificació
- Títol del certificat
- Nom del certificat
- Fabricant del certificat
- Tecnologia del certificat
- **Descripció**
- Període de validesa
- Cost de la certificació
- Centre sol·licitat

Cada usuari podrà accedir al seu llistat de sol·licituds actives

### **5.2.1.2 Formacions**

El catàleg de cursos consistirà en un llista de tots els cursos que posa a disposició cadascun dels proveïdors.

- Es realitzarà una cerca segons els filtres següents :
- Nom de la formació
- Proveïdor de la formació
- Tipus de formació
- Modalitat de la formació
- Modalitat d'impartició
- **Fabricant**

Un cop cercada la informació desitjada es presentarà un llista amb els resultats obtinguts.

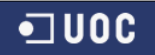

El llistat mostrarà un resum de la informació associada a la formació.

- Nom
- Proveïdor
- Tipus de formació
- Modalitat de formació
- Modalitat d'impartició
- Fabricant

Un cop es seleccioni un dels cursos de formació de la llista es presentarà un detall complet amb la següent informació :

#### • **Informació del curs**

- o Identificador de la formació
- o Proveïdor de la formació
- o Tipus de formació
- o Modalitat de formació
- o Modalitat d'impartició
- o Fabricant
- o Mnemotècnic
- o Descripció de la formació
- o Dies de durarà de la formació
- o Cost previs de la formació
- o Bonificació prevista
- o Cost previst

L'administrador serà l'encarregat de mantenir el catàleg actualitzat.

Un cop cercada la formació desitjada i dintre del detall es donarà la possibilitat de sol·licitar la formació seleccionada. D'aquesta manera la petició quedarà registrada i començarà així el procés del cicle de vida de la formació.

Aquesta formació seleccionada passarà al llistat de sol·licituds i l'empleat podrà controlar la seva evolució permanentment.

### **5.2.1.3 Certificacions**

El catàleg de certificacions consistirà en un llista de totes les certificacions que posa a disposició cadascun dels proveïdors.

- Es realitzarà una cerca segons els filtres següents :
- Títol del certificat
- Nom del certificat
- Tecnologia del certificat
- Fabricant del certificat

Un cop cercada la informació desitjada es presentarà un llista amb els resultats obtinguts.

El llistat mostrarà un resum de la informació associada a la certificació.

- Títol
- Nom
- Tecnologia de la certificació

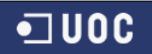

- Període de validesa de la certificació
- Cost

Un cop es seleccioni un dels certificats de la llista es presentarà un detall complet amb la següent informació :

- **Informació del certificat** 
	- o Identificador del certificat
	- o Títol del certificat
	- o Nom del certificat
	- o Fabricant del certificat
	- o Tecnologia del certificat
	- o Descripció del certificat
	- o Període de validesa
	- o Cost previst de la certificació
	- o Centres disponibles

L'administrador serà l'encarregat de mantenir el catàleg actualitzat.

Un cop cercada la certificació desitjada i dintre del detall es donarà la possibilitat de sol·licitar la certificació seleccionada. D'aquesta manera la petició quedarà registrada i començarà així el procés del cicle de vida de la formació.

Aquesta certificació seleccionada passarà al llistat de sol·licituds i l'empleat podrà controlar la seva evolució permanentment.

## **5.2.1.4 Històric**

Tots els usuaris del sistema un cop realitzades i finalitzades les peticions tenen que ser capaços de poder visualitzar quines son les sol·licituds antigues, per part de l'empleat. D'aquesta manera es genera un històric on es mostraran totes les sol·licituds de l'empleat realitzades on es podrà controlar tota l'activitat de les sol·licituds i poder generar valoracions sobre les formacions adquirides per part de cada empleat i veure com s'han finalitzat, si s'han denegat o l'evolució de les mateixes dintre del procés de selecció. D'aquesta manera tindrem un històric de totes les formacions o certificacions que l'empleat ha finalitzat o que han estat rebutjades i perquè durant la seva estada a la empresa.

Es mostrarà un llistat amb la informació de totes les sol·licituds finalitzades o no acceptades de cada empleat

El llistat mostrarà un resum de la informació associada a la sol·licitud

- Sol·licitud
- Si es una formació o una certificació
- Nom de la formació o certificació demanada
- Data de sol·licitud
- **Estat**
- Data de l'últim estat
- **Comentaris**

Un cop es seleccioni una de les sol·licituds de la llista es presentarà un detall complet amb la següent informació :

#### • **Informació de la sol·licitud**

- o Identificador de la sol·licitud
- o Comentaris de la sol·licitud
- o Estat
- o Data últim estat
- o Data sol·licitud
- o Responsable

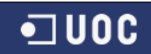

### o **SI ES UNA FORMACIO**

- Identificador de la formació
- Proveïdor de la formació
- Tipus de formació
- Modalitat de la formació
- Modalitat d'impartició
- Fabricant de la formació
- Mnemotècnic de la formació
- Descripció de la formació
- Duració de la formació
- Cost de la formació

#### o **SI ES UN CERTIFICAT**

- Identificador de la certificació
	- Títol del certificat
- Nom del certificat
- Fabricant del certificat
- Tecnologia del certificat
- **Descripció**
- Període de validesa
- Cost de la certificació
- Centre sol·licitat

Es mostrarà la mateixa informació que en les sol·licituds actives però únicament es mostraran, tal i com he explicat anteriorment, sol·licituds antigues, finalitzades , rebutjades, denegades o borrades.

## **5.2.1.5 Administració**

## **5.2.1.5.1 Alta Certificació**

Dintre de l'apartat d'administració podrem donar d'alta una nova certificació. Aquest certificació presentarà la següent informació a omplir. No tota la informació es obligatòria i el mateix sistema controlarà la informació introduïda així com els camps obligatoris que es necessiten per dur a terme l'alta satisfactòriament.

L'alta de certificació presenta la següent informació a omplir :

- Títol de la certificació
- Nom de la certificació
- Centre disponible al que associem la certificació
- Tecnologia de la certificació
- Període de validesa
- Fabricant de la certificació
- Descripció de la certificació
- Cost previst

Un cop omplert correctament, la certificació estarà donada d'alta al sistema i l'empleat tindrà la opció de sol·licitar-la en futures sol·licituds.

L'administrador serà l'encarregat únic de mantenir aquesta part.

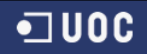

## **5.2.1.5.2 Alta Formació**

Dintre de l'apartat d'administració podrem donar d'alta una nova formació. Aquesta formació presentarà la següent informació a omplir. No tota la informació es obligatòria i el mateix sistema controlarà la informació introduïda així com els camps obligatoris que es necessiten per dur a terme l'alta satisfactòriament.

L'alta de formacions presenta la següent informació a omplir :

- Proveïdor
- Tipus de formació
- Modalitat de la formació
- Modalitat d'impartició
- Fabricant
- Mnemotècnic
- Descripció de la formació
- Dies de duració
- Cost previst
- Bonificació prevista
- Cost total

Un cop omplert correctament, la formació estarà donada d'alta al sistema i l'empleat tindrà la opció de sol·licitar-la en futures sol·licituds.

L'administrador serà l'encarregat únic de mantenir aquesta part.

### **5.2.1.5.3 Alta centre**

Dintre de l'apartat d'administració podrem donar d'alta un nou centre . Aquest centre presentarà la següent informació a omplir. No tota la informació es obligatòria i el mateix sistema controlarà la informació introduïda així com els camps obligatoris que es necessiten per dur a terme l'alta satisfactòriament.

L'alta de centres presenta la següent informació a omplir :

- Nom del centre
- Direcció del centre
- Telefono del centre
- Horari del centre

Un cop omplert correctament, el centre estarà donat d'alta al sistema i l'administrador tindrà la opció de d'utilitzar-lo en futures altes de formació i/o certificacions.

L'administrador serà l'encarregat únic de mantenir aquesta part.

### **5.2.1.5.4 Alta de fabricants**

Dintre de l'apartat d'administració podrem donar d'alta un nou fabricant. Aquest fabricant presentarà la següent informació a omplir. No tota la informació es obligatòria i el mateix sistema controlarà la informació introduïda així com els camps obligatoris que es necessiten per dur a terme l'alta satisfactòriament.

L'alta de fabricants presenta la següent informació a omplir :

• Descripció del fabricant

Un cop omplert correctament, el fabricant estarà donat d'alta al sistema i l'administrador tindrà la opció de d'utilitzar-lo en futures altes de formació i/o certificacions.

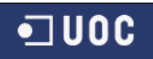

L'administrador serà l'encarregat únic de mantenir aquesta part.

## **5.2.1.5.5 Alta Modalitat Formació**

Dintre de l'apartat d'administració podrem donar d'alta una nova modalitat de formació. Aquesta modalitat de formació presentarà la següent informació a omplir. No tota la informació es obligatòria i el mateix sistema controlarà la informació introduïda així com els camps obligatoris que es necessiten per dur a terme l'alta satisfactòriament.

L'alta de modalitats de formacions presenta la següent informació a omplir :

• Descripció de la modalitat de formació

Un cop omplert correctament, la modalitat de formació estarà donat d'alta al sistema i l'administrador tindrà la opció de d'utilitzar-lo en futures altes de formació i/o certificacions.

L'administrador serà l'encarregat únic de mantenir aquesta part.

## **5.2.1.5.6 Alta Modalitat Impartició**

Dintre de l'apartat d'administració podrem donar d'alta una nova modalitat d'impartició. Aquesta modalitat d'impartició presentarà la següent informació a omplir. No tota la informació es obligatòria i el mateix sistema controlarà la informació introduïda així com els camps obligatoris que es necessiten per dur a terme l'alta satisfactòriament.

L'alta de modalitats de formacions presenta la següent informació a omplir :

• Descripció de la modalitat de formació

Un cop omplert correctament, la modalitat de formació estarà donat d'alta al sistema i l'administrador tindrà la opció de d'utilitzar-lo en futures altes de formació i/o certificacions.

L'administrador serà l'encarregat únic de mantenir aquesta part.

### **5.2.1.5.7 Alta Tecnologia**

Dintre de l'apartat d'administració podrem donar d'alta una nova tecnologia. Aquesta tecnologia presentarà la següent informació a omplir. No tota la informació es obligatòria i el mateix sistema controlarà la informació introduïda així com els camps obligatoris que es necessiten per dur a terme l'alta satisfactòriament.

L'alta de tecnologies presenta la següent informació a omplir :

Descripció de la tecnologia

Un cop omplert correctament, la tecnologia estarà donat d'alta al sistema i l'administrador tindrà la opció de d'utilitzar-lo en futures altes de formació i/o certificacions.

L'administrador serà l'encarregat únic de mantenir aquesta part.

### **5.2.1.5.8 Alta Tipus Formació**

Dintre de l'apartat d'administració podrem donar d'alta un nou tipus de formació. Aquest tipus de formació presentarà la següent informació a omplir. No tota la informació es obligatòria i el mateix sistema controlarà la informació introduïda així com els camps obligatoris que es necessiten per dur a terme l'alta satisfactòriament.

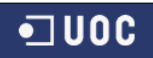

L'alta de tipus de formacions presenta la següent informació a omplir :

• Descripció del tipus de formació

Un cop omplert correctament, el tipus de formació estarà donat d'alta al sistema i l'administrador tindrà la opció de d'utilitzar-lo en futures altes de formació i/o certificacions.

L'administrador serà l'encarregat únic de mantenir aquesta part.

## **5.2.1.5.9 Alta Proveïdor**

Dintre de l'apartat d'administració podrem donar d'alta un nou proveïdor. Aquest proveïdor presentarà la següent informació a omplir. No tota la informació es obligatòria i el mateix sistema controlarà la informació introduïda així com els camps obligatoris que es necessiten per dur a terme l'alta satisfactòriament.

L'alta de proveïdors presenta la següent informació a omplir :

- Nom del proveïdor
- CIF del proveïdor
- Numero de seguretat social del proveïdor
- Numero de telèfon del proveïdor
- Email del proveïdor
- URL del proveïdor

Un cop omplert correctament, el proveïdor estarà donat d'alta al sistema i l'administrador tindrà la opció de d'utilitzar-lo en futures altes de formació i/o certificacions.

L'administrador serà l'encarregat únic de mantenir aquesta part.

### **5.2.1.5.10 Sincronitzar Empleats**

El sistema Liferay crea les seves pròpies taules que gestionen tot el sistema de Liferay , configuracions , portlets, administració, rols, usuaris i totes les opcions que dona Liferay com a portal. Les taules creades pel nostre sistema de gestió de la formació , també disposa de les seves taules pròpies que gestionen tota la informació dels portlets. Una part important del sistema es poder gestionar els usuaris que donem d'alta al sistema liferay amb el sistema de "Gestió de la Formació". Així doncs es crea dintre de l'apartat d'administració la sincronització de taules entre el sistema Liferay i el sistema Gestió de la Formació.

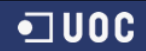

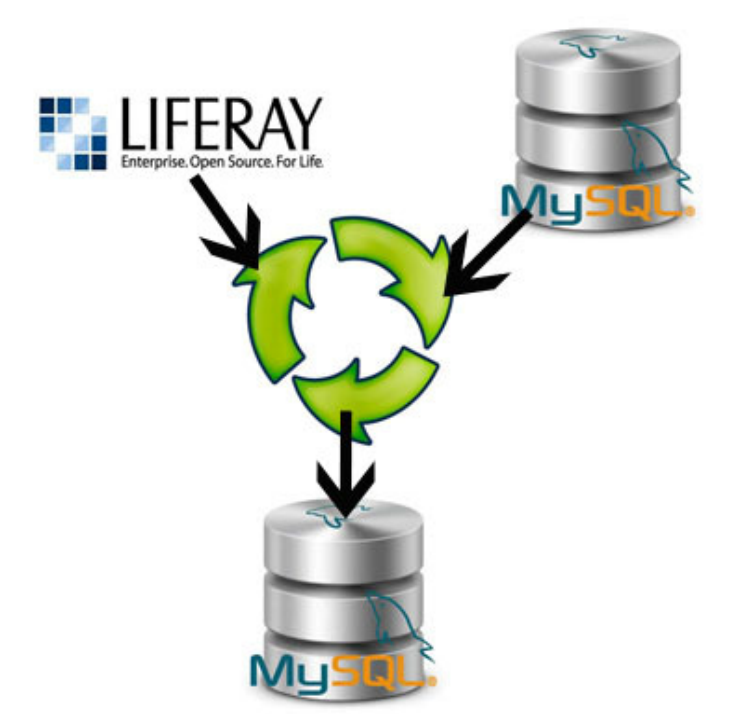

(Imatge 5 – Sincronització d'empleats entre Liferay i Gestió Formació)

D'aquesta manera tindrem sempre els empleats actualitzat dintre del sistema.

Un cop es dona d'alta un usuari l'administrador tindrà que realitzar la sincronització dels usuaris. Ara per ara el sistema esta obert a entrar nous usuaris. Això es fa així ara per a poder veure pel projecte l'alta d'usuaris. Un cop aplicada l'usuari no tindrà dret a donar-se d'alta i aquesta acció la farà un administrador. Per tant l'opció de donar d'alta :

| Acceder |  |                                                   |  |  |  |
|---------|--|---------------------------------------------------|--|--|--|
|         |  | OpenID & Crear cuenta @ He olvidado mi contraseña |  |  |  |
|         |  |                                                   |  |  |  |

(Imatge 6- Creació d'un nou usuari a Liferay)

Aquesta opció quan s'implanti el sistema es deshabilitarà i l'empleat no es podrà donar d'alta. Ara per ara ho deixo habilitat per el projecte i perquè es pugui veure com es el sistema d'alta de Liferay a mode de visualització.

Com a nota ara per ara realitzar una alta sense sincronitzar podria donar problemes alhora de realitzar alguna acció, per això cal sincronitzar els usuaris. Els problemes únicament son que no es podran visualitzar els llistats els llistats ja que van sobre les taules de "Gestió de Formació" i no per les pròpies del Liferay i per això cal primer sincronitzar.

Recalco que aquesta part es deixa oberta per a que es pugui veure com es l'àrea d'alta a Liferay i veure com es farà a la realitat per part de l'administrador.

L'administrador serà l'encarregat únic de mantenir aquesta part.

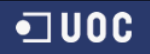

## **5.2.1.6 Sol·licituds**

## **5.2.1.6.1 Llista de Sol·licituds**

El gestor responsable podrà consultar totes les sol·licituds que hagin realitzar els empleats . Es mostrarà un llistat de les sol·licituds en funció del seu estat.

Les dades que composen la llista de sol·licitud son :

- Sol·licitud
- Tipus de formació o certificació
- Formació / Certificació
- Nom de la formació o certificació
- Data de la sol·licitud
- Estat de la sol·licitud (únicament podran aparèixer els estats disponibles a l'apartat de sol·licituds)

Un cop es seleccioni una de les sol·licituds de la llista es presentarà un detall complet amb la següent informació :

#### • **Informació de la sol·licitud**

- o Identificador de la sol·licitud
- o Comentaris de la sol·licitud
- o Estat
- o Data últim estat
- o Data sol·licitud
- o Responsable

#### o **SI ES UNA FORMACIO**

- Identificador de la formació
- Proveïdor de la formació
- Tipus de formació
- Modalitat de la formació
- Modalitat d'impartició
- Fabricant de la formació
- Mnemotècnic de la formació
- Descripció de la formació
- Duració de la formació
- Cost de la formació

#### o **SI ES UN CERTIFICAT**

- Identificador de la certificació
- Títol del certificat
- Nom del certificat
- Fabricant del certificat
- Tecnologia del certificat
- **Descripció**
- Període de validesa
- Cost de la certificació
- Centre sol·licitat

Cadascuna de les sol·licituds tindrà les opcions de cada detall depenent de l'estat on estigui. En aquest llistat de valoracions de sol·licituds es podran realitzar les següents accions :

- o Confirmar Sol·licitud
- o Rebutjar Sol·licitud
- o Anul·lar Sol·licitud
- o Denegar Sol·licitud
- o Aprovar Sol·licitud

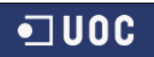

- o Pdt. de permanència
- o Permanència signada
- o Inscripció
- o Eliminar Sol·licitud

En el moment de seleccionar l'estat d'Inscripció la sol·licitud passarà als estats de contractacions. Al contrari si es selecciona "Eliminar Sol·licitud", la sol·licitud es borrarà i passarà a l'històric. Qualsevol altra acció no variarà la sol·licitud del llistat de llistats de sol·licituds.

Un cop seleccionada l'acció a realitzar el gestor confirmarà l'acció i la sol·licitud passarà al estat desitjat que quedarà reflectit a la sol·licitud de l'empleat.

El gestor podrà inscriure comentaris sobre la sol·licitud que consideri oportunes per a informar al empleat d'alguna informació sobre aquesta sol·licitud.

Aquestes accions les realitzaran els gestors responsables del sistema.

## **5.2.1.6.2 Llistat de Contractacions**

Un cop avaluades les sol·licituds i aprovades passaran al cicle de contractacions.

El gestor responsable podrà consultar totes les sol·licituds en estat de contractació que hagin realitzar els empleats . Es mostrarà un llistat de les sol·licituds en funció del seu estat.

Les dades que composen la llista de sol·licitud son :

- Sol·licitud
- Tipus de formació o certificació
- Formació / Certificació
- Nom de la formació o certificació
- Data de la sol·licitud
- Estat de la sol·licitud (únicament podran aparèixer els estats disponibles a l'apartat de contractacions)

Un cop es seleccioni una de les sol·licituds de la llista es presentarà un detall complet amb la següent informació :

#### • **Informació de la sol·licitud**

- o Identificador de la sol·licitud
- o Comentaris de la sol·licitud
- o Estat
- o Data últim estat
- o Data sol·licitud
- o Responsable
- o **SI ES UNA FORMACIO**
	- Identificador de la formació
	- Proveïdor de la formació
	- Tipus de formació
	- Modalitat de la formació
	- Modalitat d'impartició
	- Fabricant de la formació
	- Mnemotècnic de la formació
	- Descripció de la formació
	- Duració de la formació
	- Cost de la formació
- o **SI ES UN CERTIFICAT** 
	- Identificador de la certificació
	- Títol del certificat

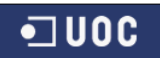

- Nom del certificat
- Fabricant del certificat
- Tecnologia del certificat
- **Descripció**
- Període de validesa
- Cost de la certificació
- Centre sol·licitat

Cadascuna de les sol·licituds tindrà les opcions de cada detall depenent de l'estat on estigui. En aquest llistat de valoracions de sol·licituds es podran realitzar les següents accions :

- 
- o Matriculació<br>o Pagament F **Pagament Fraccionat**
- o Devolució
- o Pdt. D'Inici

En el moment de seleccionar l'estat "Pdt. D'Inici" la sol·licitud passarà als estats de formació. Qualsevol altra acció no variarà la sol·licitud del llistat de llistats de contractacions.

Un cop seleccionada l'acció a realitzar el gestor confirmarà l'acció i la sol·licitud passarà al estat desitjat que quedarà reflectit a la sol·licitud de l'empleat.

El gestor podrà inscriure comentaris sobre la sol·licitud que consideri oportunes per a informar al empleat d'alguna informació sobre aquesta sol·licitud.

Aquestes accions les realitzaran els gestors responsables del sistema.

## **5.2.1.6.3 Llistat de Formacions**

Un cop contractades les sol·licituds passaran al cicle de formacions.

El gestor responsable podrà consultar totes les sol·licituds en estat de formació que hagin realitzar els empleats . Es mostrarà un llistat de les sol·licituds en funció del seu estat.

Les dades que composen la llista de sol·licitud son :

- Sol·licitud
- Tipus de formació o certificació
- Formació / Certificació
- Nom de la formació o certificació
- Data de la sol·licitud
- Estat de la sol·licitud (únicament podran aparèixer els estats disponibles a l'apartat de formacions)

Un cop es seleccioni una de les sol·licituds de la llista es presentarà un detall complet amb la següent informació :

#### • **Informació de la sol·licitud**

- o Identificador de la sol·licitud
- o Comentaris de la sol·licitud
- o Estat
- o Data últim estat
- o Data sol·licitud
- o Responsable
- o **SI ES UNA FORMACIO**
	- Identificador de la formació
	- Proveïdor de la formació
	- Tipus de formació

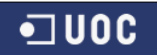

- Modalitat de la formació
- Modalitat d'impartició
- Fabricant de la formació
- Mnemotècnic de la formació
- Descripció de la formació
- Duració de la formació
- Cost de la formació

#### o **SI ES UN CERTIFICAT**

- Identificador de la certificació
- Títol del certificat
- Nom del certificat
- Fabricant del certificat
- Tecnologia del certificat
- Descripció
- Període de validesa
- Cost de la certificació
- Centre sol·licitat

Cadascuna de les sol·licituds tindrà les opcions de cada detall depenent de l'estat on estigui. En aquest llistat de valoracions de sol·licituds es podran realitzar les següents accions :

- o En curs
- o Aprovat
- o Suspès
- o Finalitzat
- o Pendent d'Avaluar

En el moment de seleccionar l'estat "Pendent d'Avaluar" la sol·licitud passarà als estats d'avaluació. Qualsevol altra acció no variarà la sol·licitud del llistat de llistats de formacions.

Un cop seleccionada l'acció a realitzar el gestor confirmarà l'acció i la sol·licitud passarà al estat desitjat que quedarà reflectit a la sol·licitud de l'empleat.

El gestor podrà inscriure comentaris sobre la sol·licitud que consideri oportunes per a informar al empleat d'alguna informació sobre aquesta sol·licitud.

Aquestes accions les realitzaran els gestors responsables del sistema.

### **5.2.1.6.4 Llistat d'Avaluacions**

Un cop finalitzades les formacions, les sol·licituds passaran al cicle d'avaluacions.

El gestor responsable podrà consultar totes les sol·licituds en estat d'avaluació que hagin realitzar els empleats . Es mostrarà un llistat de les sol·licituds en funció del seu estat.

Les dades que composen la llista de sol·licitud son :

- Sol·licitud
- Tipus de formació o certificació
- Formació / Certificació
- Nom de la formació o certificació
- Data de la sol·licitud
- Estat de la sol·licitud (únicament podran aparèixer els estats disponibles a l'apartat d'avaluacions)

Un cop es seleccioni una de les sol·licituds de la llista es presentarà un detall complet amb la següent informació :

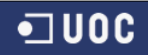

#### • **Informació de la sol·licitud**

- o Identificador de la sol·licitud
- o Comentaris de la sol·licitud
- o Estat
- o Data últim estat
- o Data sol·licitud
- o Responsable
- o **SI ES UNA FORMACIO**
	- Identificador de la formació
	- Proveïdor de la formació
	- Tipus de formació
	- Modalitat de la formació
	- Modalitat d'impartició
	- Fabricant de la formació
	- Mnemotècnic de la formació
	- Descripció de la formació
	- Duració de la formació
	- Cost de la formació
- o **SI ES UN CERTIFICAT** 
	- Identificador de la certificació
	- Títol del certificat
	- Nom del certificat
	- Fabricant del certificat
	- Tecnologia del certificat
	- Descripció
	- Període de validesa
	- Cost de la certificació
	- Centre sol·licitat

Cadascuna de les sol·licituds tindrà les opcions de cada detall depenent de l'estat on estigui. En aquest llistat de valoracions de sol·licituds es podran realitzar les següents accions :

- o Avaluat i finalitzat
- o Borrar i afegir a l'històric

En el moment de seleccionar l'estat "Avaluat i finalitzat" la sol·licitud finalitzarà i quedarà com acabada. Per a finalitzar totalment la sol·licitud i afegir-la a l'històric de l'empleat i donar per conclosa aquesta sol·licitud es tindrà que utilitzar l'acció de "Borrar i afegir a l'històric". Aquesta acció borrar la sol·licitud de les sol·licitud actives i les afegirà a l'històric.

Un cop seleccionada l'acció a realitzar el gestor confirmarà l'acció i la sol·licitud passarà al estat desitjat que quedarà reflectit a la sol·licitud de l'empleat.

El gestor podrà inscriure comentaris sobre la sol·licitud que consideri oportunes per a informar al empleat d'alguna informació sobre aquesta sol·licitud.

Aquestes accions les realitzaran els gestors responsables del sistema.

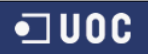

## **5.2.2 Casos d'us**

## **5.2.2.1 Identificació dels actors**

Els actors identificats al sistema son 3 : empleat, gestor i administrador, tots els quals son usuaris finals del sistema.

L'empleat podrà realitzat la visualització de sol·licituds actives, visualització de sol·licituds històriques, recerca del catàleg formatiu ( tant de formacions com de certificacions ) i la realització de la demanda de la formació o certificació desitjada.

El gestor podrà realitzar les mateixes tasques que un empleat però a mes podrà realitzar les tasques pròpies del cicle de vida de la formació. Gestionar les sol·licituds, les contractacions, formacions i avaluacions.

L'administrador podrà realitzar també les tasques dels dos actors anteriors (encara que no tindrà que fer-ho) i gestionar i mantenir totes les dades del sistema de gestió de la formació. Mantenir dades i actualitzar-les com gestionar els empleats nous o les baixes.

### **5.2.2.2 Tots els cassos d'us utilitzats al sistema**

### **Alta de Formacions**

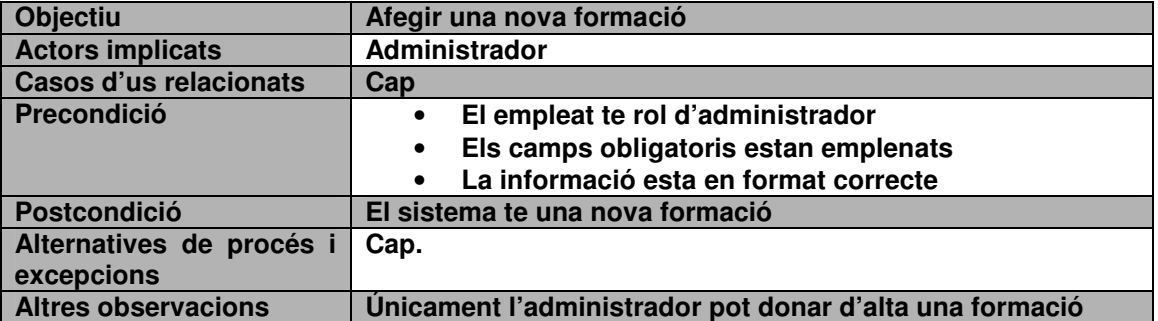

### **Alta de Certificacions**

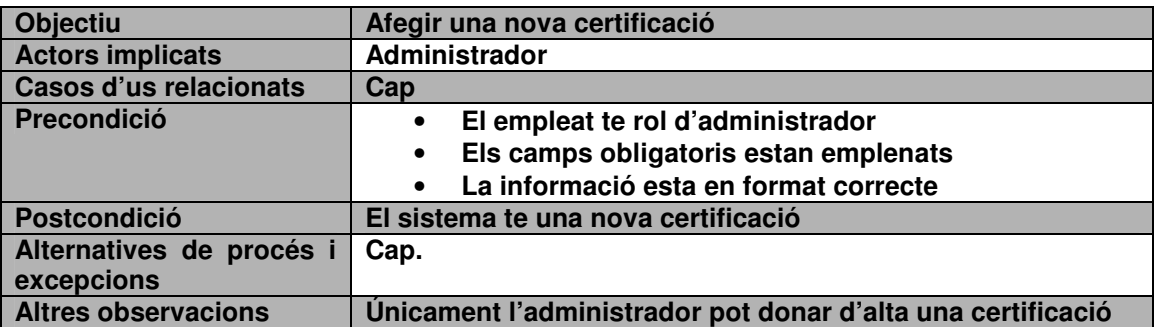

#### **Alta de Centres**

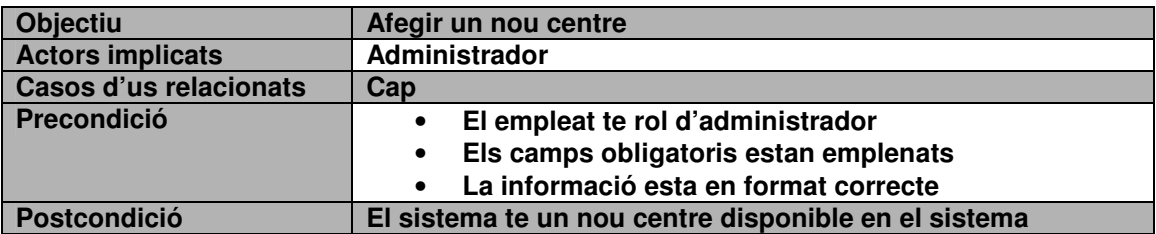

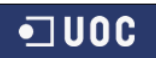

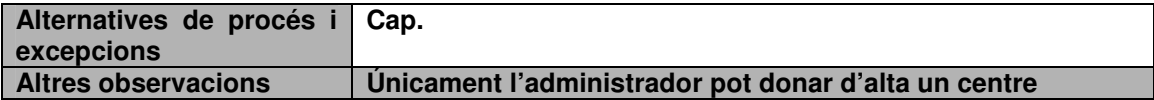

## **Alta de Fabricants**

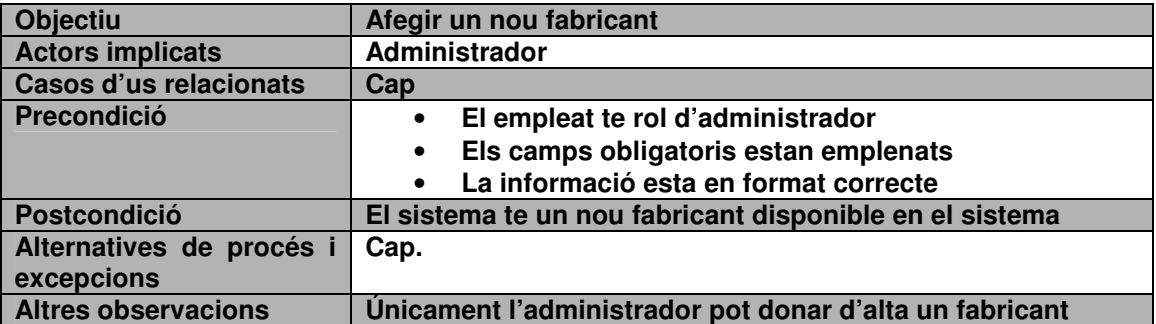

### **Alta de Modalitat de Formació**

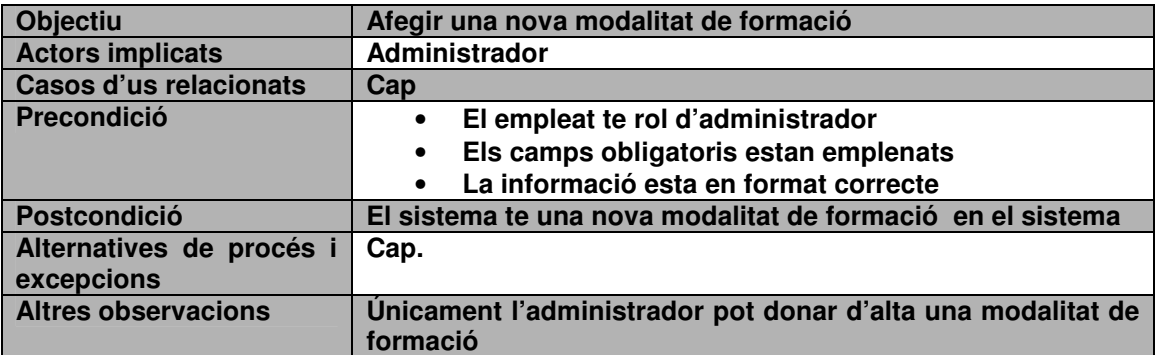

## **Alta de Modalitat d'Impartició**

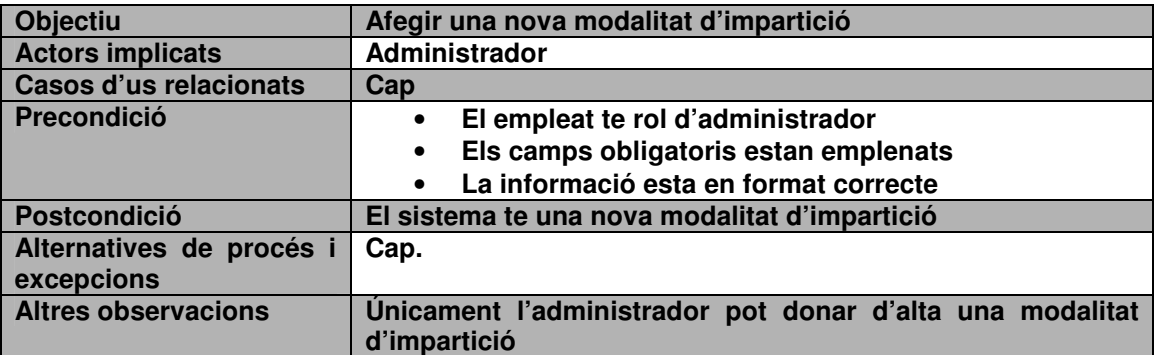

## **Alta de Tecnologies**

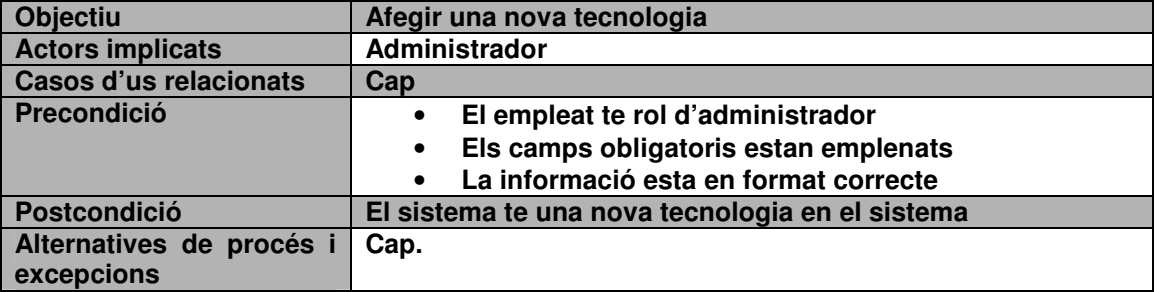

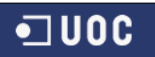

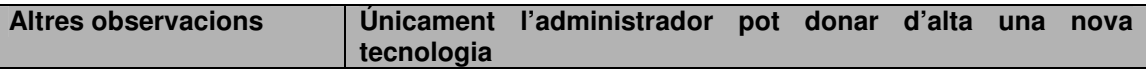

## **Alta de Tipus de Formacions**

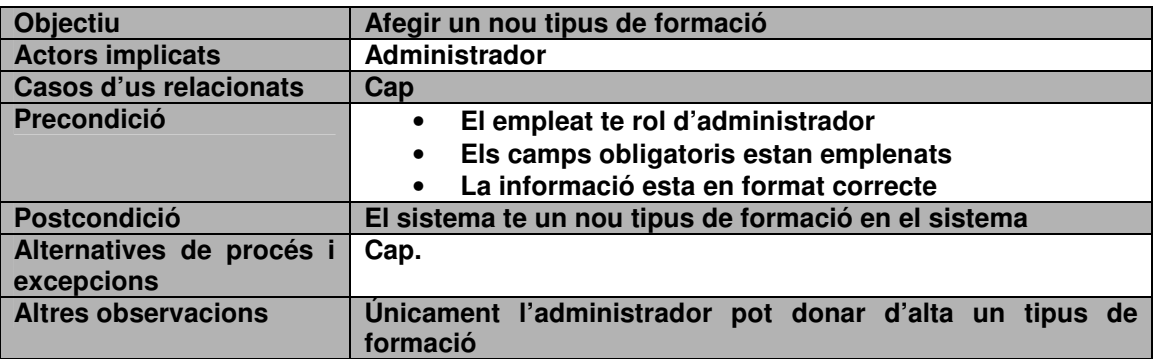

### **Alta de Proveïdors**

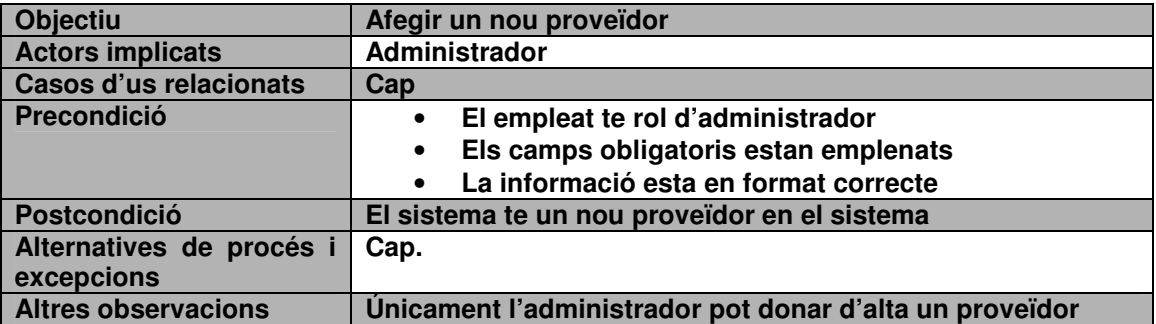

## **Sincronitzar empleats**

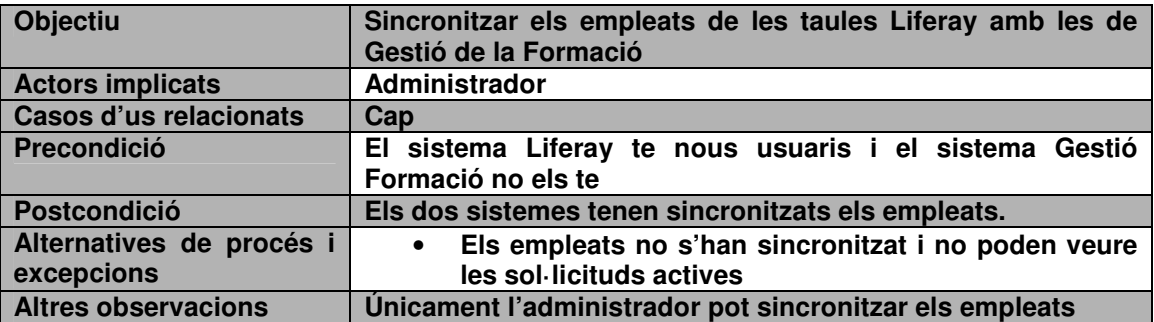

## **Sol·licituds de L'empleat**

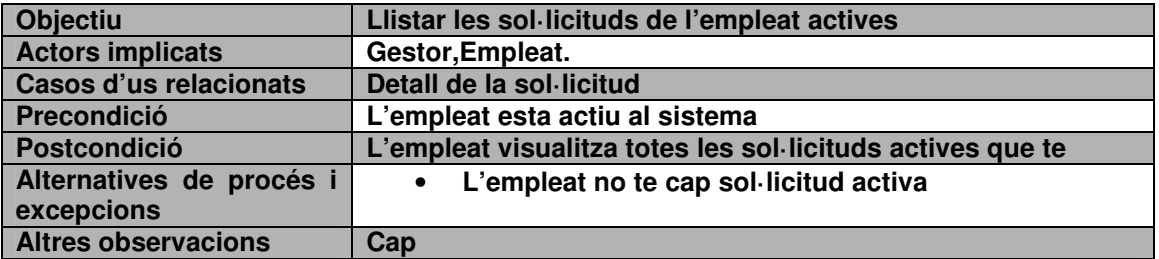

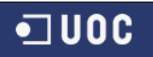

## **Històric de Sol·licituds**

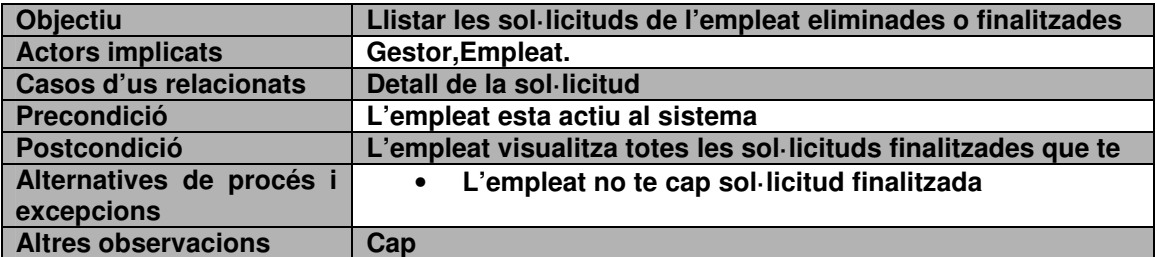

## **Llistar sol·licituds a valorar**

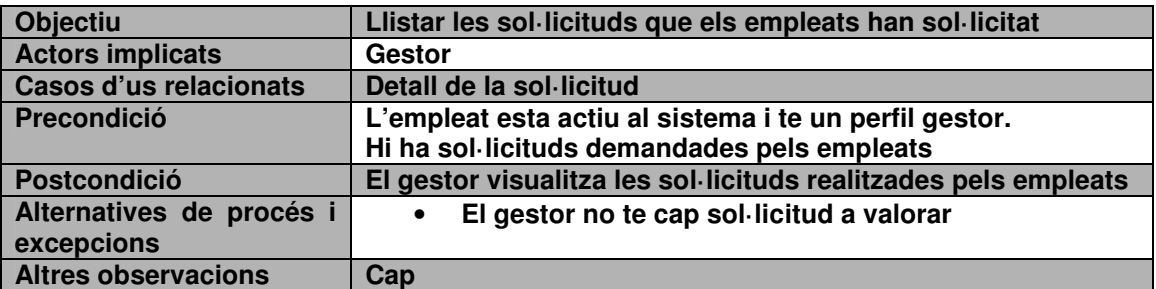

## **Llistar sol·licituds a contractar**

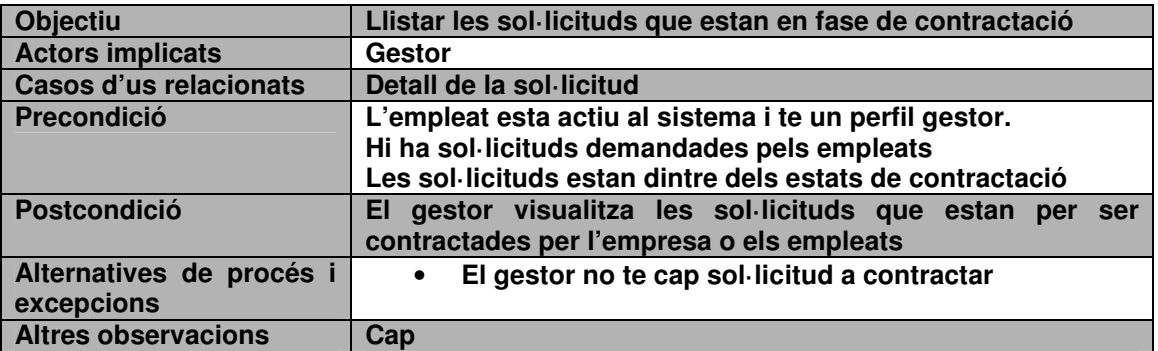

## **Llistar sol·licituds en fase de formació**

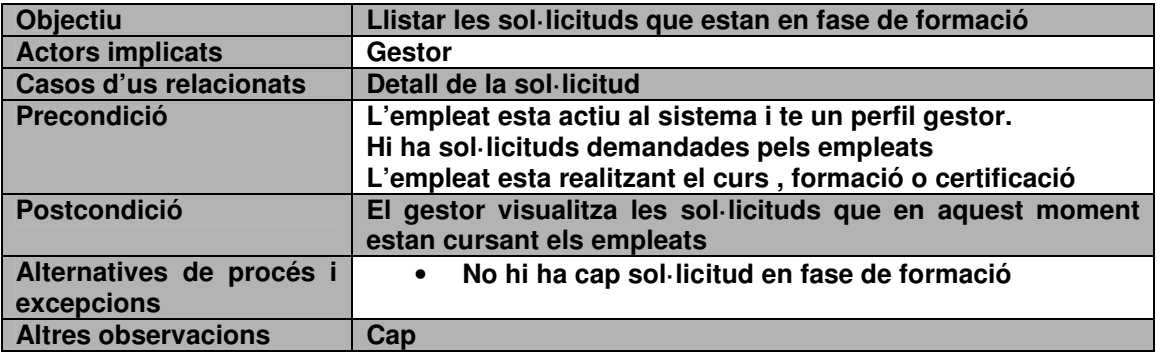

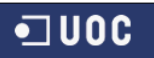

## **Llistar sol·licituds a avaluar**

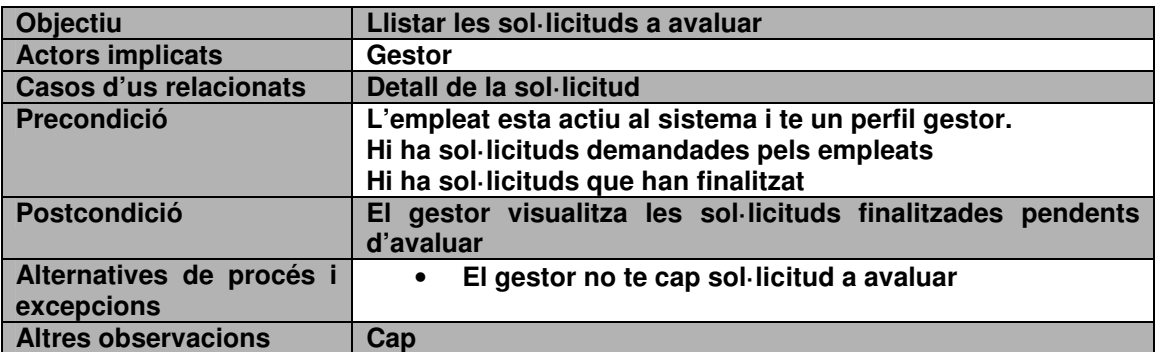

## **Detall de la Sol·licitud**

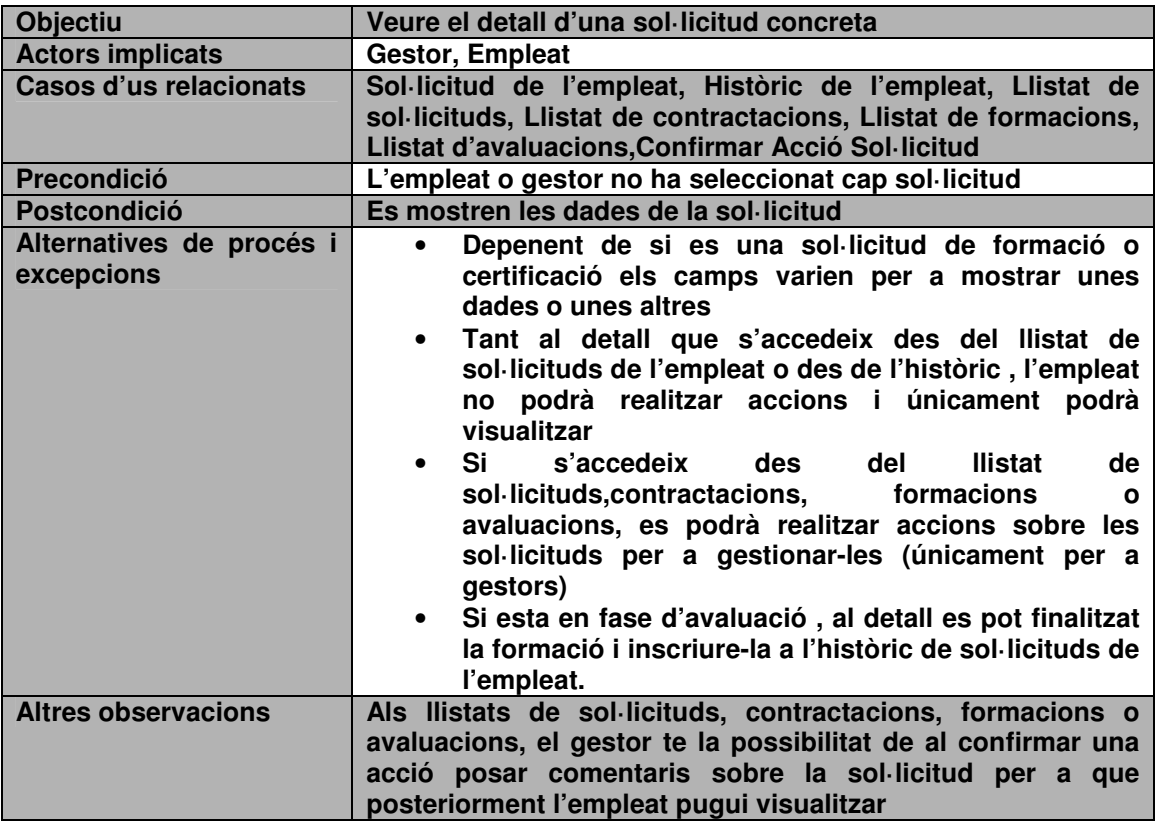

### **Acció Sol·licitud**

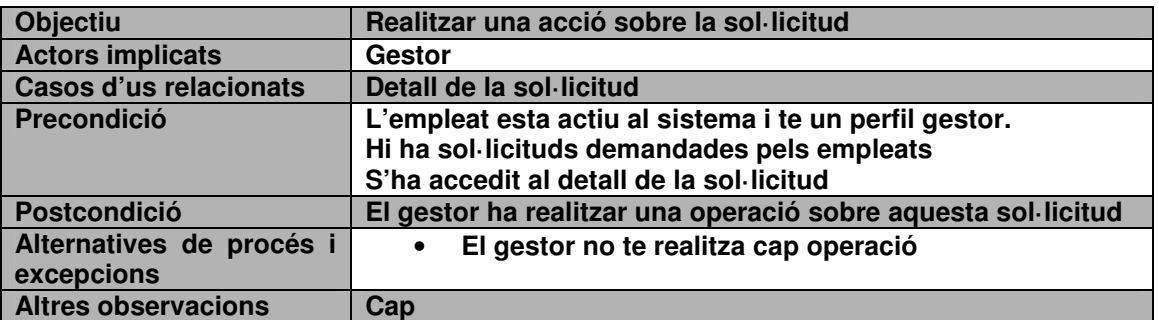

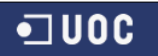

### **Cerca de formacions**

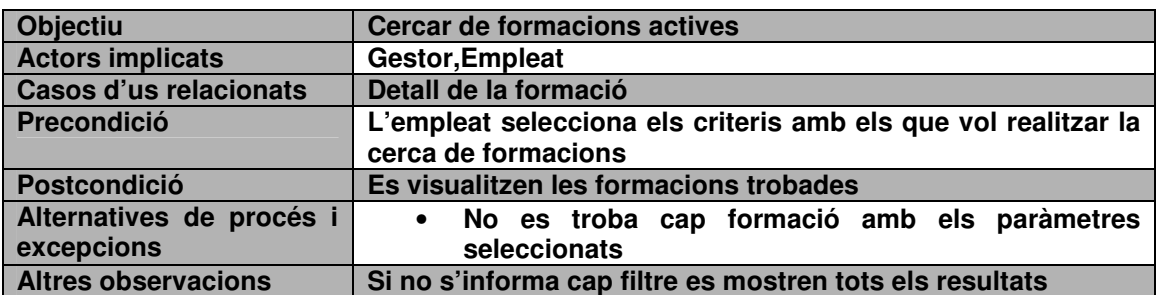

## **Cerca de certificacions**

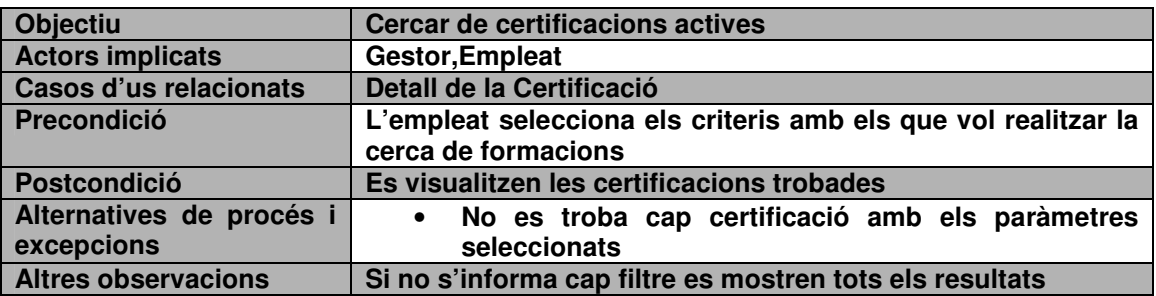

## **Detall de la formació**

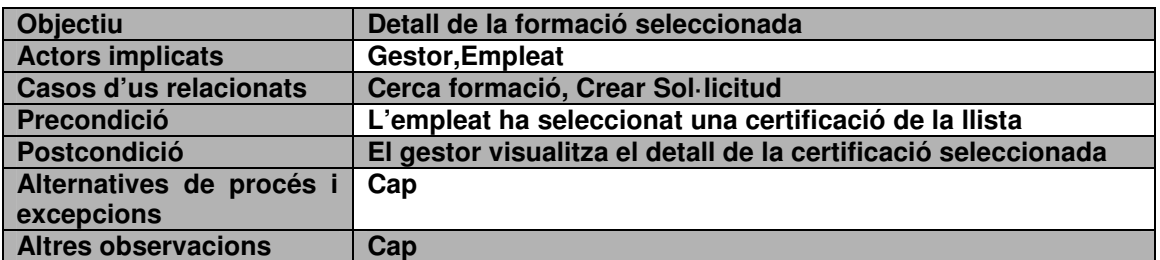

## **Cerca de certificacions**

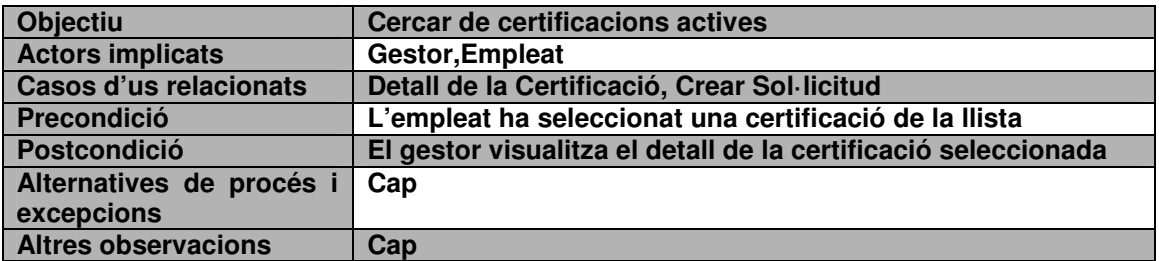

## **Crear Sol·licitud**

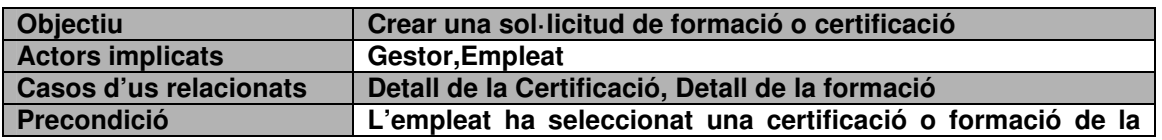

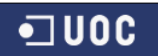

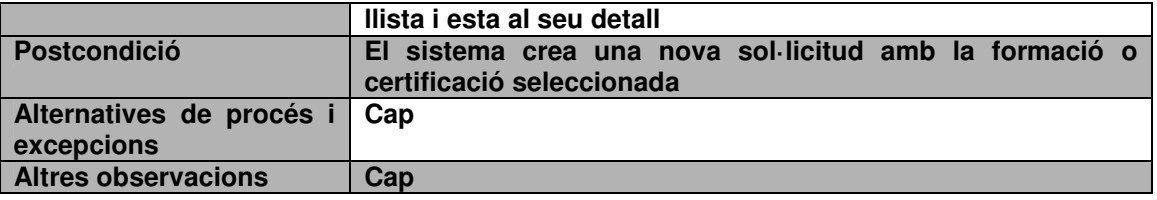

## **5.2.3 Requisits del maquinari i programari**

L'empresa "Sistemes Informàtics S.A." vol que el projecte "Gestió de la Formació" sigui desenvolupat segons la tecnologia d'orientació a objectes (OO) i usant la tecnologia Java amb un gestor de continguts "Liferay" per a poder gestionar de manera rapida totes les interfícies i obtenir un producte web el qual es pugui utilitzar des de qualsevol punt.

A partir dels requeriments presentats per l'empresa "Sistemes Informàtics S.A.", per a desenvolupar el projecte s'utilitzaran les següents eines :

- Oracle Java JDK SE 6 com a plataforma base de desenvolupament.
- IDE Eclipse Indigo amb plugin Liferay per a desenvolupar el projecte.
- Liferay 6.0.6 com a gestor de continguts amb Tomcat
- Magic Draw 16.5 Personal Evaluation com editor UML.
- MySQL, com a sistema gestor de la base de dades relacional
- Office 2003 com a eina d'edició de textos
- DropBox com a repositori del treball i de documentació.

El requeriments de maquina basic s'estima que seran els següents :

- Ordinador (PC Windows Vista/7) amb Maquina Virtual de Java (JVM) instal·lada, amb el rol de clients lleugers.
- Connexió a la xarxa per a poder connectar i provar l'aplicatiu des de diferents punts i no solament des de la maquina local.

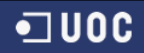

## **5.2.4 Seguretat**

Gracies a l'administració de Liferay podrem gestionar els empleats segons rols. Aquest rols ens permetran veure una sèrie de opcions dintre de l'aplicació de Gestió de la formació. D'aquesta manera els tres tipus d'usuaris els separarem segons 3 rols.

Gracies a l'administració d'usuaris de Liferay podrem posar cada usuari a un grup diferent.

| Nombre $\triangle$                                                                                                    | <b>Tipo</b>  | <b>Descripción</b>                                                                                                    |  |  |
|----------------------------------------------------------------------------------------------------|--------------|----------------------------------------------------------------------------------------------------|--|--|
| Administrator                                                                                                    | Normal       | Administrators are super users who can do anything.                                                                                |  |  |
| Guest<br>⋏                                                                                                    | Normal       | Unauthenticated users always have this role.                                                                                       |  |  |
| Organization<br><u>n Ro</u><br>Administrator                                                                              | Organización | Organization Administrators are super users of their organization but cannot make other users into Organization<br>Administrators. |  |  |
| <b>Organization Owner</b><br>n.Ko                                                                                         | Organización | Organization Owners are super users of their organization and can assign organization roles to users.                              |  |  |
| <b>Organization User</b>                                                                                                  | Organización | All users who belong to an organization have this role within that organization.                                                   |  |  |
| Owner<br>ı                                                                                                    | Normal       | This is an implied role with respect to the objects users create.                                                                  |  |  |
| Power User                                                                                                    | Normal       | Power Users have their own personal site.                                                                                          |  |  |
| Site Administrator<br>直                                                                                                   | Sitio Web    | Site Administrators are super users of their site but cannot make other users into Site Administrators.                            |  |  |
| 直<br><b>Site Member</b>                                                                                                   | Sitio Web    | All users who belong to a site have this role within that site.                                                                    |  |  |
| 頁<br>Site Owner                                                                                                    | Sitio Web    | Site Owners are super users of their site and can assign site roles to users.                                                      |  |  |
| User<br>л.                                                                                                    | Normal       | Authenticated users should be assigned this role.                                                                                  |  |  |
| Mostrando 11 resultados<br>$\sqrt{ }$ Primero $\sqrt{ }$ Anterior<br>Página $1 -$ de 1<br>Resultados por página<br>$20 -$ |              |                                                                                                    |  |  |

(Imatge 7 – Administració de Rols Liferay)

I on gestionarem els permisos de visualització que cada empleat o tipus d'empleat podrà visualitzar de la següent manera :

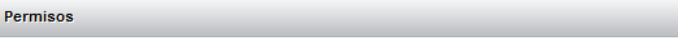

#### **Formacion**

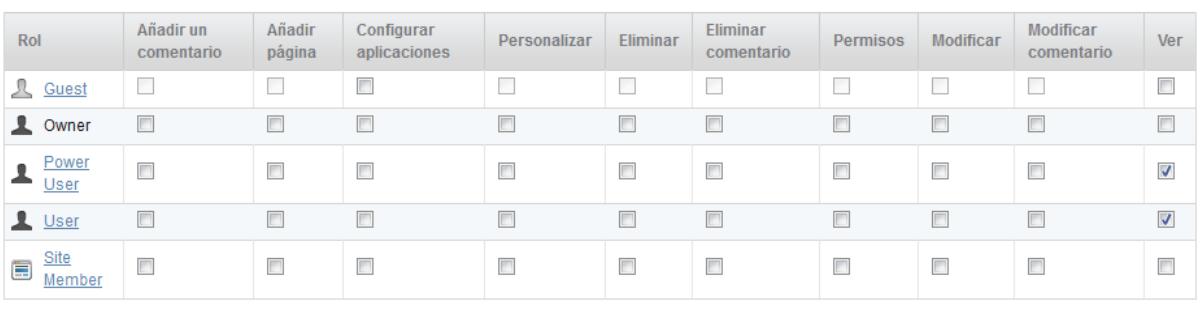

Guardar

(Imatge 8 – Gestió dels rols en els portlets WEB)

Així , d'aquesta manera , podrem gestionar totes les planes webs segons els tipus de rols que volem i el que volem mostrar a cada tipus d'usuari.

La prova de la gestió de rols es la visualització del menú de cascun del tipus de tipus d'empleat al menú. A continuació es mostra els tres tipus de menú que cadascun dels tipus d'empleat pot tenir segons el rol.

×
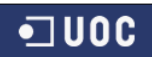

| $\mathrel{\mathop:}=$ Indice Gestión de la Formación | × |
|------------------------------------------------------|---|
| • Empleados                                          |   |
| o Mis Solicitudes                                    |   |
| <b>•</b> Formacion                                   |   |
| o Certificado                                        |   |
| Historico<br>۰                                       |   |
| o Administración                                     |   |
| o Solicitudes                                        |   |
|                                                      |   |

(Imatge 9 – Visualització del menú amb el rol d'administrador)

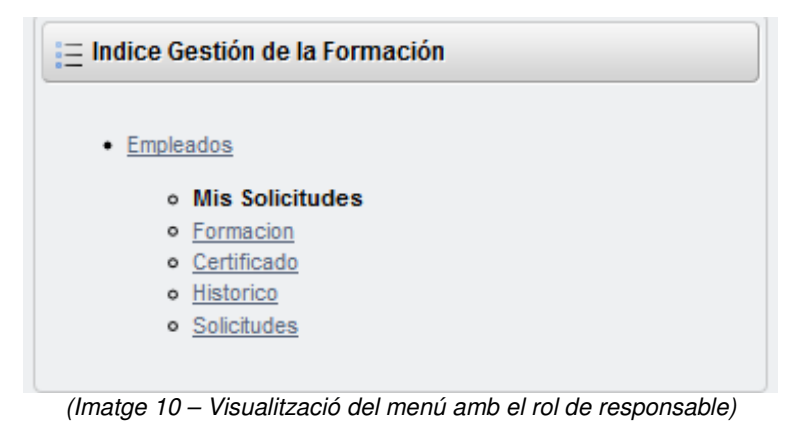

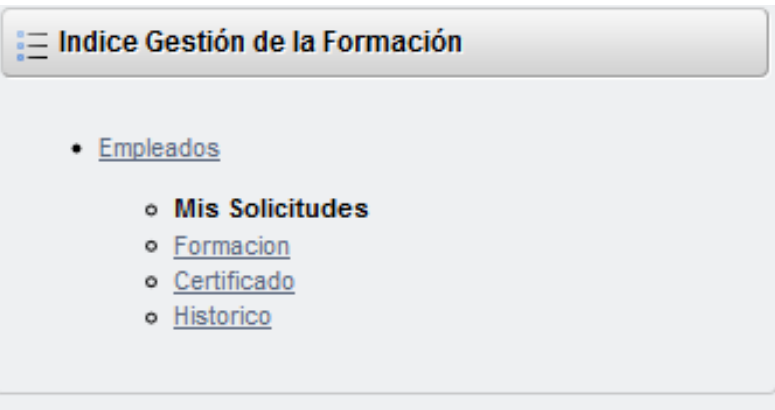

(Imatge 11 – Visualització del menú amb el rol d'usuari)

D'aquesta manera tenim la seguretat aplicada a tota l'aplicació amb la possibilitat de modificar la seguretat d'una manera rapida segons convingui o crear nous rols per als empleats i mostrar nova informació o restringir-la.

# **5.2.5 Disseny**

# **5.2.5.1 Disseny Arquitectònic**

Com s'ha especificat , el projecte serà desenvolupat mitjançant la tecnologia J2EE , per tant , l'arquitectura a seguir serà la proporcionada per J2EE.Tal i com es proposa amb l'arquitectura J2EE dividim el projecte en 3 capes diferents que ens proporcionaran major escalabilitat, extensibilitat i flexibilitat i una reducció de l'acoblament entre parts.

L'arquitectura del projecte encara que es faci en J2EE seguirà l'arquitectura d'una aplicació Web, amb un client, un navegador Web, un servidor Web i la base de dades.

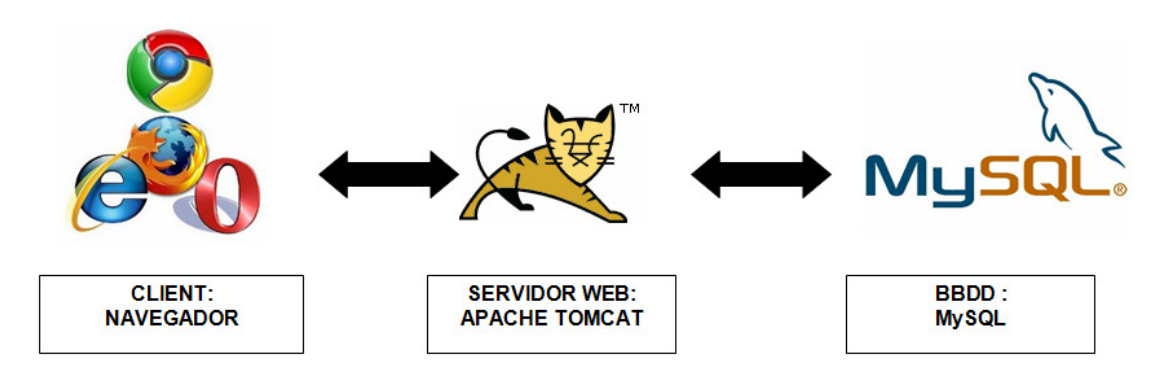

(Imatge 12 – Arquitectura sistema d'informació)

Aquesta estarà basada en el model MVC on separarem les dades de l'aplicació, la interfase i la lògica en tres components. La pagina HTML, construïda per JSP juntament amb el sistema de gestió de base de dades MySQL amb el controlador seran els components de tota l'arquitectura que seguirem.

## **5.2.5.1.1 Arquitectura de l'aplicació**

Tot el sistema es construirà sobre una base de dades, on es trobarà el servidor d'aplicacions (tomcat). Liferay funcionarà com una aplicació del servidor d'aplicacions , sobre el que es construirà el portal amb J2EE(JSP/JSF)

L'arquitectura proposada pel gestor de formació es la solució que ens proposa la plataforma de portal Liferay. Liferay te com a principal característica l'ús de portlets per a generar el contingut del portal dels quals s'extreu la informació de diferents punts que finalment es concentraran dintre del nostre portal web.

En la següent imatge es pot veure una aproximació de l'arquitectura que Liferay proposa per a la generació del portal i el qual es seguirà per a la realització del portal de gestió de la formació

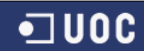

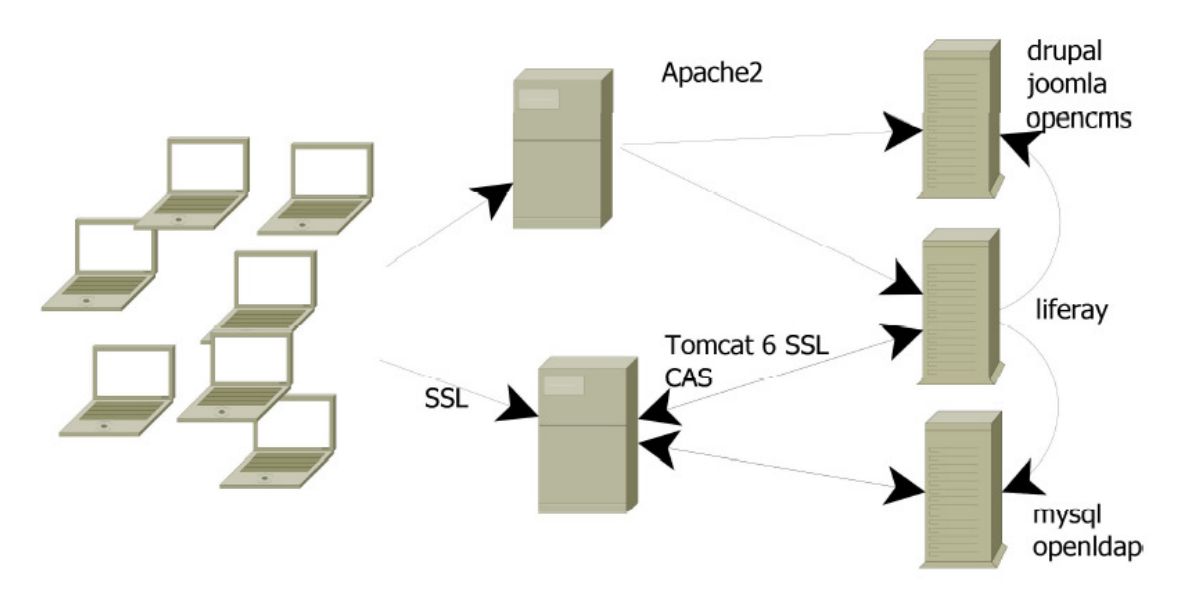

(Imatge 13 – Arquitectura Sistema Liferay)

#### **5.2.5.1.2 Disseny capa client**

La capa client en el nostre cas serà el navegador web. Per ara mateix el sistema d'accés a l'aplicació de Gestió de la formació serà mitjançant un navegador web. No cal perdre de vista que la idea global es la consecució d'una intranet gestionada per Liferay. Per tant lo mes habitual es que es faci a traves d'aquest mètode.

Arran d'això la capa de presentació s'efectuarà a la capa web o capa de presentació.

#### **5.2.5.1.3 Disseny capa web**

La capa web s'encarregarà de controlar la generació del contingut a l'usuari final. Comunicarà amb la lògica de negoci per obtenir dades necessàries , control de flux , pantalles, perfils , etc...

La característica mes important del disseny de la capa web que definim es la utilització del patró MVC (Model View Controller)

El patró MVC es un patró d'arquitectura de software que separa les dades de l'aplicació , la interfase de l'usuari i la lògica de negoci en tres components diferents. El patró MVC es especialment dedicada per aplicacions webs on principalment s'usa una pagina HTML . El model es el sistema de gestió de base de dades i la lògica de negoci i el controlador es el responsable de rebre els esdeveniments d'entrada des de la vista.

El patró es pot descriure en diferents parts :

**Model :** Es la representació especifica de la informació amb el que el sistema opera

**Vista :** Presenta el model en un format adequat per interactuar amb la interfase del usuari

**Controlador :** Respon als esdeveniments, com les accions dels usuaris i invoca les peticions al model i a la vista.

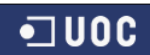

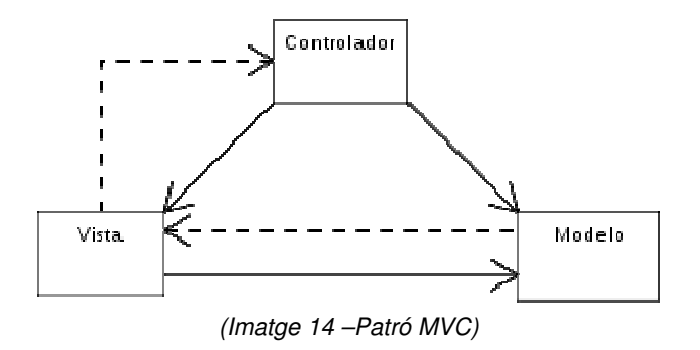

Les avantatges que ens aporta MVC es la construcció d'un software en el que es pot localitzar de forma àgil els errors. Suposa un disseny modular i molt poc acoblat, afavorint la reutilització. Així doncs podrem realitzar interfases gràfiques d'escriptori i una web en la que es podran compartir capes controlador i model i solament tractaríem com a desenvolupaments diferents les capes de vista.

## **5.2.5.1.4 Disseny capa de la lògica de negoci**

Aquesta capa conte el conjunt de les regles de negoci com les entitats i regles que s'encarreguen de la implementació dels processos de negoci del projecte.

Així doncs utilitzarem diferents capes per a englobar els processos i entitats de tots els processos.

L'estructura dintre de la capa de lògica de negoci del projecte es la següent :

- **Entitats**  $\rightarrow$  On estaran totes les dades de negoci així com les associacions amb la base de dades, anomenades classes HANDLERS a l'aplicació i que s'encarreguen d'accedir i interactuar amb la base de dades.
- **Excepcions**  $\rightarrow$  Tractament de les excepcions del sistema
- **Portlet**  $\rightarrow$  Gestió de la visualització de cadascun dels portlets a visualitzar. S'encarrega de gestionar el portlet que cal visualitzar i mostrar-lo per pantalla.
- **Operacions → Realitza totes les operacions on l'empleat interactua amb l'aplicació de** manera directa
- **PageHandlers**  $\rightarrow$  Realitza les operacions que tenen a veure en el moment de la carrega del portlet per pantalla.
- **Presentació → Realitza operacions de visualització de llistats que desprès utilitzem** per a mostrar per pantalla en forma de "combos"
- Utils → Realitza les tasques de creació de llistats
- **BD → Realitza les tasques de connexió amb la BD de MySQL**
- **Servicios → Realitza tasques de connexions entre la base de dades i el portlet**
- Test → Es on el portlet realitza totes les accions. Mitjancant mètodes el portlet realitza unes accions o unes altres que el mateix portlet sap identificar. D'aquesta manera segons els "disparadors" o mètodes "DoView" i "ProcessAction" es gestionen les accions dels portlets. (Cada portlet genera una classe a test)

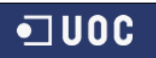

• Util  $\rightarrow$  Fa serveis de formats de camps i objectes

# **5.2.5.2 Diagrama estàtic de disseny : classes i jerarquies**

## **5.2.5.2.1 Diagrama de classes d'entitat**

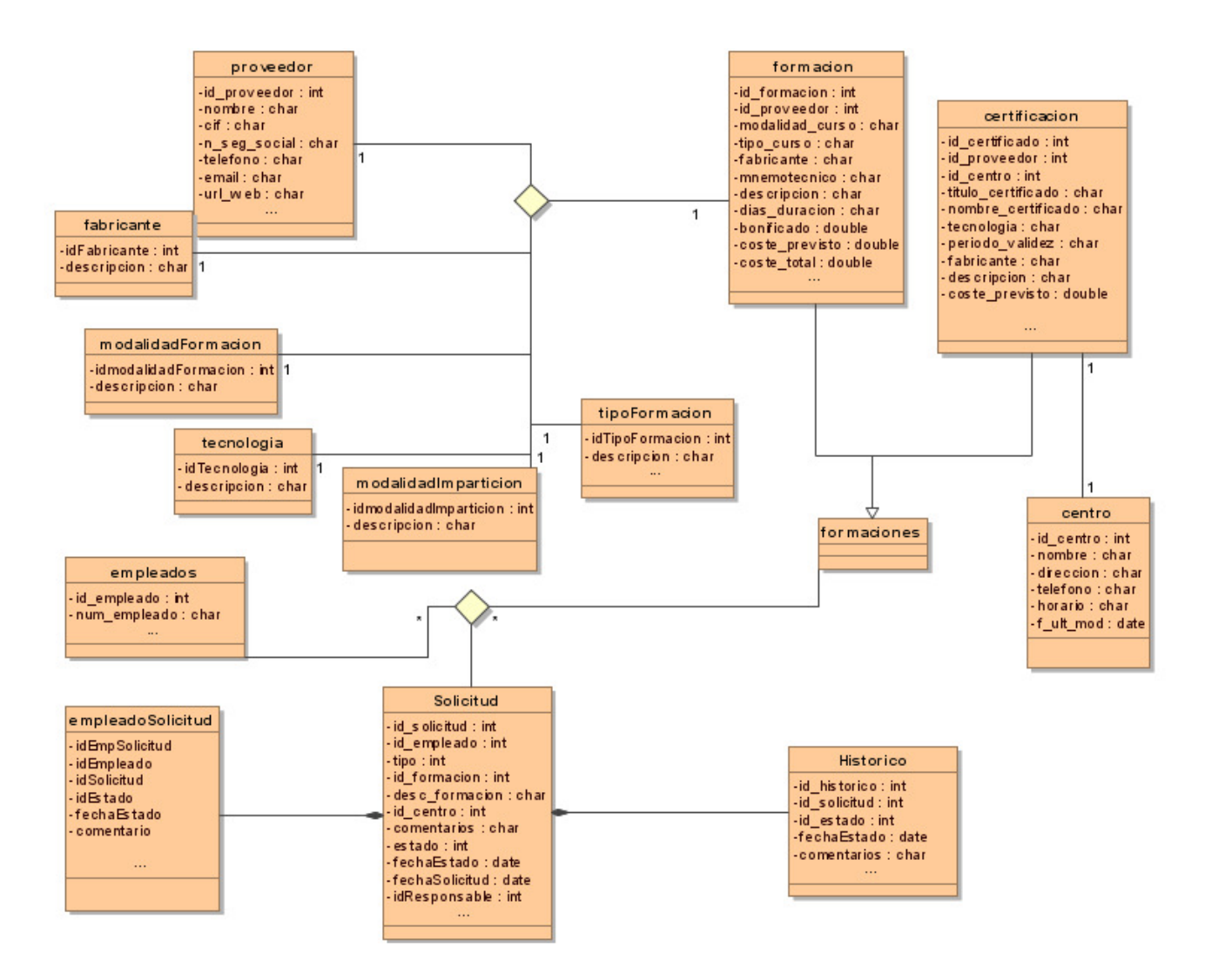

(Imatge 15 – Diagrama de classes )

## **5.2.6 Diagrama d'Estats**

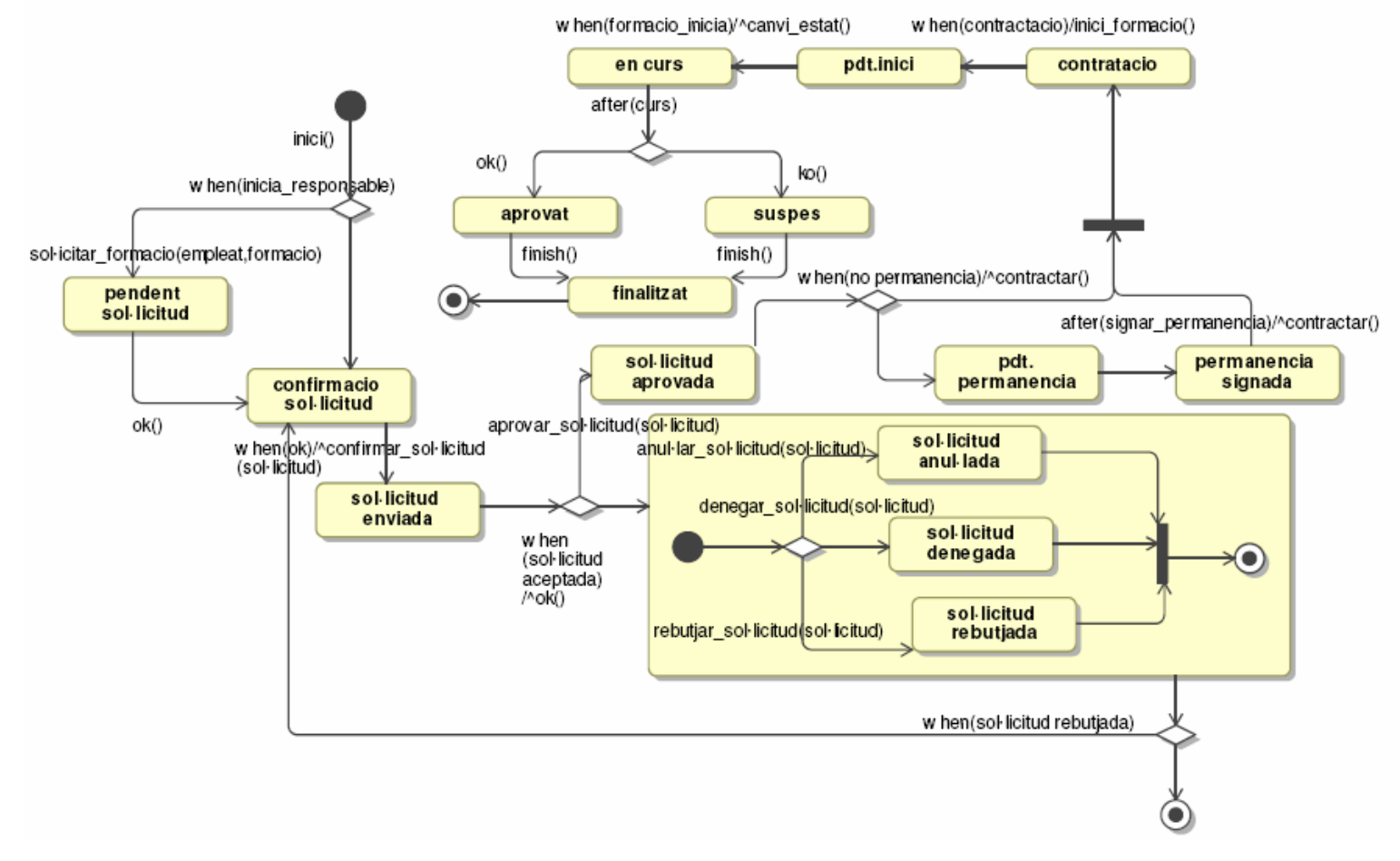

(Imatge 16 – Diagrama d'estats )

 $\overline{u}$  or

## **5.2.7 Diagrama de Seqüència**

## **5.2.7.1 Sol·licituds de l'empleat**

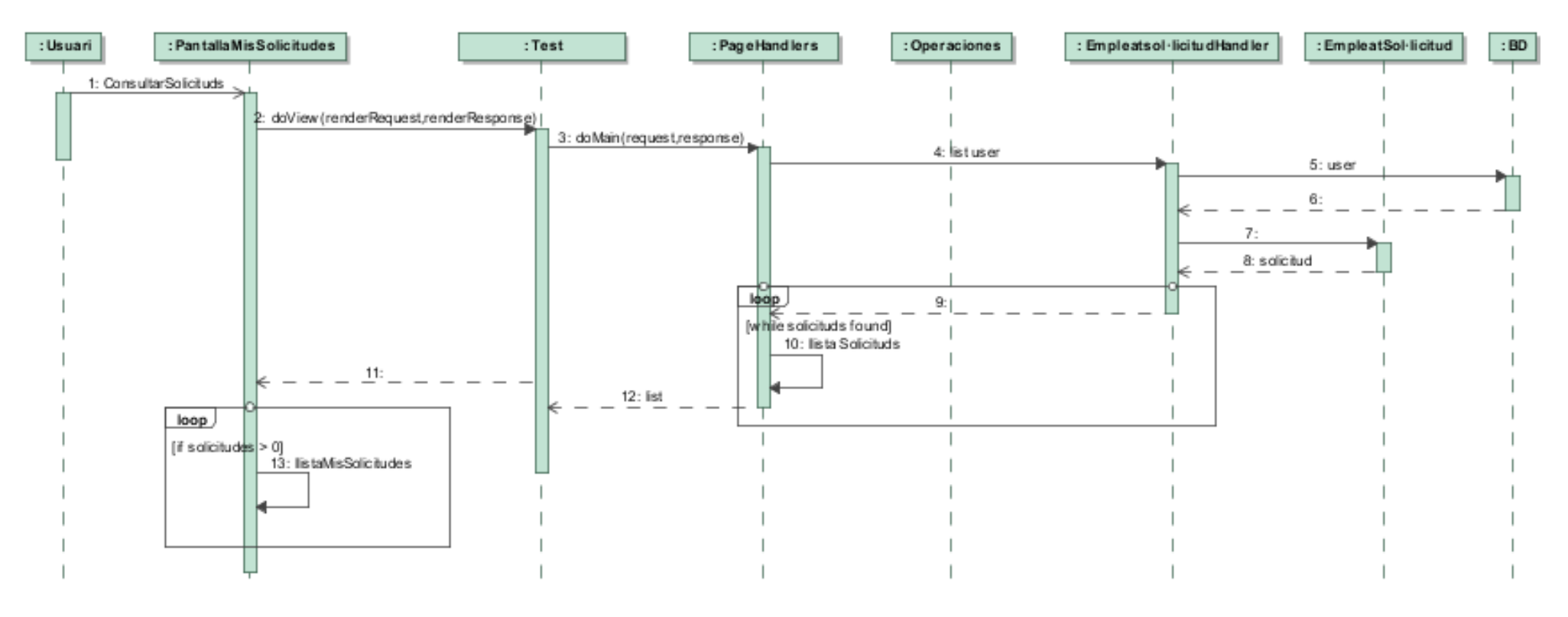

(Imatge 17 – Diagrama de seqüència Sol·licituds de l'empleat)

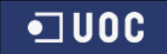

#### **5.2.7.2 Formacions**

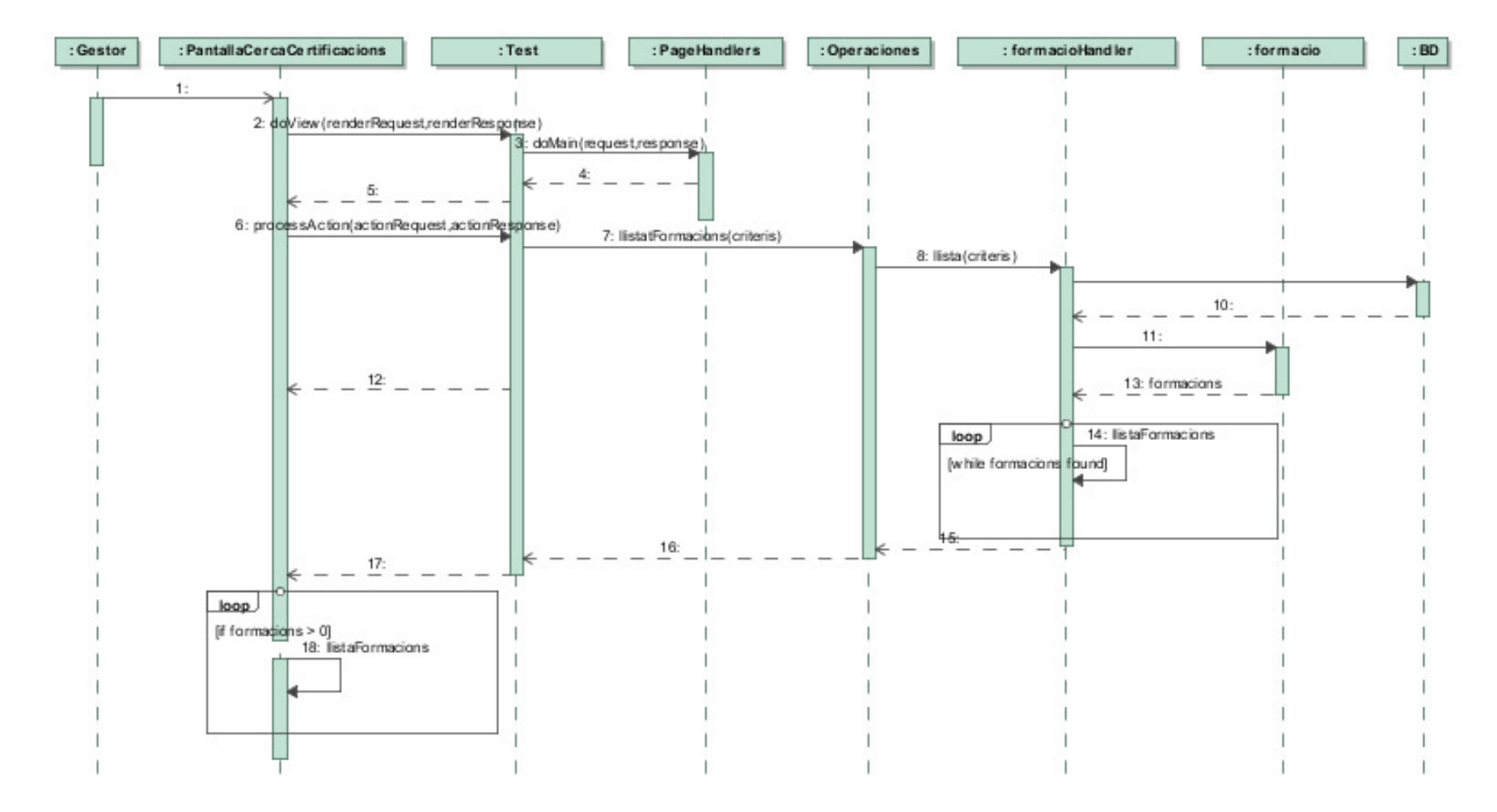

(Imatge 18 – Diagrama de seqüència Cerca de formacions)

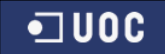

### **5.2.7.3 Certificacions**

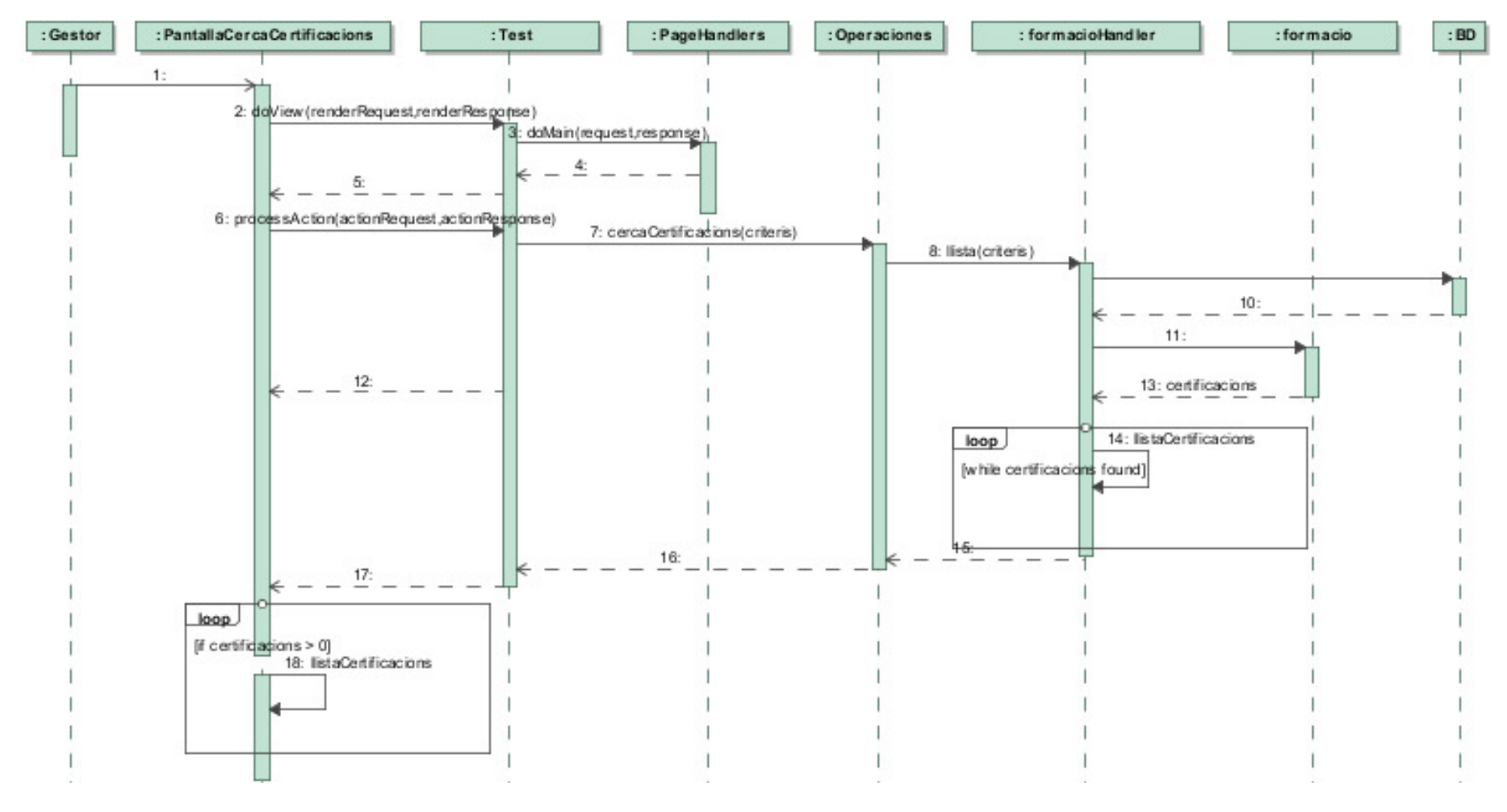

(Imatge 19 – Diagrama de seqüència Cerca de certificacions)

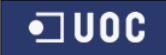

#### **5.2.7.4 Històric**

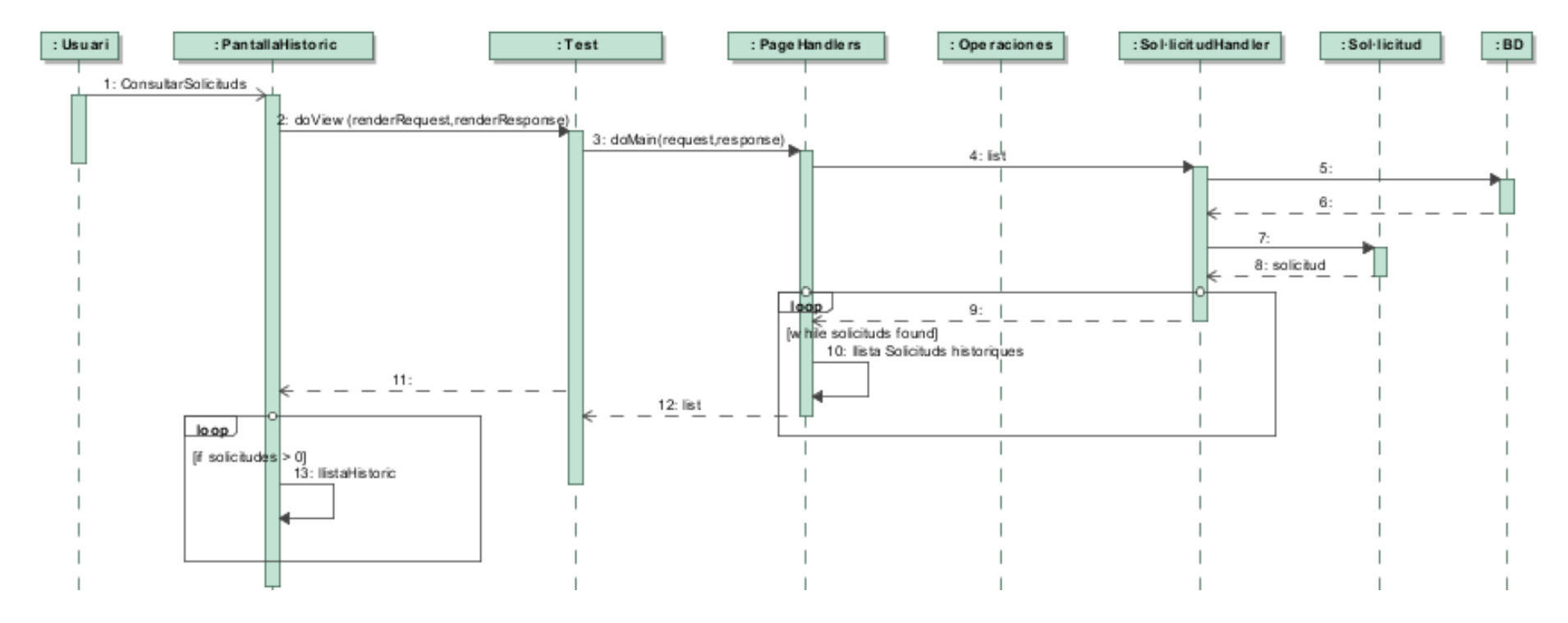

(Imatge 20 – Diagrama de seqüència Històric de sol·licituds)

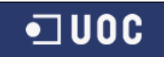

## **5.2.7.5 Administració**

### **5.2.7.5.1 Alta Certificació**

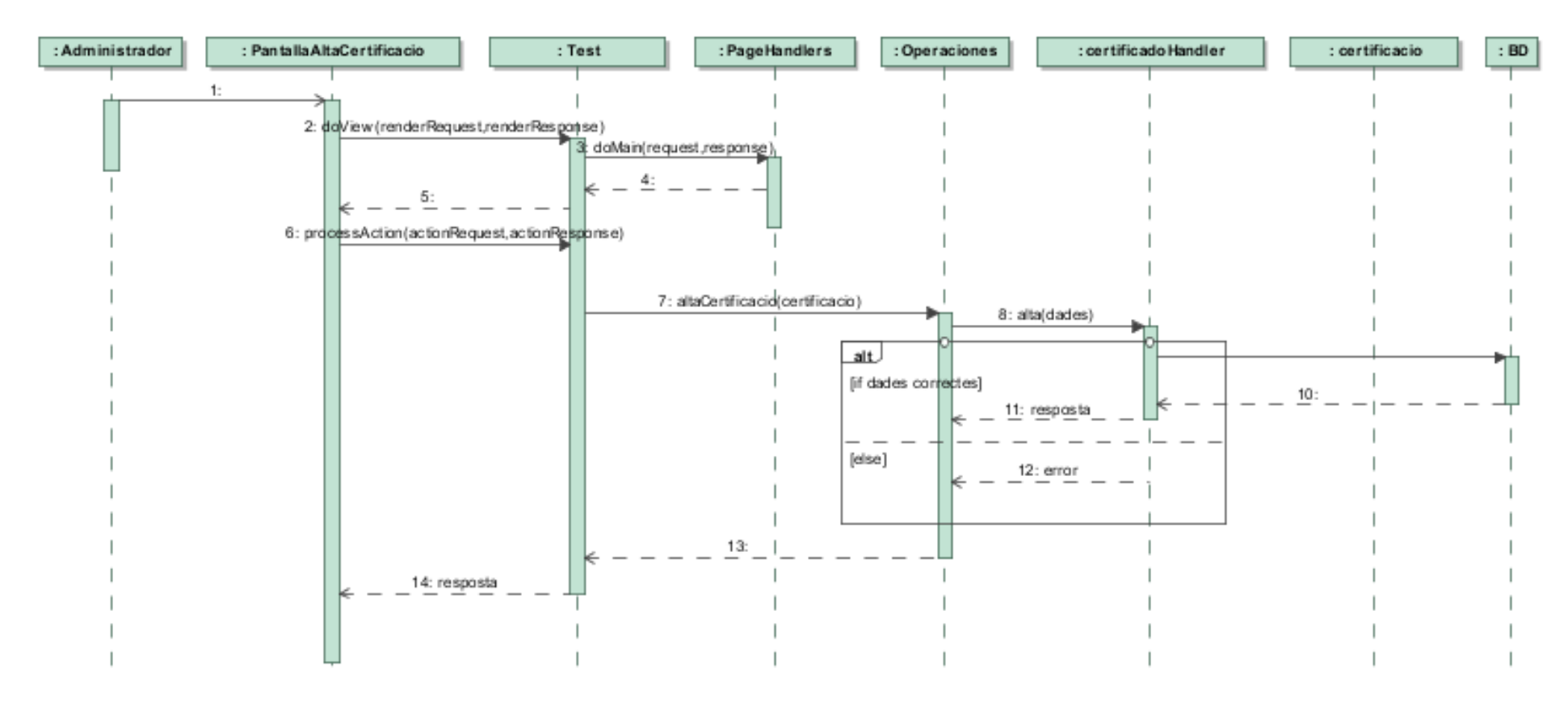

(Imatge 21 – Diagrama de seqüència Alta Certificació)

### **5.2.7.5.2 Alta Formació**

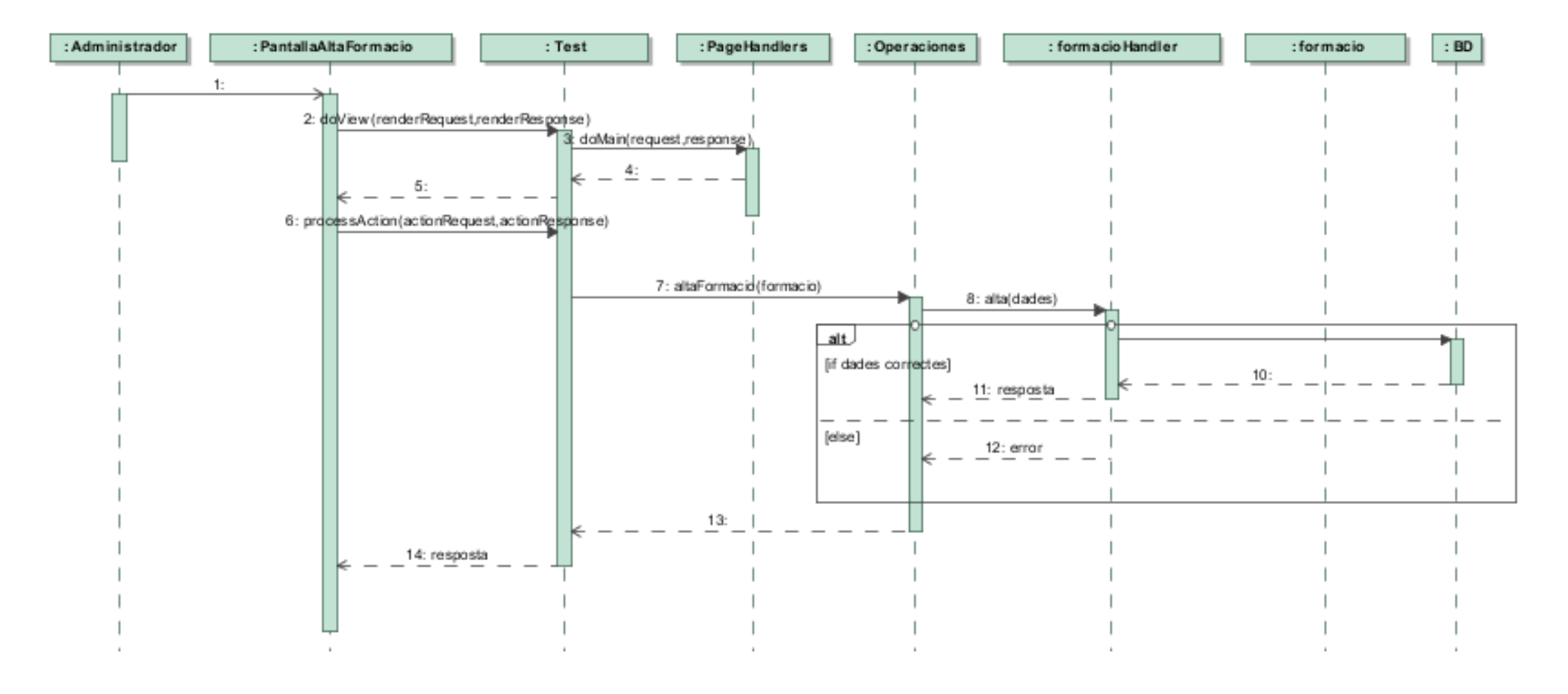

(Imatge 22 – Diagrama de seqüència Alta Formació)

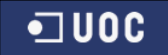

### **5.2.7.5.3 Alta centre**

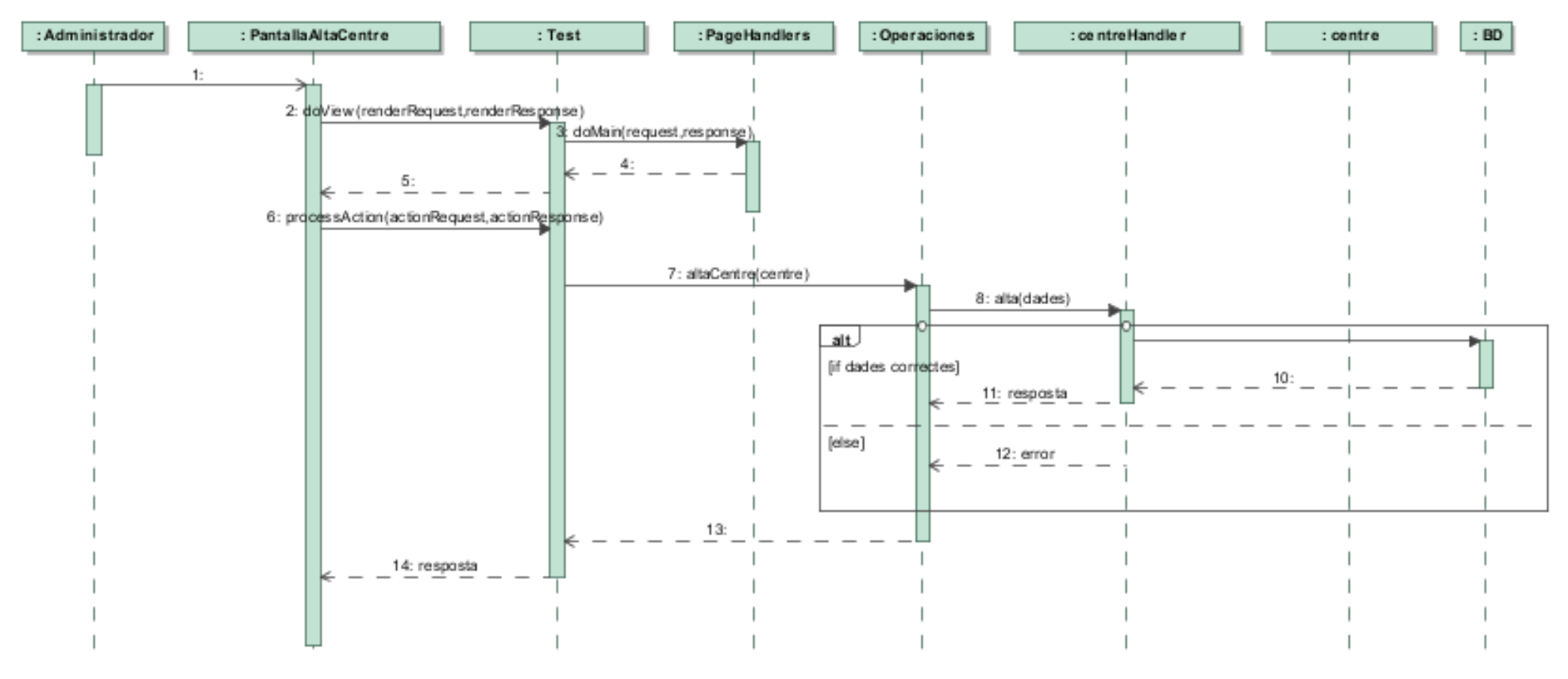

(Imatge 23 – Diagrama de seqüència Alta Centre)

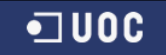

### **5.2.7.5.4 Alta fabricant**

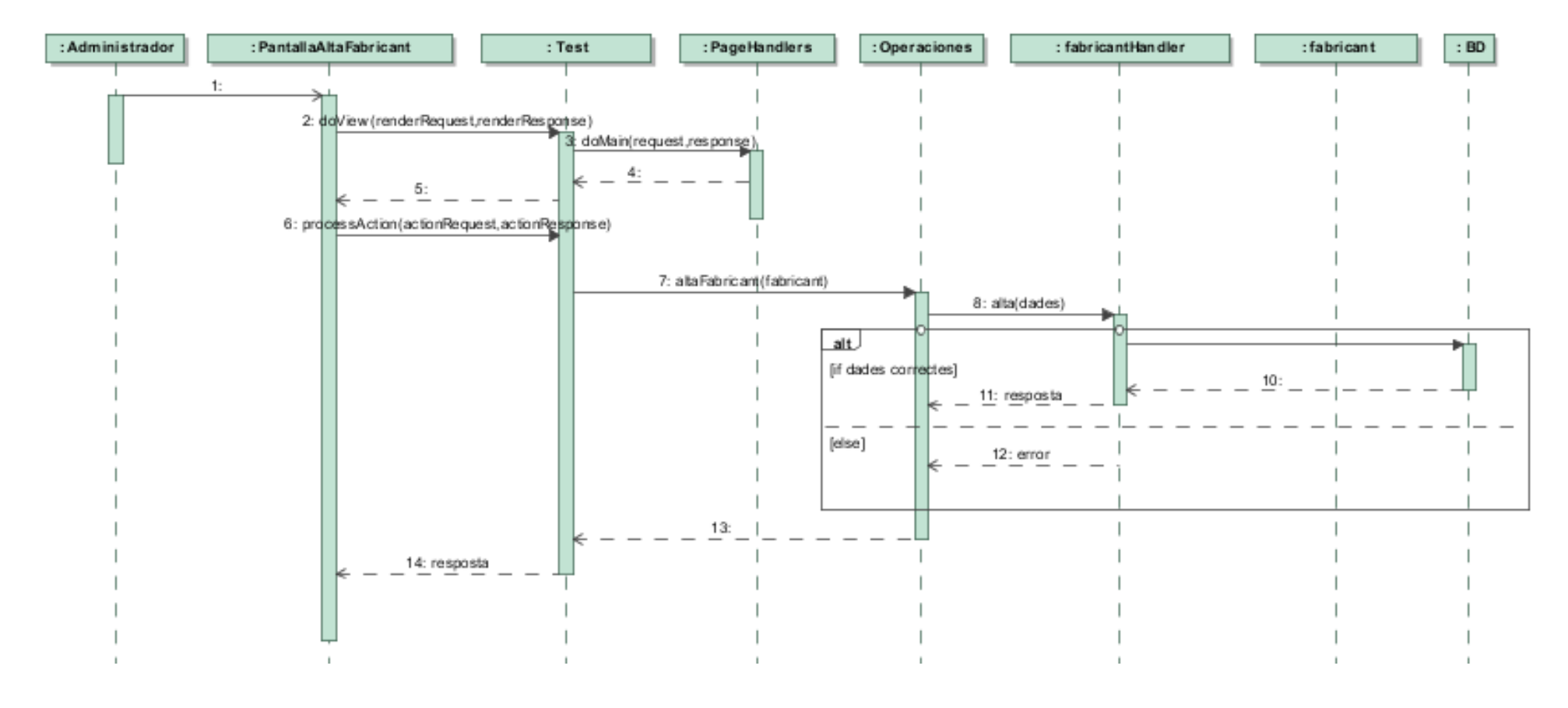

(Imatge 24 – Diagrama de seqüència Alta Fabricant)

### **5.2.7.5.5 Alta Modalitat Formació**

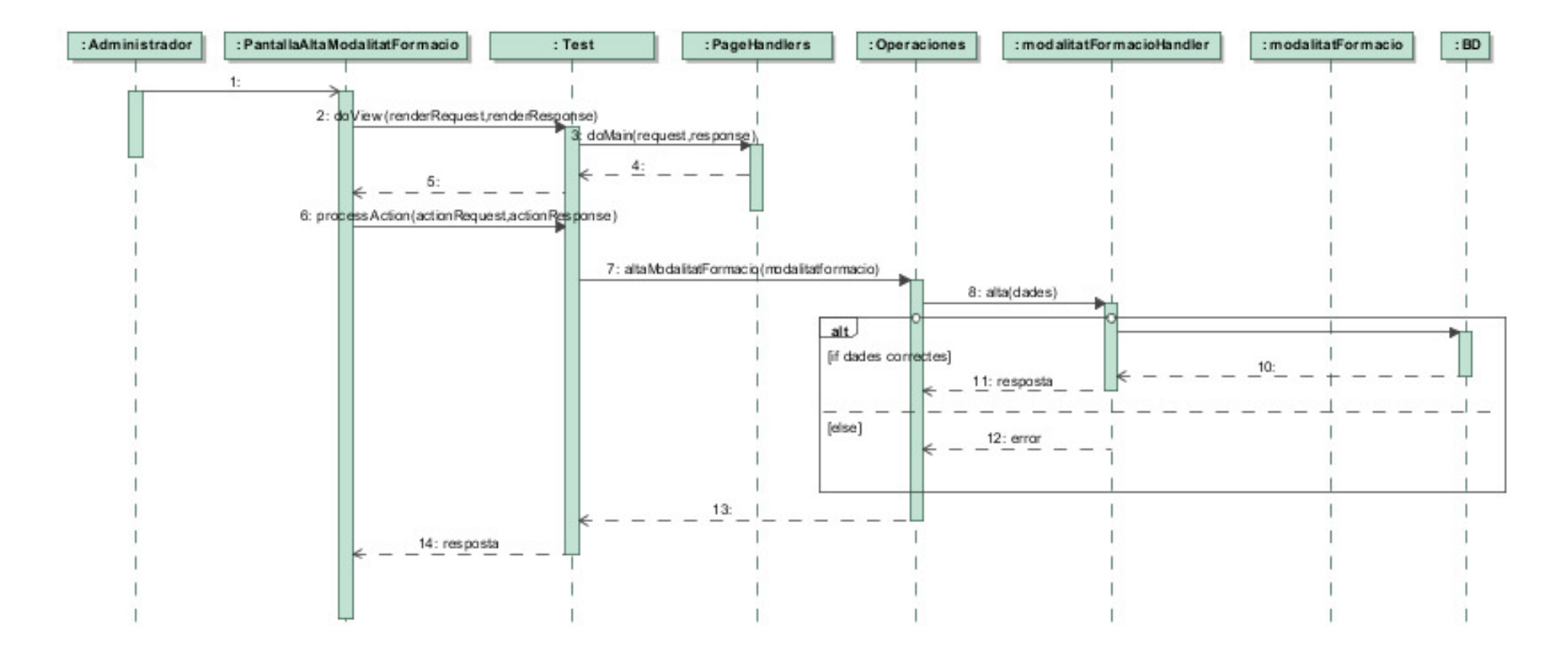

(Imatge 25 – Diagrama de seqüència Alta Modalitat Formació)

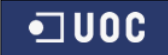

#### **5.2.7.5.6 Alta Modalitat Impartició**

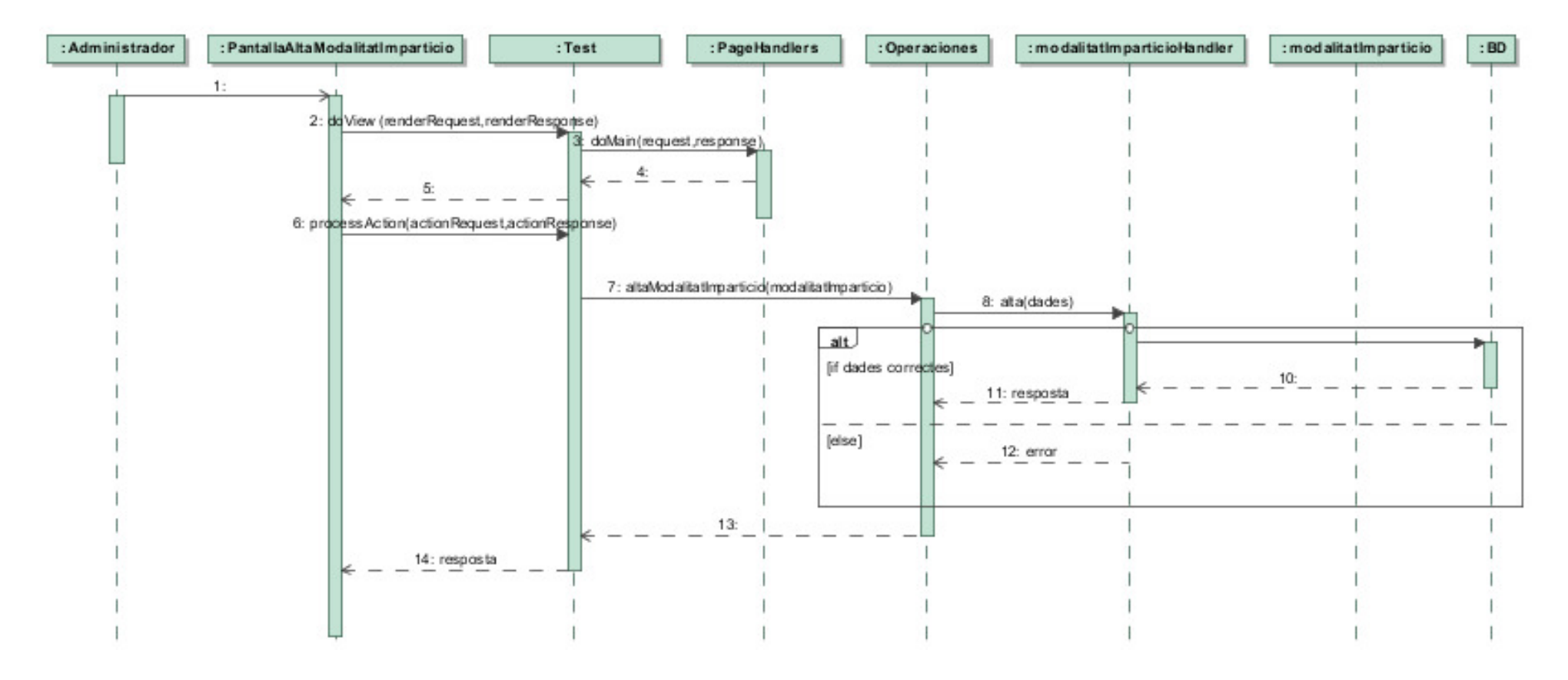

(Imatge 26 – Diagrama de seqüència Alta Modalitat Impartició)

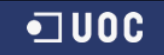

### **5.2.7.5.7 Alta Tecnologia**

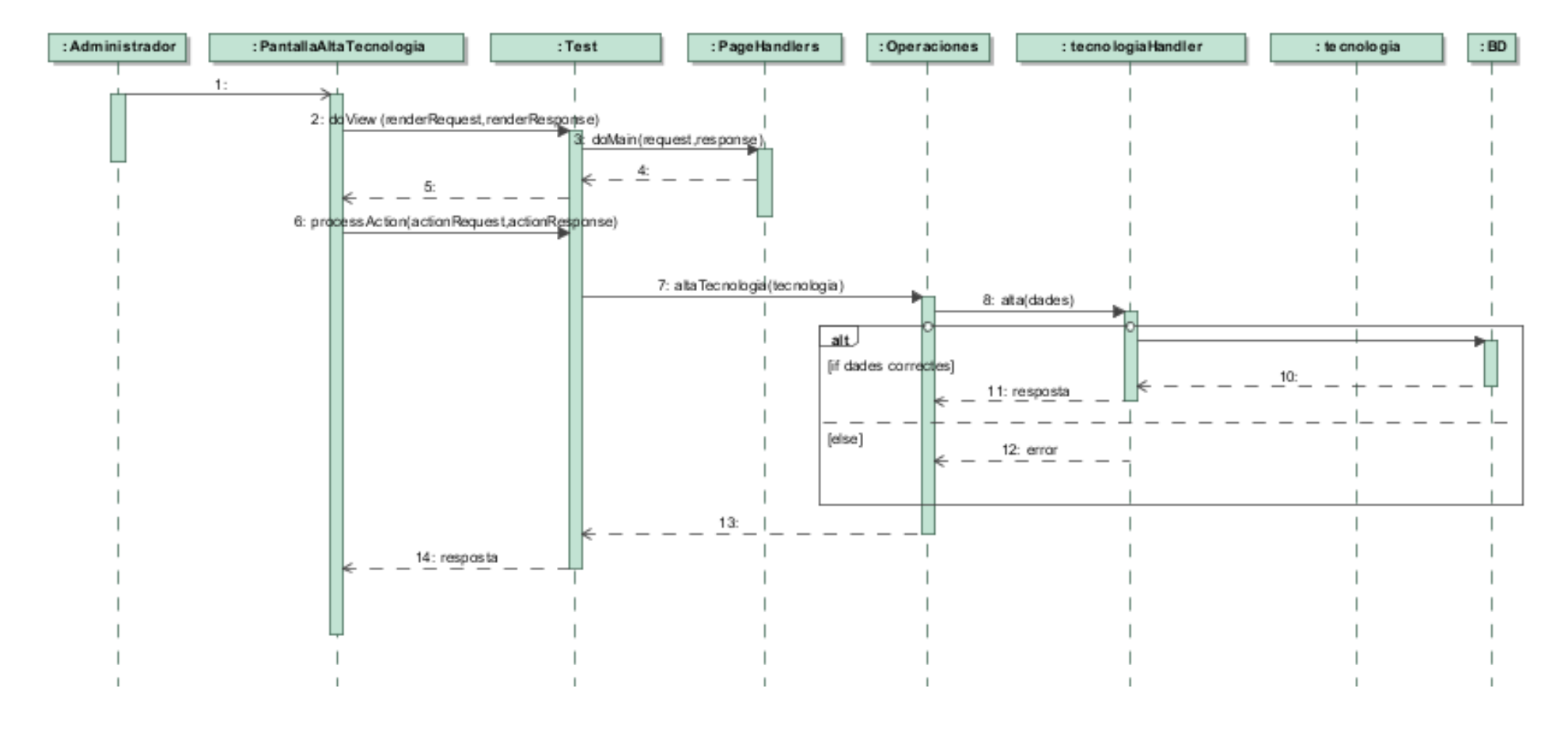

(Imatge 27 – Diagrama de seqüència Alta Tecnologia)

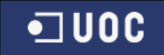

#### **5.2.7.5.8 Alta Tipus Formació**

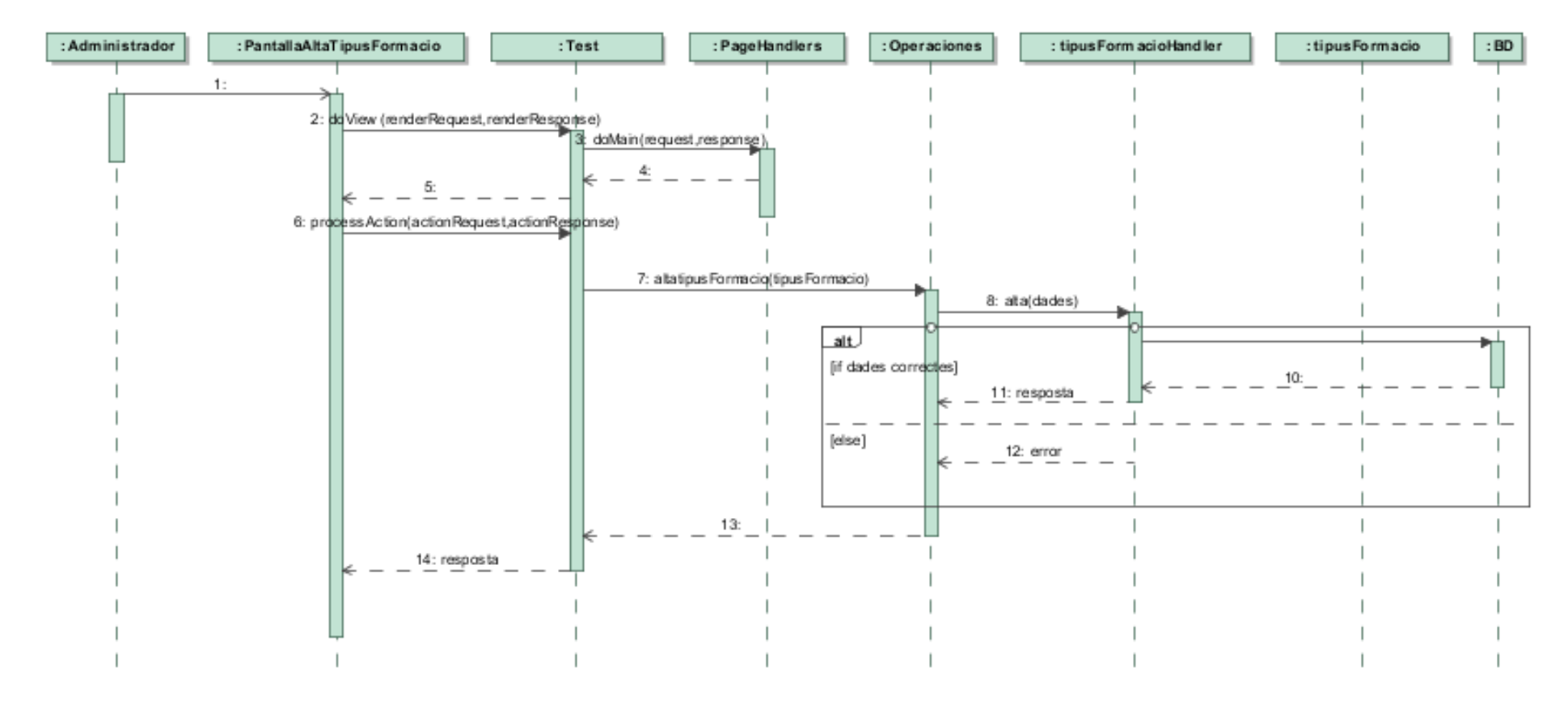

(Imatge 28 – Diagrama de seqüència Alta tipus formació)

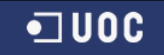

#### **5.2.7.5.9 Alta Proveïdor**

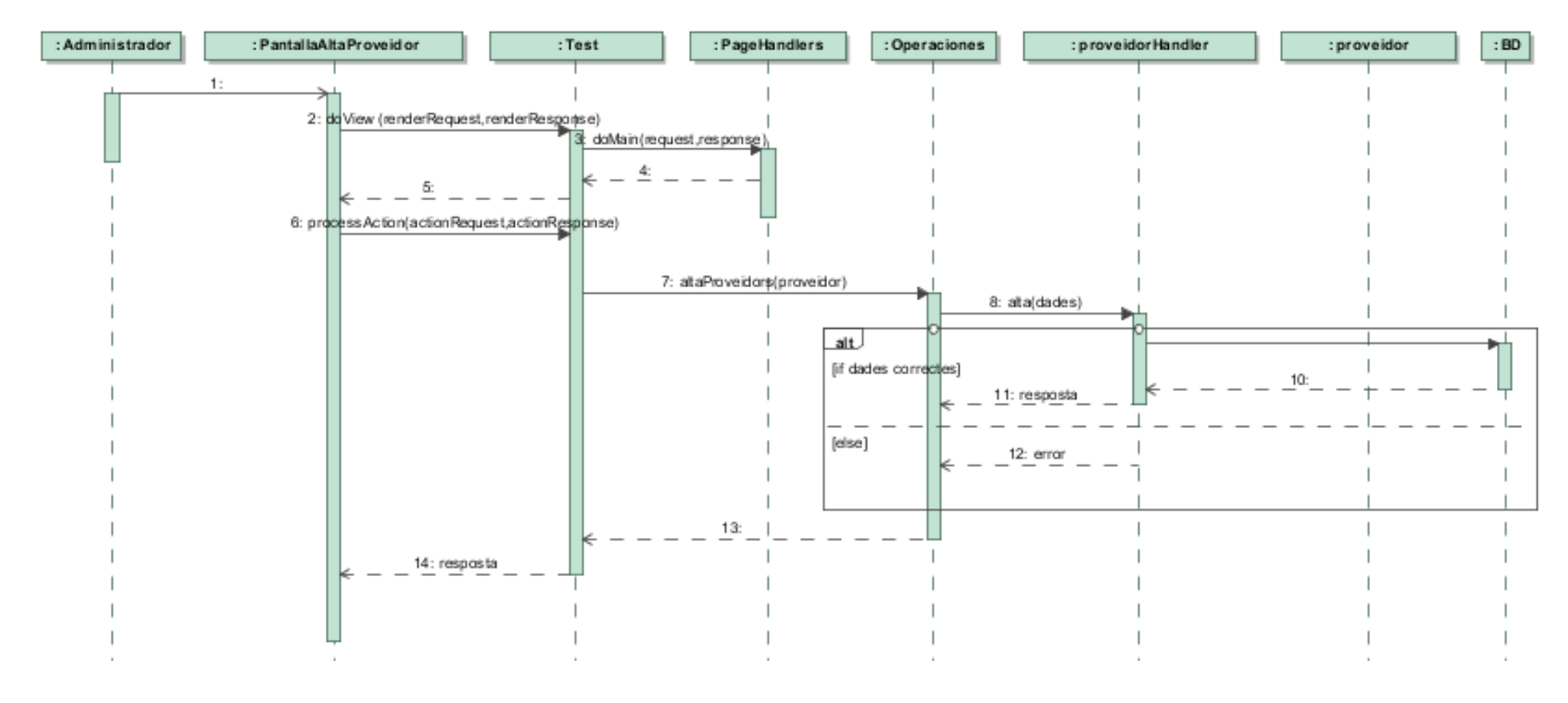

(Imatge 29 – Diagrama de seqüència Alta proveïdors)

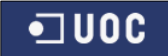

#### **5.2.7.5.10 Sincronitzar Empleats**

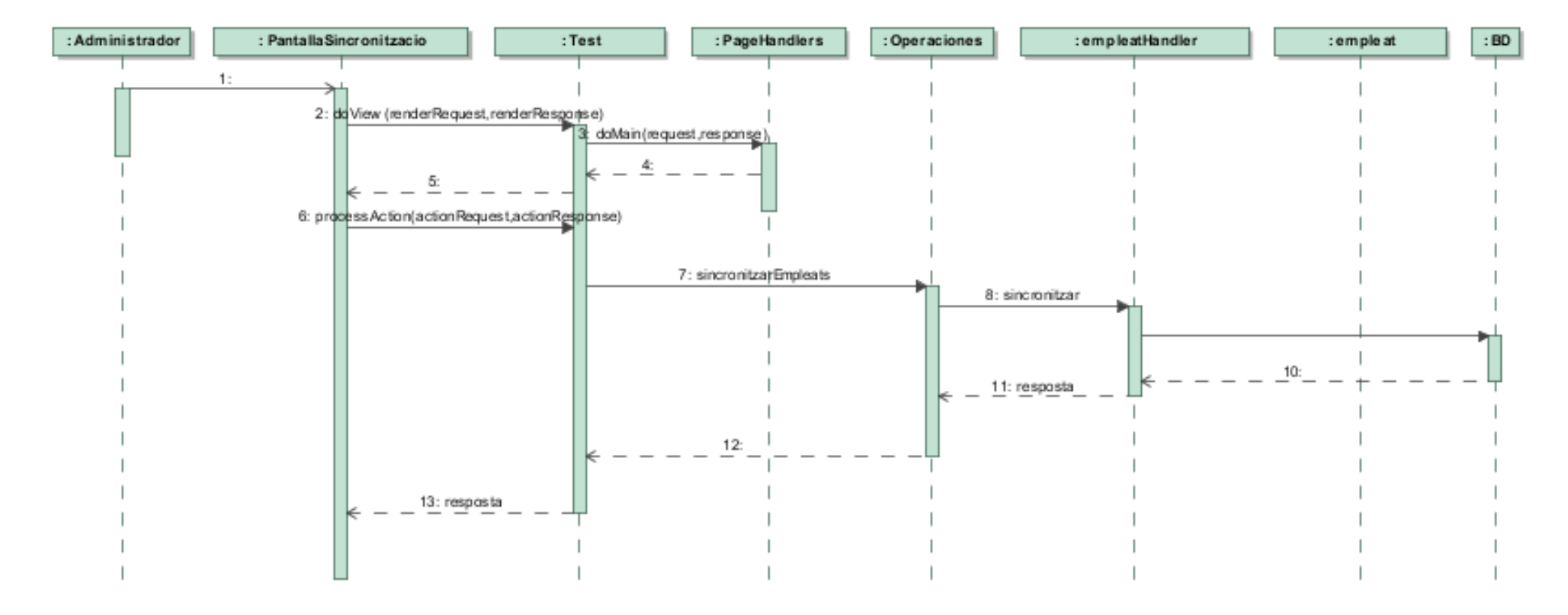

(Imatge 30 – Diagrama de seqüència Sincronització empleats)

 $\overline{u}$  and  $\overline{u}$ 

# **5.2.7.6 Sol·licituds**

## **5.2.7.6.1 Llista de Sol·licituds**

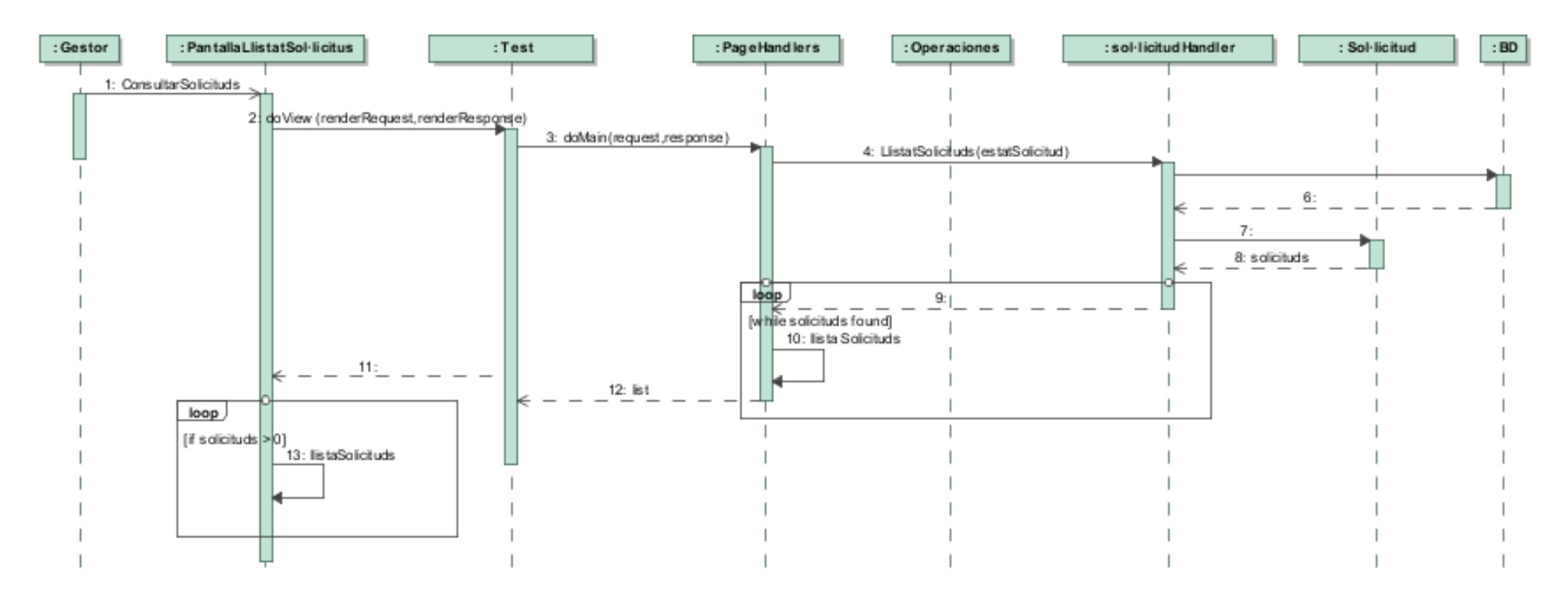

(Imatge 31 – Diagrama de seqüència Llistat de sol·licituds)

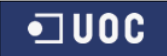

### **5.2.7.6.2 Llistat de Contractacions**

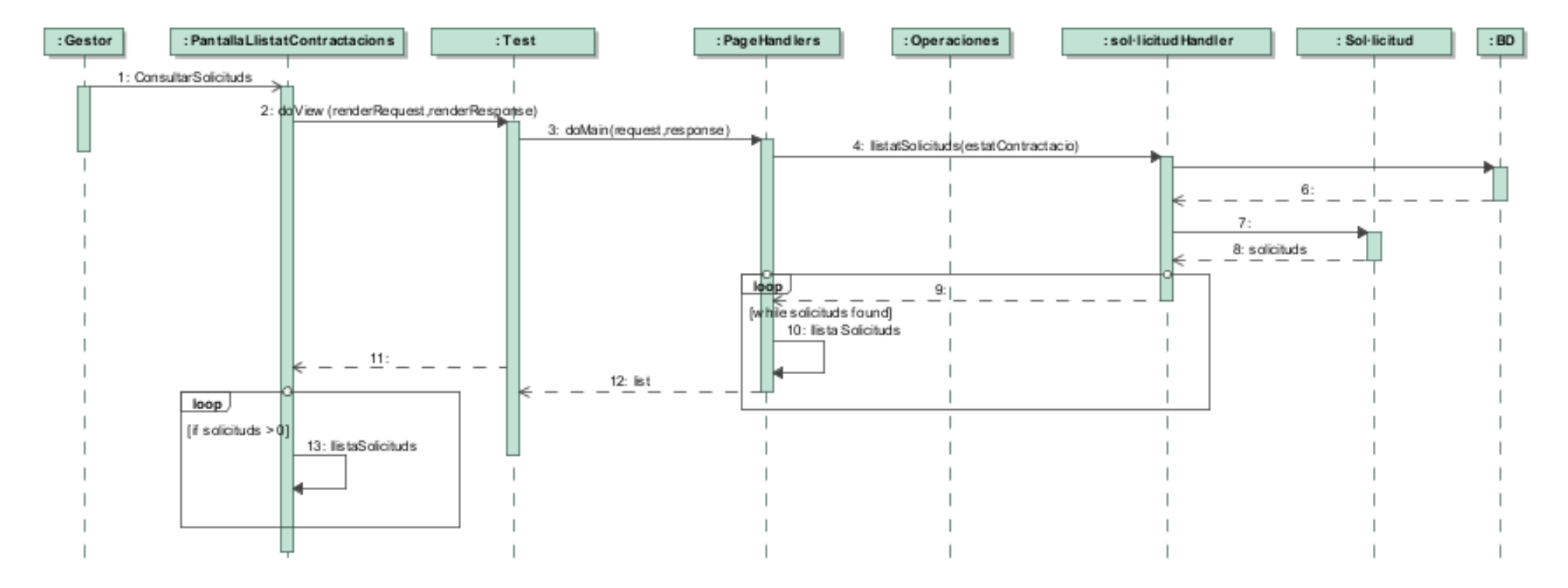

(Imatge 32 – Diagrama de seqüència Llistat de contractacions)

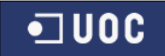

### **5.2.7.6.3 Llistat de Formacions**

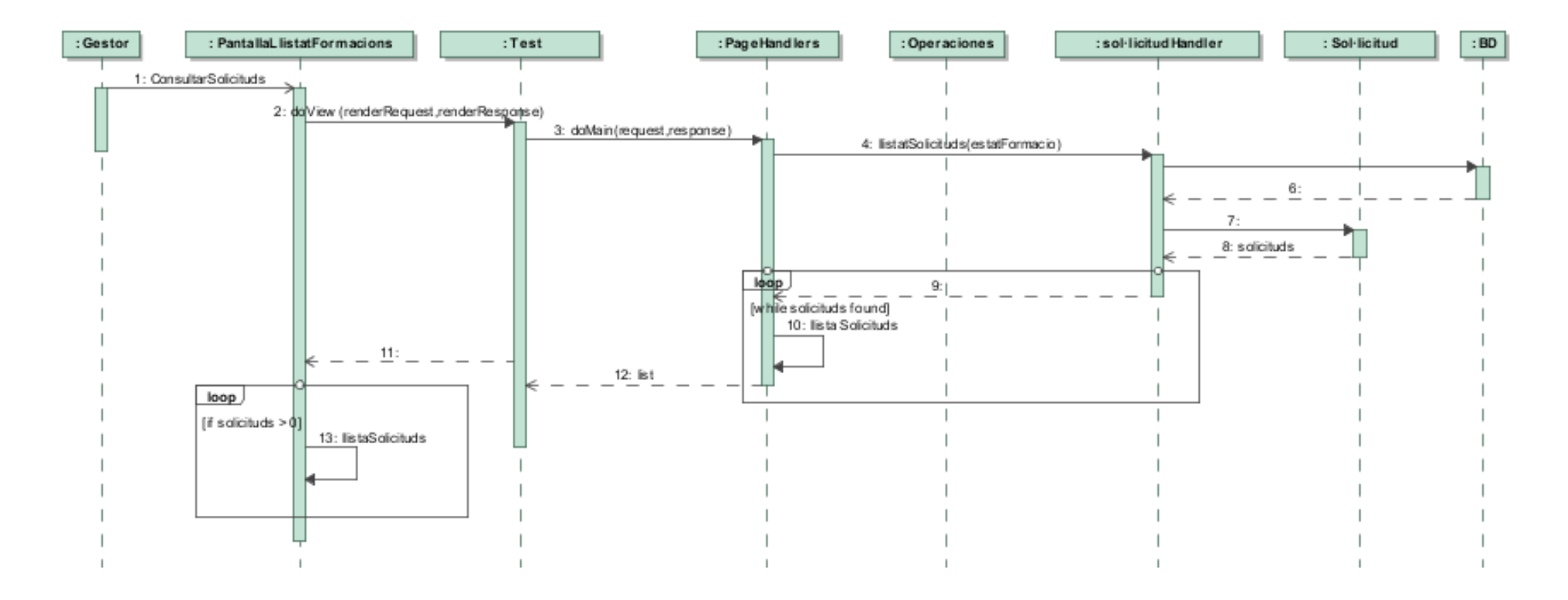

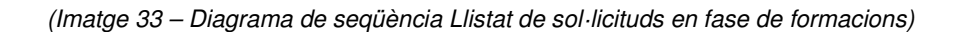

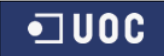

### **5.2.7.6.4 Llistat d'Avaluacions**

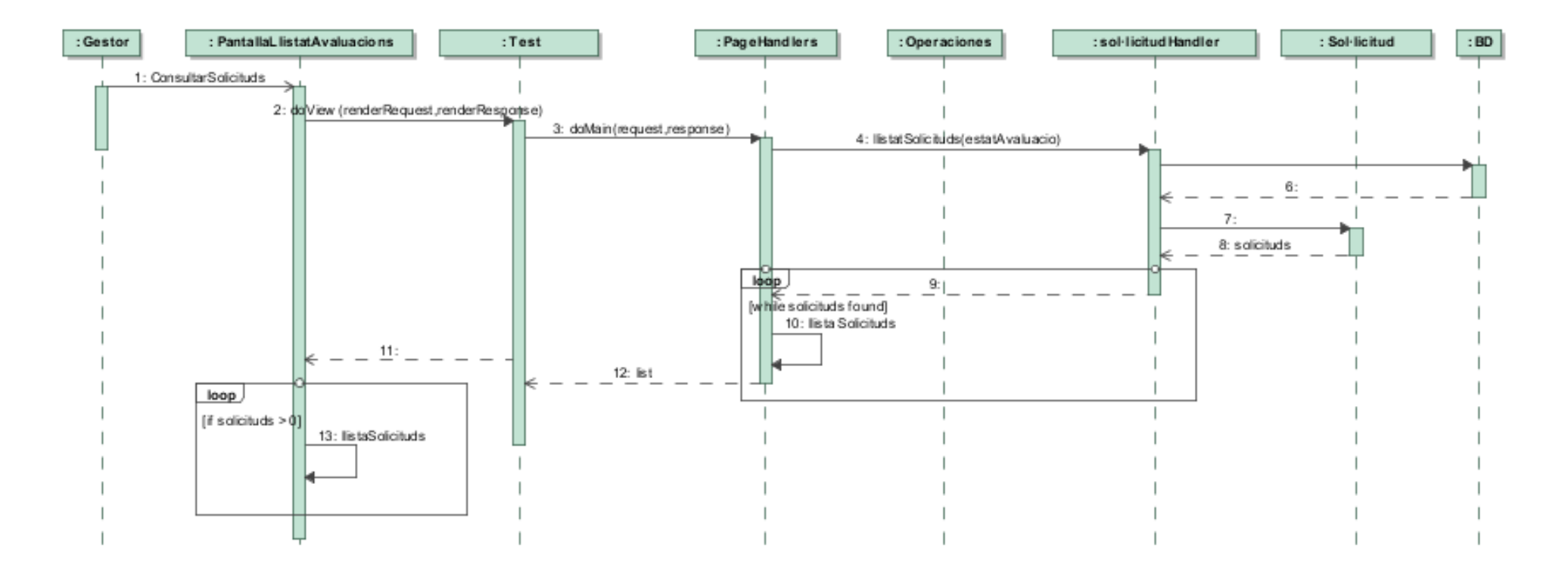

(Imatge 34 – Diagrama de seqüència Llistat d'Avaluacions)

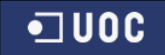

### **5.2.7.7 Detall Sol·licitud**

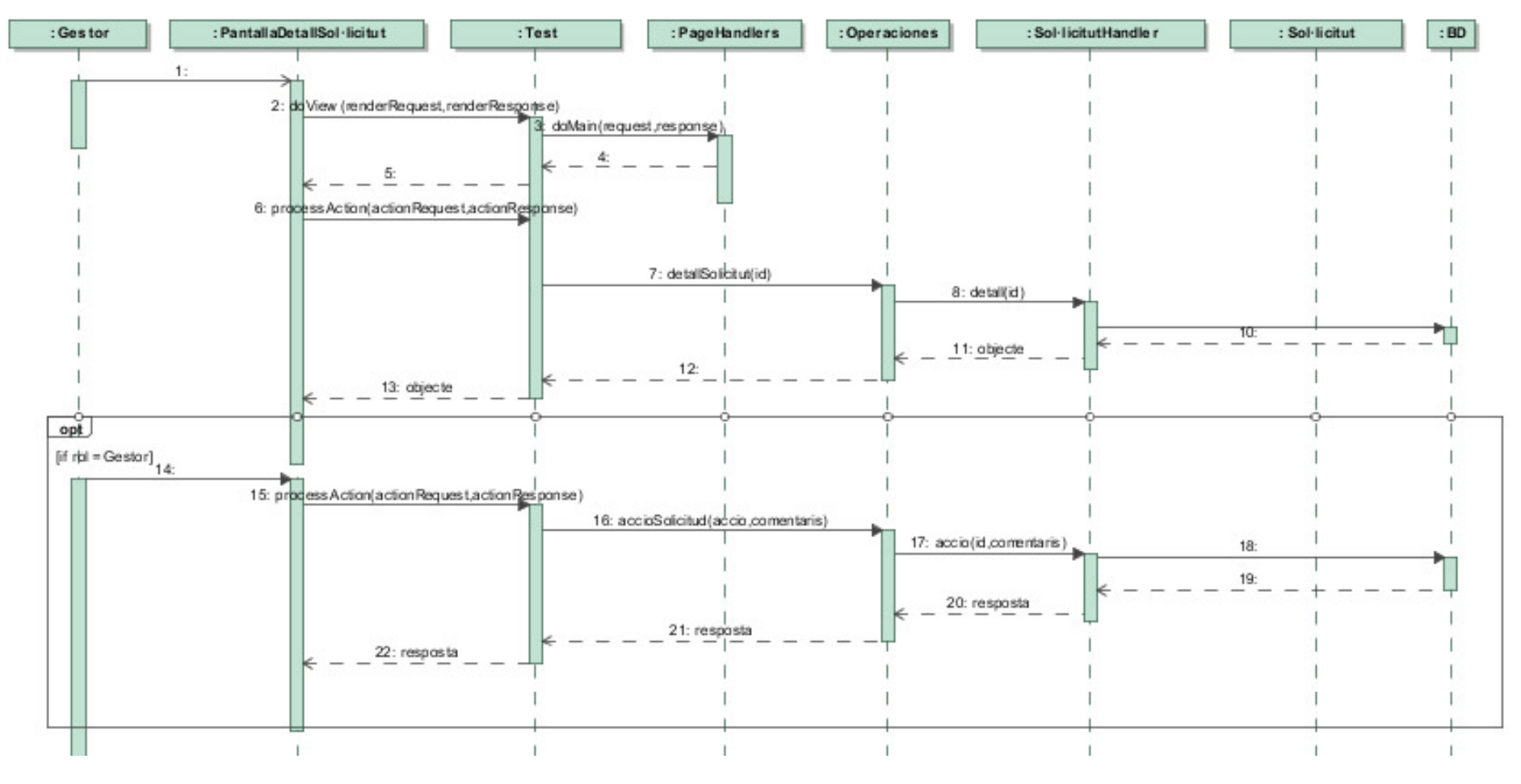

(Imatge 35 – Diagrama de seqüència Detall de Sol·licitud)

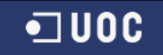

### **5.2.7.8 Detall Certificació**

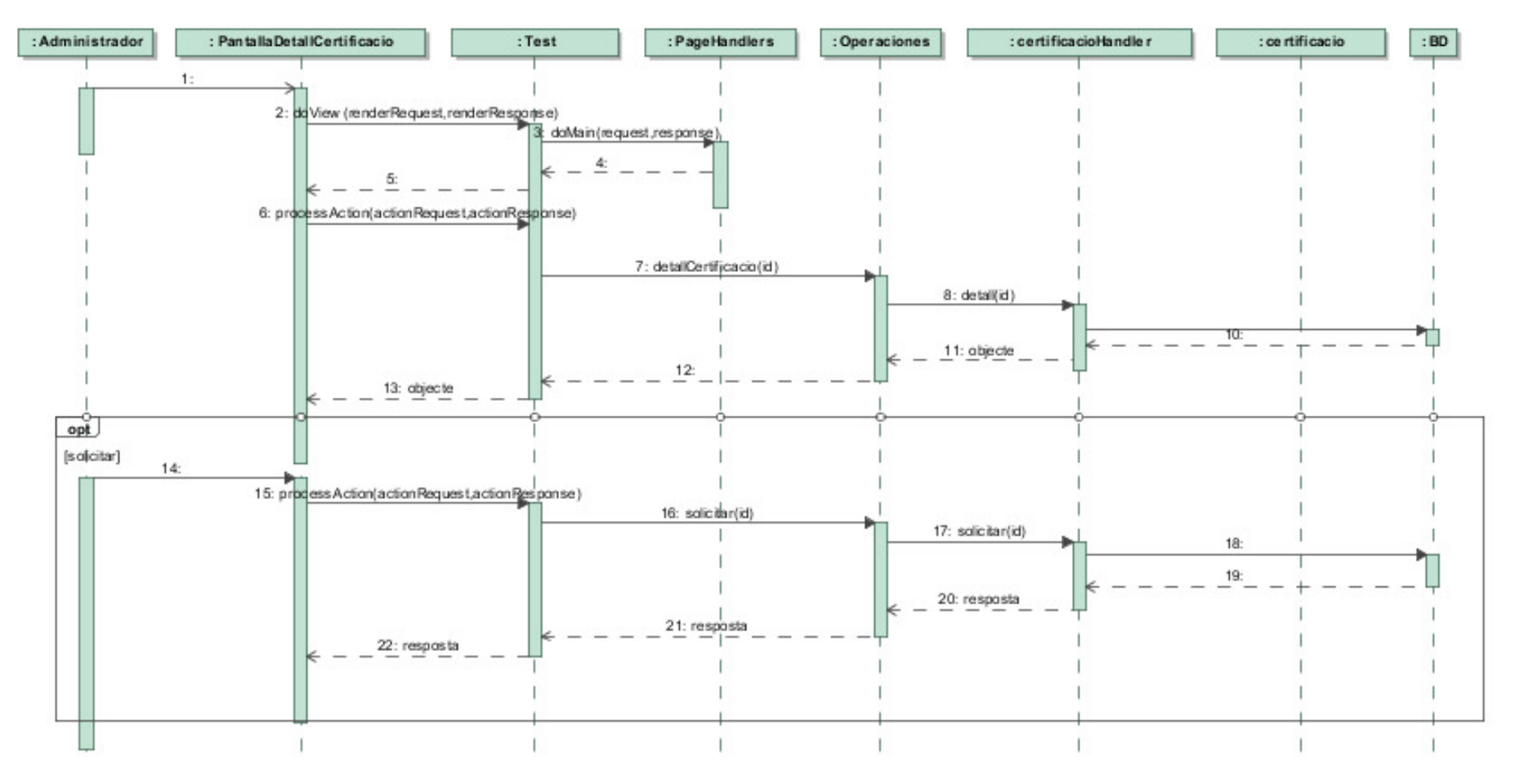

(Imatge 36 – Diagrama de seqüència Detall Certificació)

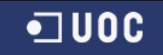

#### **5.2.7.9 Detall Formació**

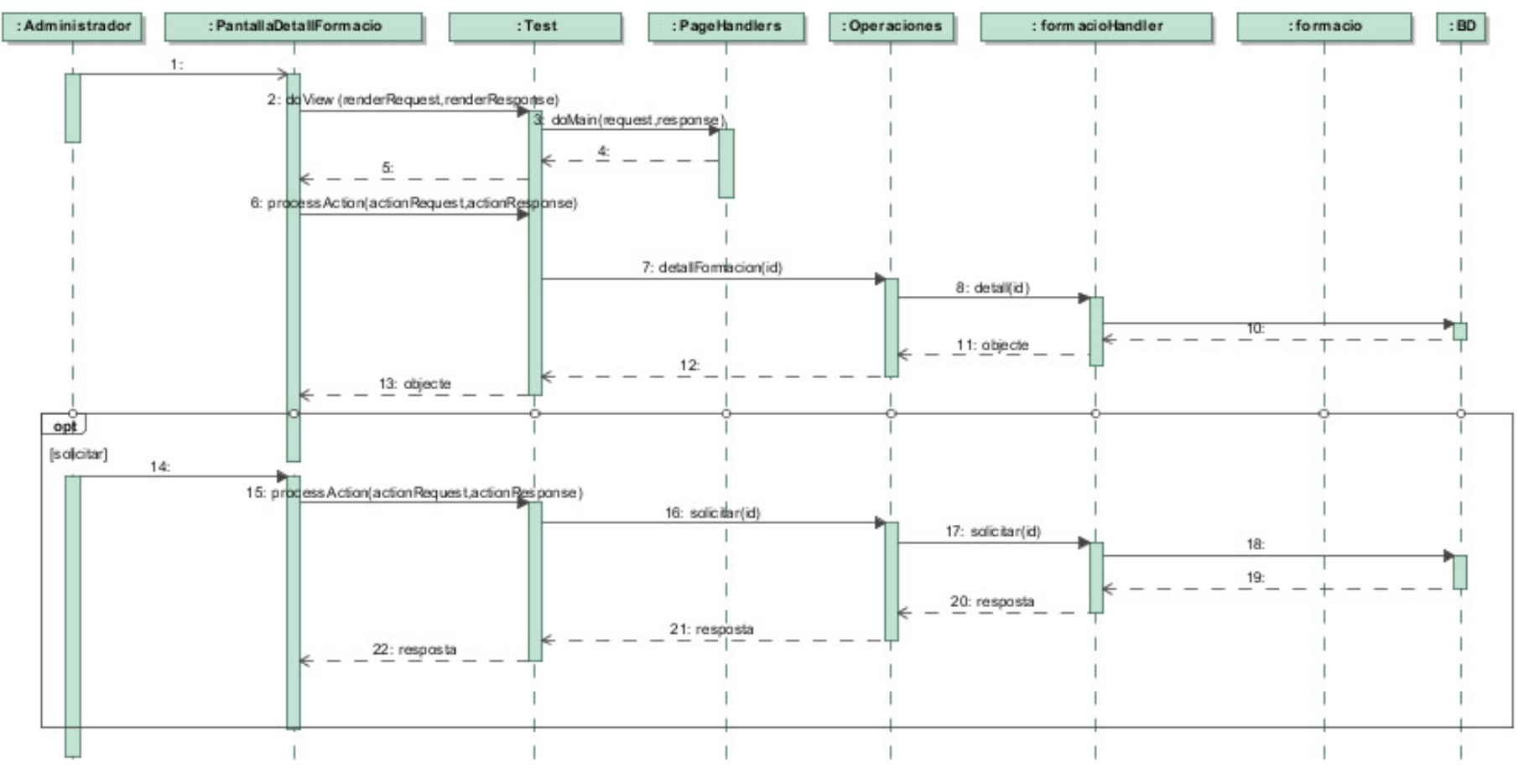

(Imatge 37 – Diagrama de seqüència Detall Certificació)

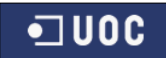

# **5.2.8 Disseny de la persistència**

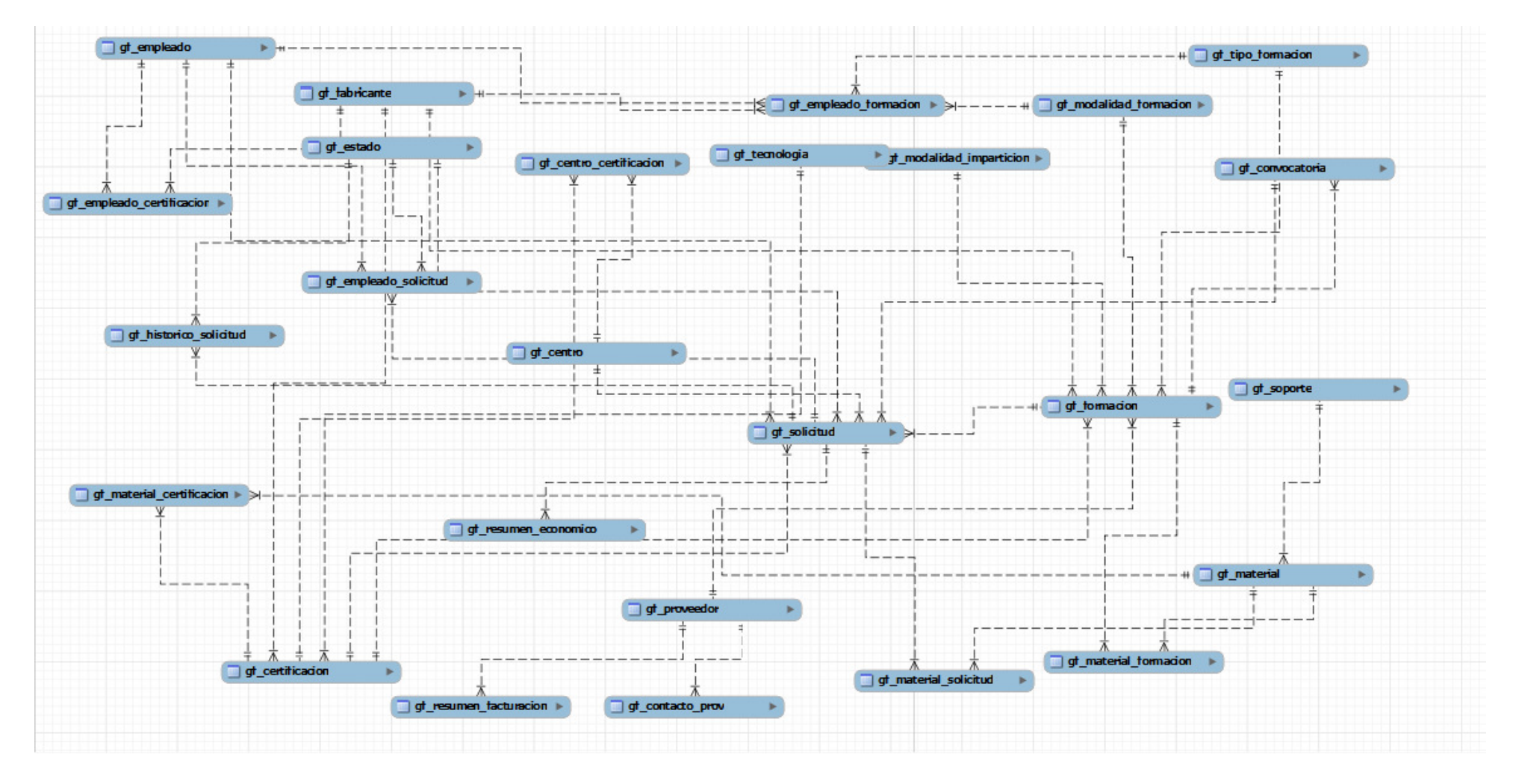

(Imatge 38 – Diagrama de persistència)

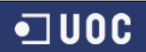

# **5.2.9 Disseny de la interfície d'usuari**

El disseny de la interfície d'usuari esta especificat dins de l'annex on es mostrarà una imatge de cascuna de les pantalles que conformen el sistema.

# **5.2.10 Implementació**

#### **5.2.11 Requeriments de programari**

- Per implementar el sistema he utilitzat el següent programari i configuracions :
- Navegador actualitzat que compleixi totes les especificacions d'HTML i permeti l'execució de Javascript
- Plataforma J2SE
- Servidor Liferay que es el que utilitzem com a gestor de continguts
- Contenidor web Apache Tomcat (inclòs amb Liferay)
- SGBD. En el nostre cas MySQL

#### **5.2.12 Eines de desenvolupament**

- Oracle Java JDK SE 6 com a plataforma base de desenvolupament.
- IDE Eclipse Indigo amb plugin Liferay per a desenvolupar el projecte.
- Liferay 6.0.6 com a gestor de continguts amb Tomcat
- Magic Draw 16.5 Personal Evaluation com editor UML.
- MySQL, com a sistema gestor de la base de dades relacional
- Office 2003 com a eina d'edició de textos
- DropBox com a repositori del treball i de documentació.

# **5.3 Valoració econòmica**

Tenint en compte que les eines utilitzades son gratuïtes podem valorar una proposta aproximada de valoració econòmica. Valorant que Liferay community es gratuït , el seu valor es 0. Tot el servidor i totes les eines que utilitzem com el apache Tomcat , Eclipse , son gratuïtes i per fer qualsevol disseny d'una imatge es pot fer amb programes de disseny gratuïts. Així doncs valorem que en termes d'eines necessàries la valoració econòmica es de 0 euros. Encara que les eines i el sistema tinguin un cost 0 per l'empresa , es valora la mà d'obra realitzada pel programador.

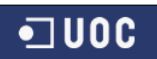

Aproximadament podem fer una valoració següent sobre el preu, encara que amb la mateixa persona , aplicant diferents tarificacions segons la tasca desenvolupada en els diferents moments.

Aproximarem a que cada dia s'ha dedicat la persona 3 hores per tenir una estimació prou raonable en vers el temps real que cada dia he pogut dedicar al projecte.

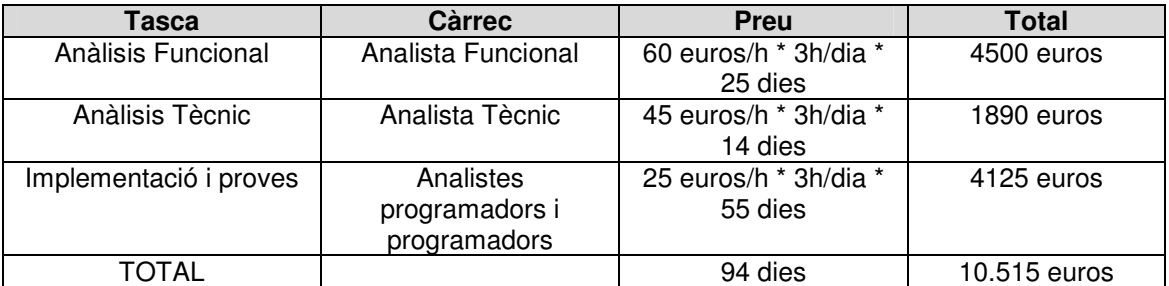

El preu estimat seria de 10.515 tenien en compte les diferents categories que passen per un projecte així. Cal dir que es una estimació de preus i que pot ser que varií sobretot en la part dels analistes ja que pot ser una mica menys del preu que jo he proposat.

Igualment podem dir que segons la valoració, el projecte no surt massa car per una empresa gran, tenint en compte que el projecte es molt escalable i que encara es continuarà ampliant mes coses.

També cal tenir en compte que en un projecte així es compta amb gent amb experiència en el tema. En el meu cas no es així i per això hi he dedicat mes hores i el preu ha estat mes elevat. Per això sempre dic que es una estimació del preu real , ja que es te que comptar que la meva experiència no es la mateixa que la d'un programador Java experimentat.

# **5.4 Conclusions**

Les conclusions del projecte en termes generals son molt positives. Durant tot aquests temps he pogut aprendre una nova tecnologia que desconeixia i endinsar-me me profundament dintre d'un altre mon de negoci com es el de la realització de portals per empreses. Per això estic content de tot el que he après, encara que m'hagués agradat disposar de mes temps per a poder realitzar mes coses i millors.

Una altre conclusió que he tret del projecte, es que inicialment semblava mes petit i mes senzill , però finalment s'ha complicat bastant. Realitzar portlets si no ho has fet mai es complicat i requereix moltes hores i hores intentant realitzar una cosa tan simple com un pas de paràmetres entre diferents portlets. Per això no he pogut aplicar hibernate ni struts, cosa que m'hagués agradat però tenint en compte la corba d'aprenentatge , realitzar aquest projecte amb struts i hibernate sense haver-los utilitzat mai , hagués estat molt dificultós i pràcticament la corba s'hagués transformat en una vertical per mi , i això era inviable. Per això una de les conclusions que trec es que amb mes temps hagués pogut realitzar mes coses i d'altra forma.

Una altra conclusió que trec es l'enorme potencial que te això del liferay. Dificultat i potencial en liferay van junts de la ma. Al començar no sabia ben be cap on anar amb això però ara que ja esta força dominat les possibilitats que te son enormes , sobretot acompanyat per Java i et fan treure noves idees a aplicar en posteriors projectes.

Des de el punt de vista professional estic content per haver realitzat aquest projecte J2EE ja que hem passo moltes hores programant amb oracle i arribés a un punt que necessites el realitzar coses noves amb noves tecnologies i aquest projecte ma servir per a poder realitzar això i poder escapar-me de la rutina de cada dia i poder conèixer i millorar altres llenguatges i eines. Per això estic molt content. Això si que ha estat molt i molt costos realitzar aquest projecte per a mi ja que molta informació sobre portlets era molt i molt difícil de trobat. Al principi pensava que seria com una JSP normal , però no , es molt diferent la programació d'un

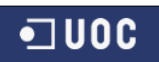

JSP a un Portlet encara que ambdues son JSP , però la forma de gestionar varia molt i molt i en això ha estat la dificultat.

Així doncs aquest projecte ha estat molt satisfactori i el realitzar això m'ha obert la ment a realitzar altres aplicacions utilitzant tecnologies J2EE , com continuar aquest projecte que no s'acaba aquí sinó que es continuarà i s'ampliarà però a la seva instal·lació real o projectes amb android. Així doncs les conclusions, valoracions i perspectives d'aquest projecte han estat molt bones.

Únicament lamento el no haver pogut tenir mes temps per aconseguir millors resultats i perfeccionar mes encara alguns aspectes que no he pogut solucionar.

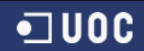

# **6 Glossari**

- **Liferay → Portal de gestió de continguts de codi obert escrit en Java. Es va crear al** 2000 en principi com solució per les organitzacions sense ànim de lucre.
- **Portlet → Components modulars de les interfícies d'usuari gestionades i visualitzades** en un portal web.
- **Intranet** → Xarxa d'ordinadors privats que utilitza tecnologia Internet per compartir dins d'una organització parteix dels seus sistemes d'informació i sistemes operacionals.
- **ORACLE**  $\rightarrow$  Sistema de gestió de base de dades relacional desenvolupat per Oracle Corporation.
- **COGNOS** Empresa que produeix programari de Business Intelligence i administració de l'acompliment
- **JSP** → Tecnologia Java que permet generar contingut dinàmic per a web, en forma de documents HTML, XML o d'un altre tipus.
- **MySQL** → Sistema de gestió de bases de dades relacional, multiusuari amb més de sis milions d'instal·lacions,desenvolupat com a programari lliure en un esquema de llicenciament dual.
- **CIF** Codi d'identificació fiscal ('CIF') ha estat fins a 2008 el nom del sistema d'identificació tributària utilitzada a Espanya per a les persones jurídiques o entitats en general segons regula el Decret 2423/1975, de 25 de setembre.
- **URL** → Sigles de (Uniform Resource Locator), l'adreca global de documents i d'altres recursos en la World Wide Web.
- Gestor  $\rightarrow$  Membre d'una empresa o societat mercantil que participa en la seva adreca o administració.
- **JDK** Programari que proveeix eines de desenvolupament per a la creació de programes en Java. Pot instal·lar-se en una computadora local o en una unitat de xarxa.
- **Tomcat** → Contenidor de servlets desenvolupat sota el projecte Jakarta en l'Apache Programari Foundation. Tomcat implementa les especificacions dels servlets i de JavaServer Pages (JSP) de Sun Microsystems.
- **Entitats**  $\rightarrow$  Una entitat de persistència és una classe Java lleugera que típicament representa una taula en una base de dades relacional.
- **HANDLERS**  $\rightarrow$  El handler és responsable per tractar l'esdeveniment. Normalment, oients i handlers van parells.
- **Interfície** → Medi amb què l'usuari pot comunicar-se amb una màquina, un equip o una computadora, i comprèn tots els punts de contacte entre l'usuari i l'equip; normalment solen ser fàcils d'entendre i fàcils d'accionar.
- **SGBD**  $\rightarrow$  Sistemes de gestió de bases de dades (en anglès database management system, abreujat DBMS) són un tipus de programari molt específic, dedicat a servir d'interfície entre la base de dades, l'usuari i les aplicacions que la utilitzen.
- **DropBox →** Servei d'allotjament d'arxius multiplataforma en el núvol, operat per la companyia Dropbox. El servei permet als usuaris emmagatzemar i sincronitzar arxius en línia i entre computadores i compartir arxius i carpetes amb uns altres.

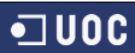

# **7 Bibliografia**

http://www.liferay.com/community/forums/-/message\_boards/category/1390918

http://blog.mbonell.com/2010/08/integracion-de-eclipse-con-liferay-1/#content

http://www.adictosaltrabajo.com/tutoriales/tutoriales.php?pagina=hibernate

http://www.jtech.ua.es/j2ee/2006-2007/doc/sesion03-apuntes.pdf

http://www.programacion.com/articulo/persistencia\_de\_objetos\_java\_utilizando\_hibernate\_306

http://www.acsinet-solutions.com/es/tutoriales/hibernate/01-mapeo\_sencillo.html

http://www.adictosaltrabajo.com/tutoriales/tutoriales.php?pagina=miPrimeraWebStruts

http://blog.deigote.com/2010/01/08/empezando-con-liferay-una-guia-rapida-deinstalacion/#liferay-con-mysql

http://www.liferay.com/community/wiki/-/wiki/Main/Alloy+UI+Forms+%28aui%29#section-Alloy+UI+Forms+(aui)-Atributes

http://www.softwareorbit.com/documentation/portlets/using-public-redner-parameters

http://stackoverflow.com/questions/6894095/creating-liferay-portlet-how-to-pass-data-to-viewjsp-from-java-class

http://jachasjigosjigueras.blogspot.com.es/2011/05/dia-2-contenedor-de-portlets.html

http://www.liferay.com/community/forums/-/message\_boards/message/114038

http://es.scribd.com/doc/49928262/4/Portlets-I-Portlet-Navegacion

http://thelordofthebits.com/no-repository-found-at/

Manuals de Liferay Oficials d'Administració

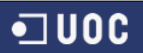

## **8 Annexos**

#### **8.1 Disseny de la interfície**

#### **Pagina principal**

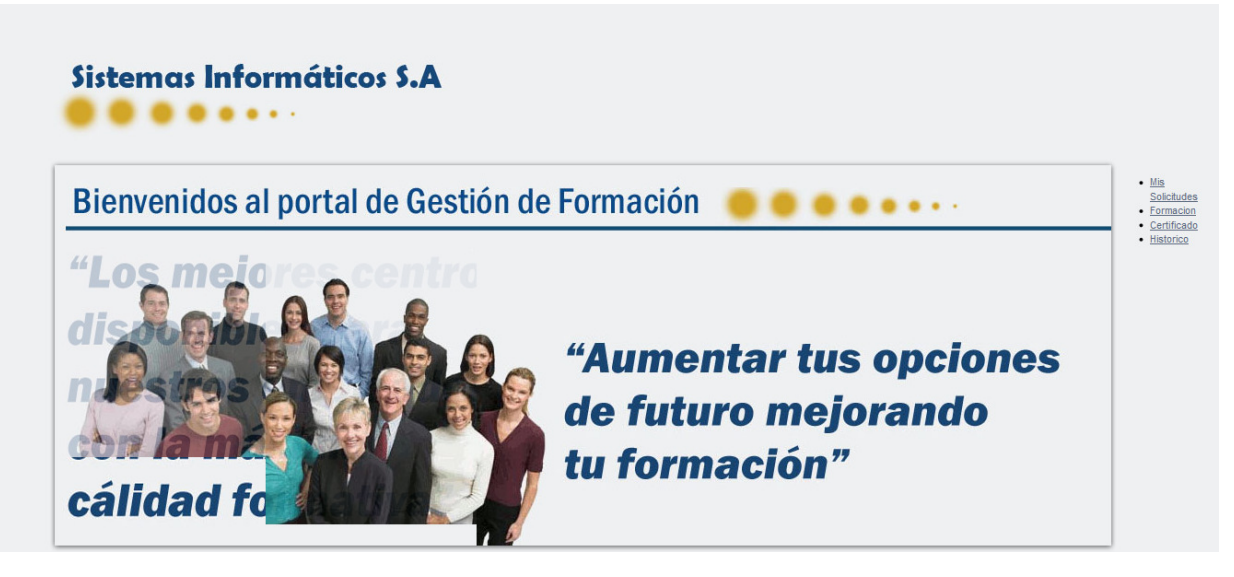

(Imatge 39 – Pagina Principal Gestió de la Formació)

#### **Llistat "Mis Solicitudes"**

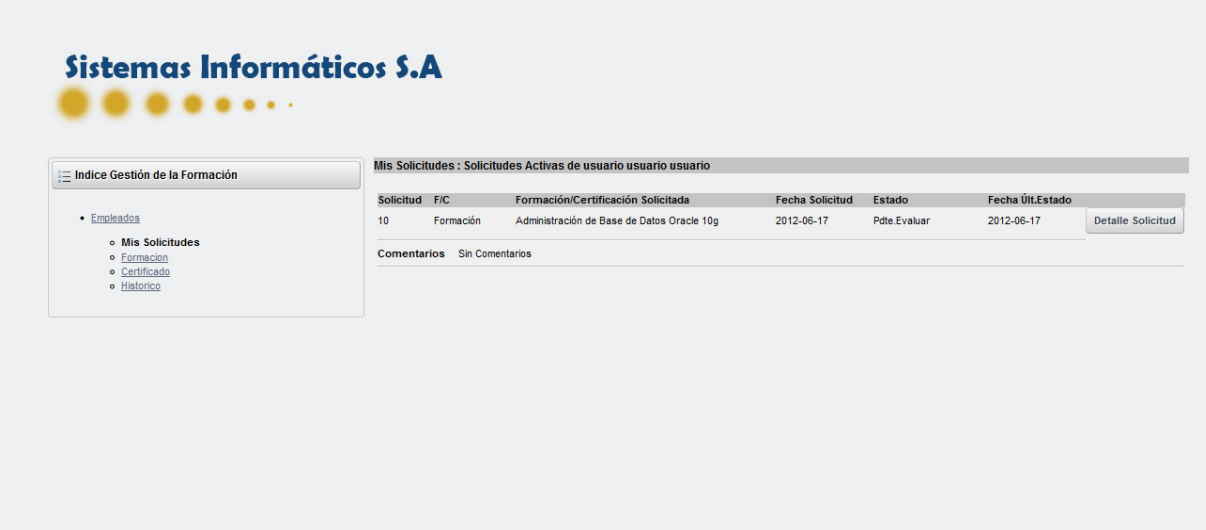

(Imatge 40 – Mis Solicitudes )

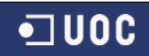

#### **Detall "Mis Solicitudes"**

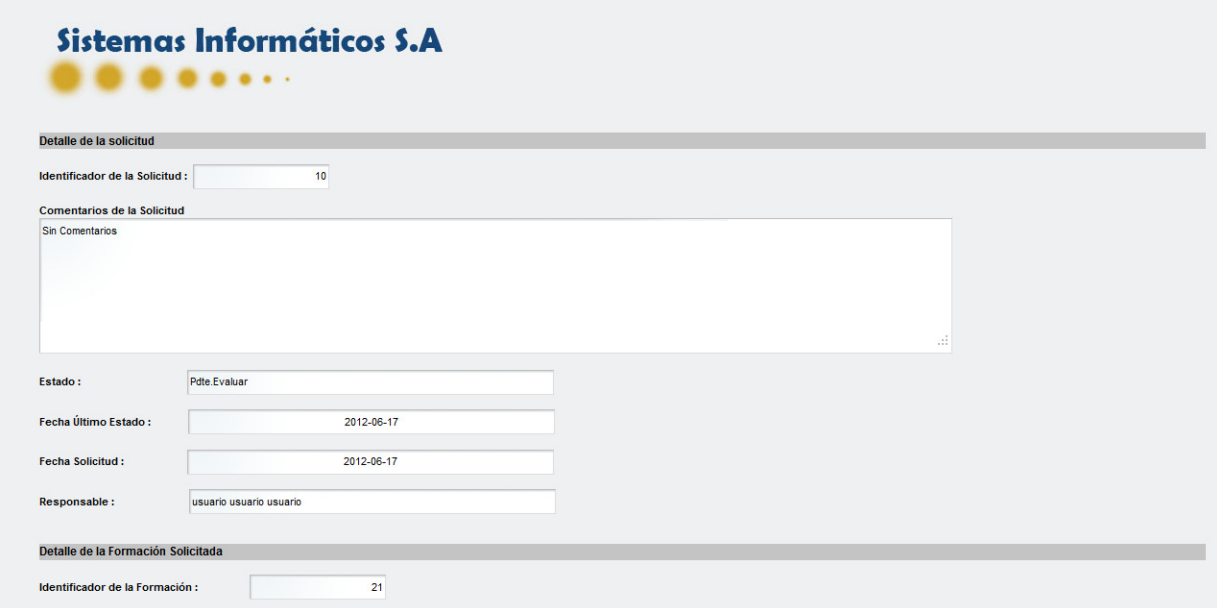

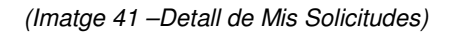

#### **Cerca de Formacions**

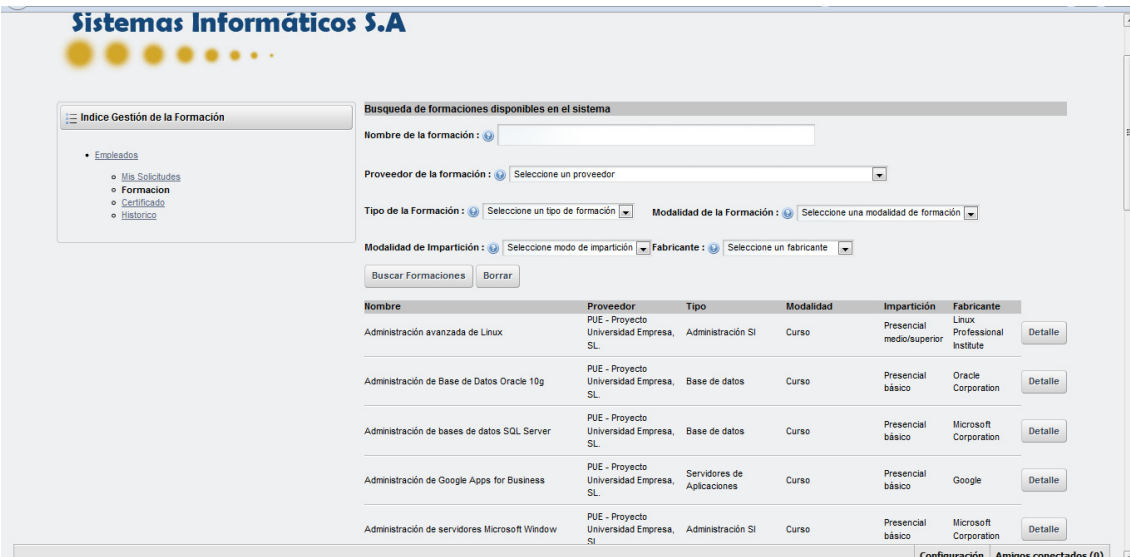

(Imatge 42 – Cerca de formacions)

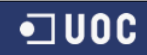

#### **Detall Formació**

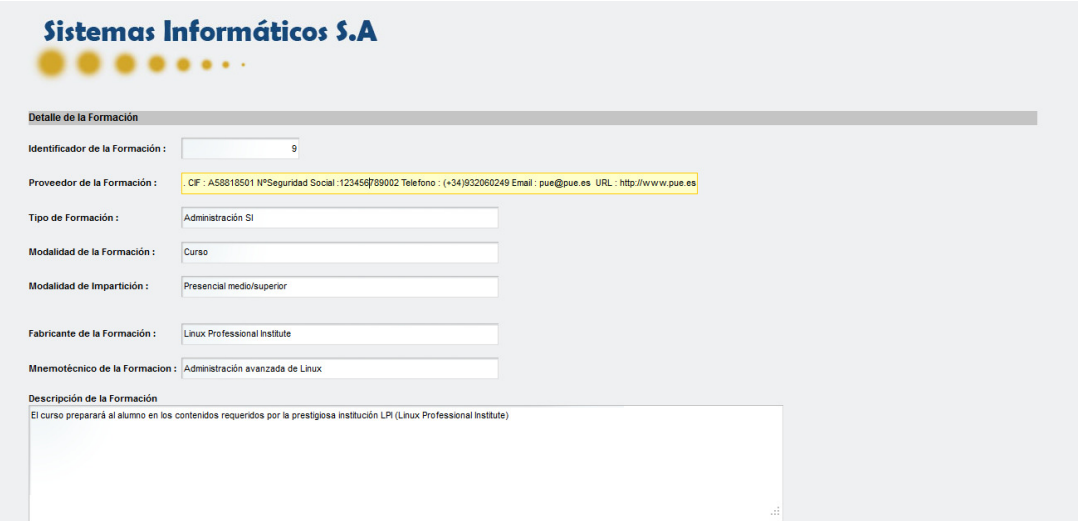

(Imatge 43 – Detall de la formació)

#### **Cerca Certificació**

| := Indice Gestión de la Formación                                               | Busqueda de certificaciones disponibles en el sistema                                                                                                    |                                                                           |                         |                    |        |                |  |
|---------------------------------------------------------------------------------|----------------------------------------------------------------------------------------------------|---------------------------------------------------------------------------|-------------------------|--------------------|--------|----------------|--|
|                                                                                 | Titulo del Certificado: @                                                                                                    |                                                                           | Nombre del Certificado: |                    |        |                |  |
| • Empleados<br>o Mis Solicitudes<br>o Formacion<br>o Certificado<br>o Historico | Tecnología del Certf.: @ Seleccione una tecnología v<br>Fabricante Certificación : @ Seleccione un fabricante<br>$\overline{ }$<br><b>Buscar Certificados</b><br>Borrar |                                                                           |                         |                    |        |                |  |
|                                                                                 | Titulo                                                                                                    | <b>Nombre</b>                                                             | Tecnología              | Periodo de Validez | Coste  |                |  |
|                                                                                 | 350-001                                                                                                    | Routing and Switching Written exam (3.0)                                  | <b>CISCO System</b>     | indefinido         | 250.0  | <b>Detaile</b> |  |
|                                                                                 |                                                                                                    | Certified MySQL 5.0 Developer Part I Certified MySQL 5.0 Developer Part I | <b>MySQL</b>            | indefinido         | 150.0  | Detaile        |  |
|                                                                                 | <b>COGNOS</b>                                                                                                    | <b>COGNOS</b>                                                             | <b>COGNOS</b>           | indefinido         | 1000.0 | Detaile        |  |
|                                                                                 | Java J2EE Certificate Advance                                                                                                    | Java J2EE Certificate Advance                                             | J2EE                    | indefinido         | 500.0  | <b>Detaile</b> |  |
|                                                                                 | LPI Level 1 Exam 101                                                                                                    | LPI Level 1 Exam 101                                                      | Linux                   | indefinido         | 250.0  | <b>Detaile</b> |  |
|                                                                                 |                                                                                                    | Oracle9i Database: Fundamentals   Oracle9i Database: Fundamentals         | Oracle PL/SOL           | indefinido         | 200.0  | <b>Detaile</b> |  |
|                                                                                 |                                                                                                    | PMP - Project Manager Profesional  PMP - Project Manager Profesional      | J2EE                    | $1a\bar{b}$ o      | 1240.5 | <b>Detaile</b> |  |

(Imatge 44 – Cerca de certiciacio)
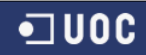

## **Detall Certificació**

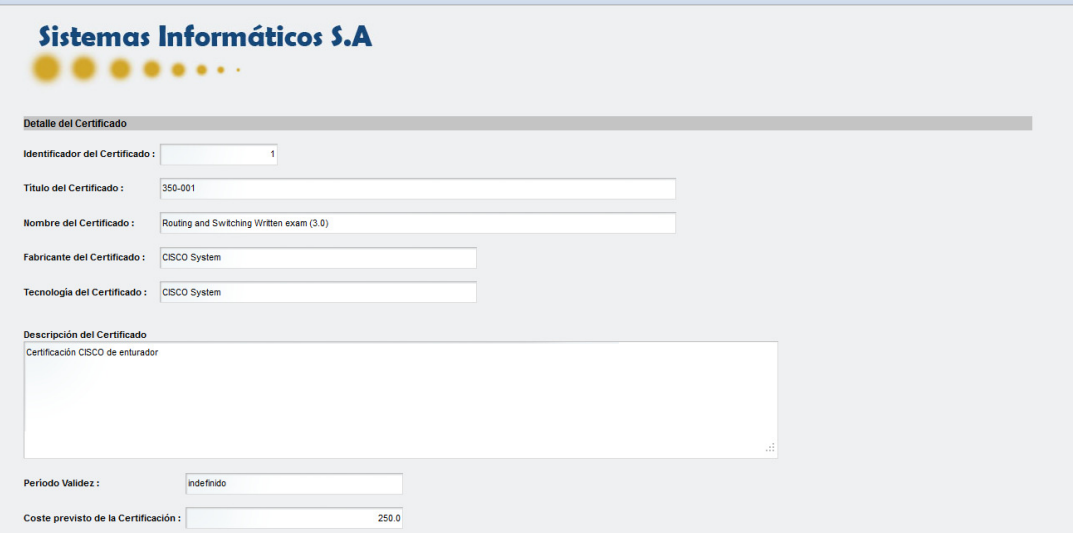

(Imatge 45 – Detall de la certificació)

## **Històric**

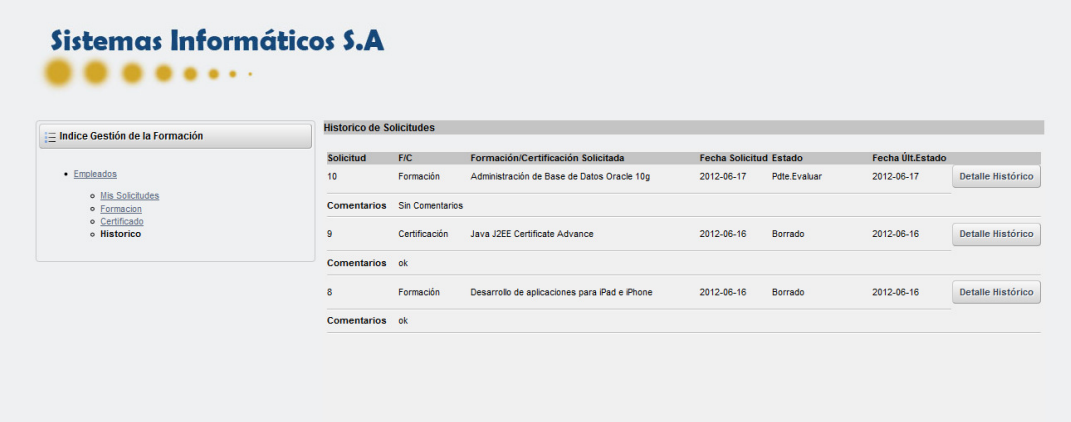

(Imatge 46 – Històric)

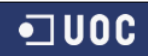

#### **Detall Històric**

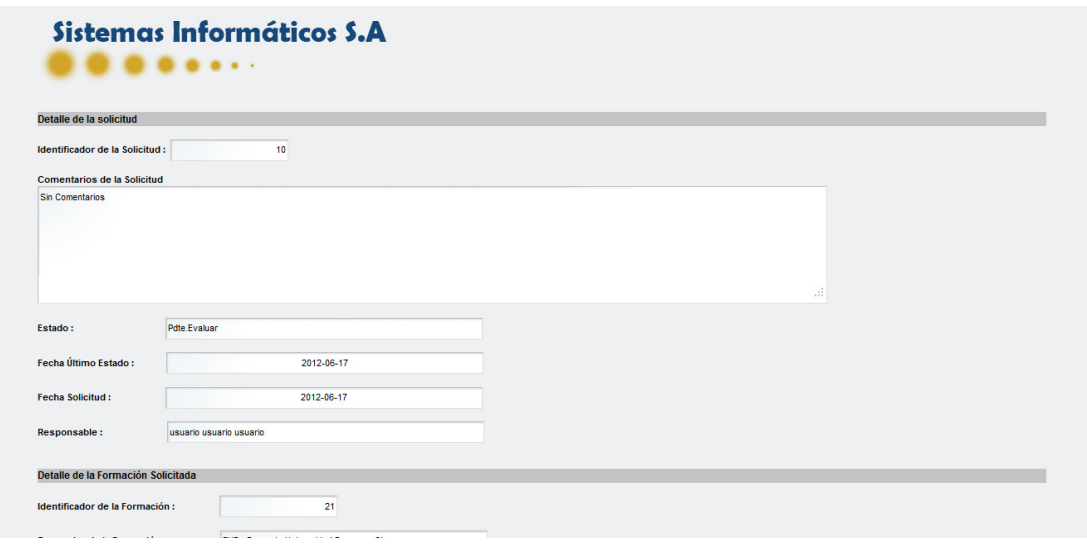

(Imatge 47 – Detall històric)

#### **Area de Gestió**

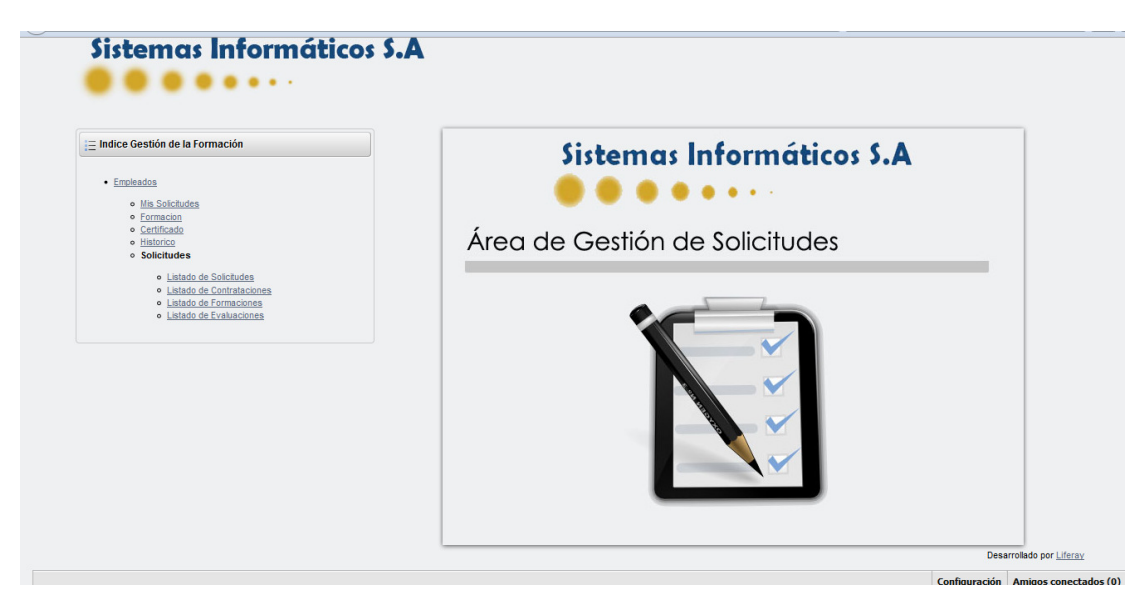

(Imatge 48 – Pagina principal de l'àrea de gestió)

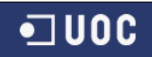

#### **Llistat de sol·licituds**

| Sistemas Informáticos S.A        |                                                            |  |  |  |  |  |  |
|----------------------------------|------------------------------------------------------------|--|--|--|--|--|--|
| .                                |                                                            |  |  |  |  |  |  |
|                                  |                                                            |  |  |  |  |  |  |
|                                  |                                                            |  |  |  |  |  |  |
| ≒ Indice Gestión de la Formación | Solicitudes Pendientes de Valoración                       |  |  |  |  |  |  |
|                                  | Actualmente no hay ninguna peticion de solicitud pendiente |  |  |  |  |  |  |
| • Empleados                      |                                                            |  |  |  |  |  |  |
| o Mis Solicitudes                |                                                            |  |  |  |  |  |  |
| o Formacion                      |                                                            |  |  |  |  |  |  |
| o Certificado                    |                                                            |  |  |  |  |  |  |
| o Historico                      |                                                            |  |  |  |  |  |  |
| o Solicitudes                    |                                                            |  |  |  |  |  |  |
| o Listado de Solicitudes         |                                                            |  |  |  |  |  |  |
| · Listado de Contrataciones      |                                                            |  |  |  |  |  |  |
| o Listado de Formaciones         |                                                            |  |  |  |  |  |  |
| o Listado de Evaluaciones        |                                                            |  |  |  |  |  |  |

(Imatge 49 – Sol·licituds pendents de valorar)

#### **Llistat de sol·licituds contractades**

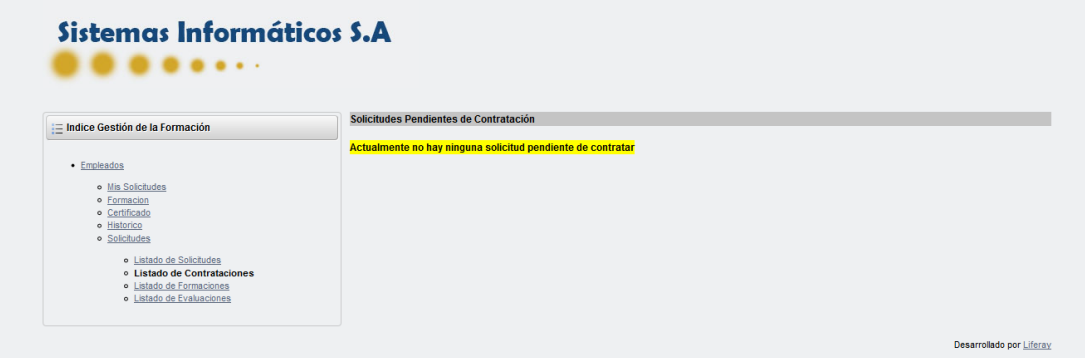

(Imatge 50 –Sol·licituds en fase de contractació)

## **Llistat de sol·licituds en formació**

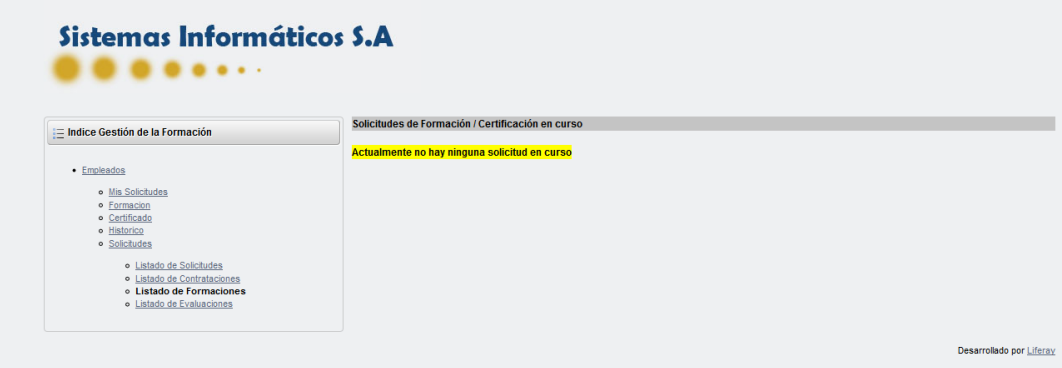

(Imatge 51 –Sol·licituds en fase de formació)

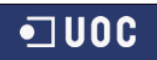

**Llistat de sol·licituds en fase d'avaluació** 

| ≒ Indice Gestión de la Formación                                                                                                    | Solicitudes Finalizadas y pendientes de evaluar |               |           |                                            |                        |              |         |  |
|----------------------------------------------------------------------------------------------------|-------------------------------------------------|---------------|-----------|--------------------------------------------|------------------------|--------------|---------|--|
|                                                                                                    | <b>Solicitud</b>                                | Tipo          | F/C       | Formación/Certificación Solicitada         | <b>Fecha Solicitud</b> | Estado       |         |  |
| • Empleados<br>o Mis Solicitudes<br>· Formacion<br>o Certificado<br>o Historico<br>o Solicitudes<br>o Listado de Solicitudes<br>· Listado de Contrataciones<br>o Listado de Formaciones<br>o Listado de Evaluaciones | 10 <sub>1</sub>                                 | Base de datos | Formación | Administración de Base de Datos Oracle 10g | 2012-06-17             | Pdte.Evaluar | Detaile |  |

(Imatge 52 –Sol·licituds en fase d'avaluació)

**Detall de la sol·licitud en una fase (en les 4 es la mateixa, variant únicament les opcions)** 

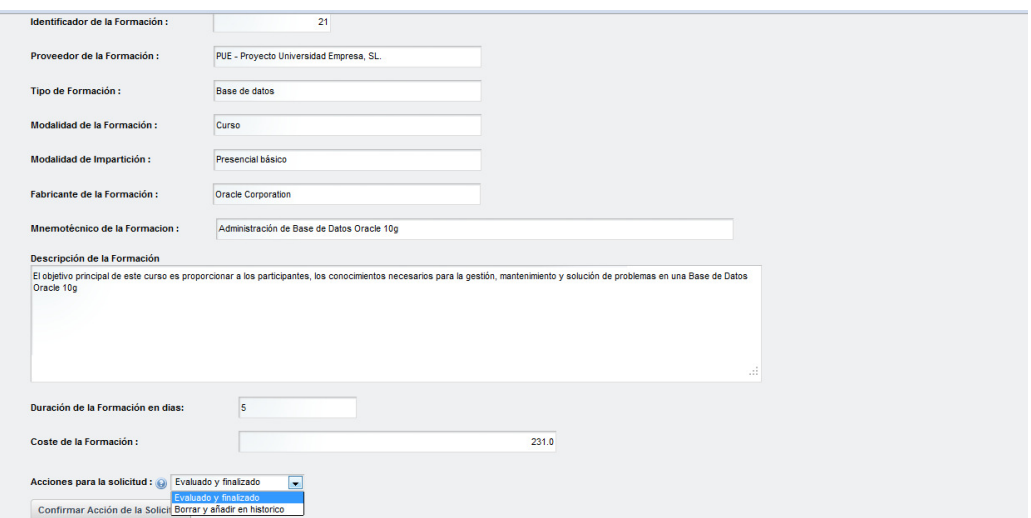

(Imatge 53 – Detall de la sol·licitud (Avaluació))

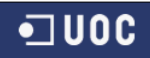

## **Administració**

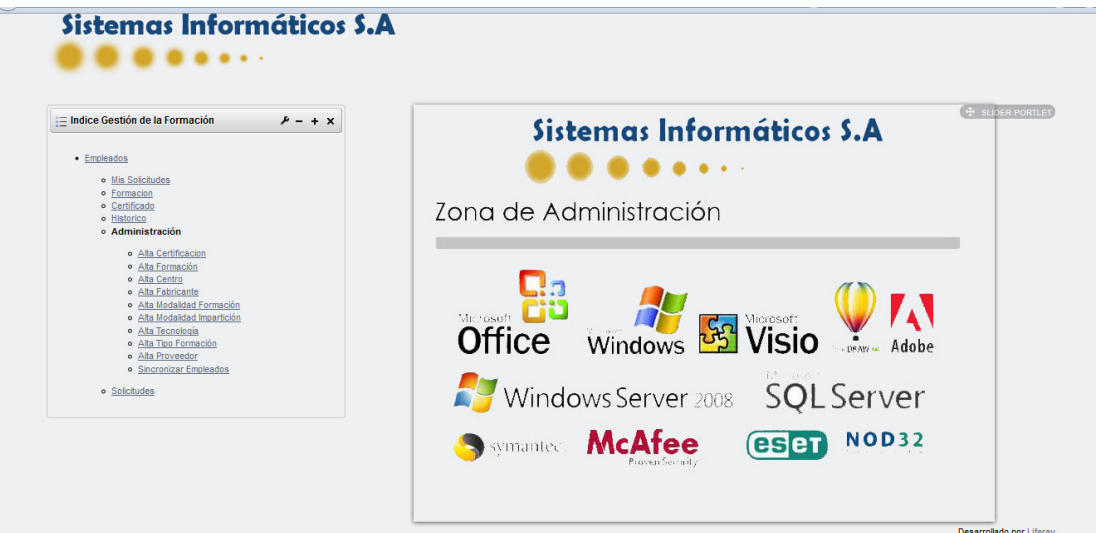

(Imatge 54 – Pagina principal de l'àrea d'administració)

## **Alta certificat**

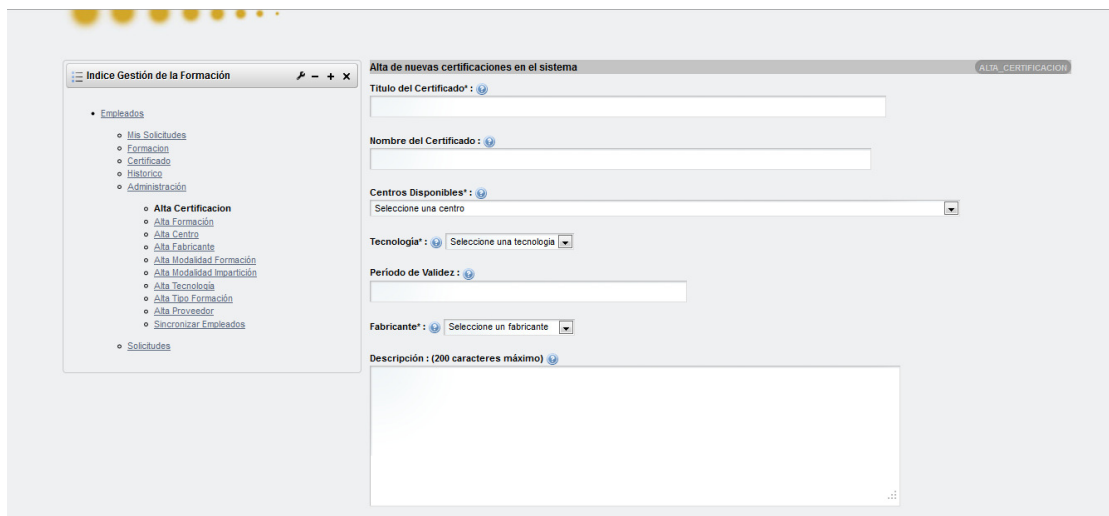

(Imatge 55 –Alta certificat)

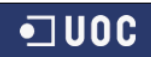

#### **Alta formació**

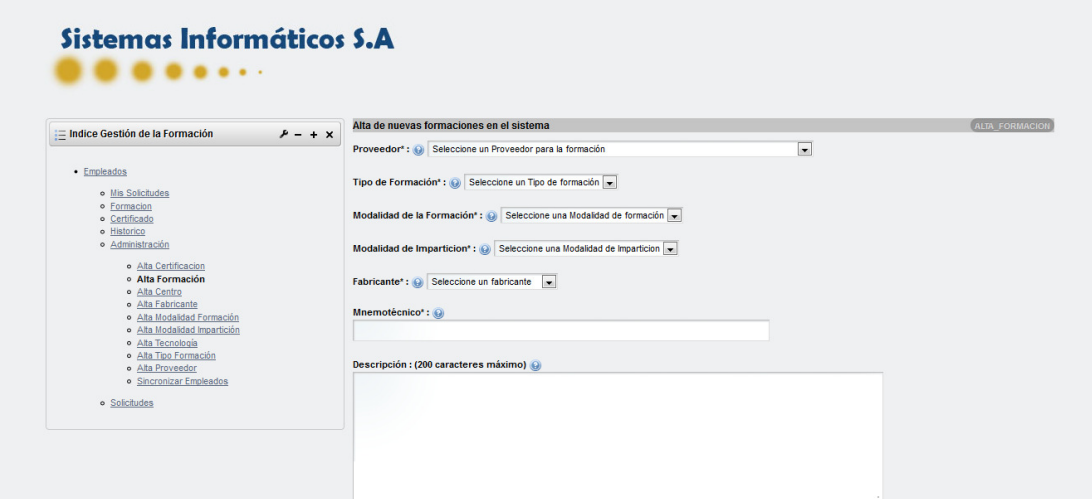

(Imatge 56 – Alta de formació)

## **Alta centre**

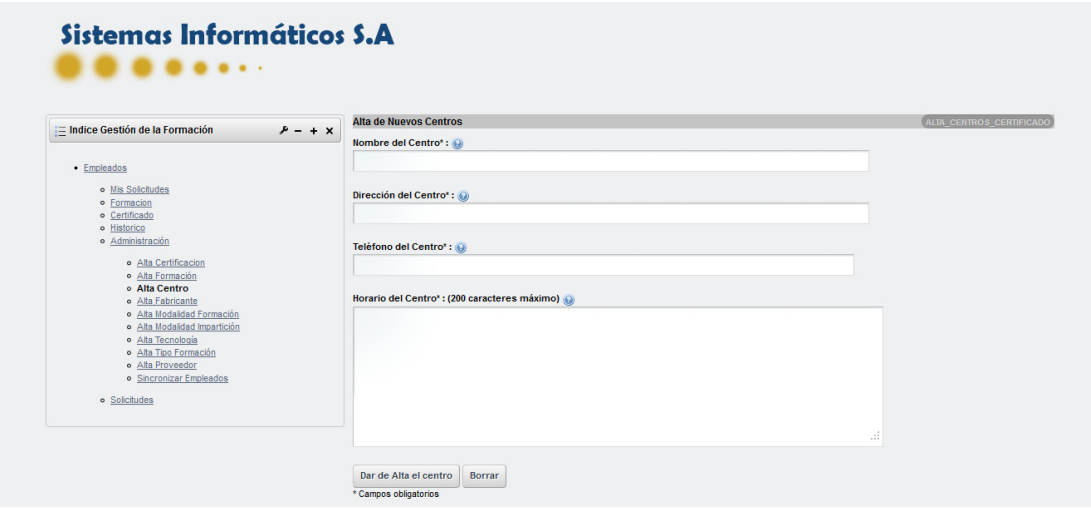

(Imatge 57 –Alta de centres)

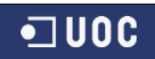

#### **Alta fabricant**

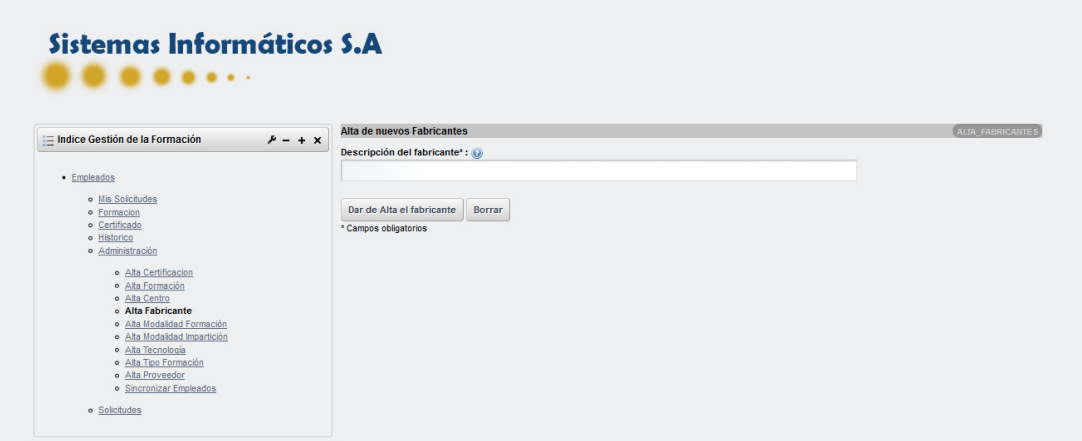

(Imatge 58 –Alta de fabricants)

## **Alta modalitat formació**

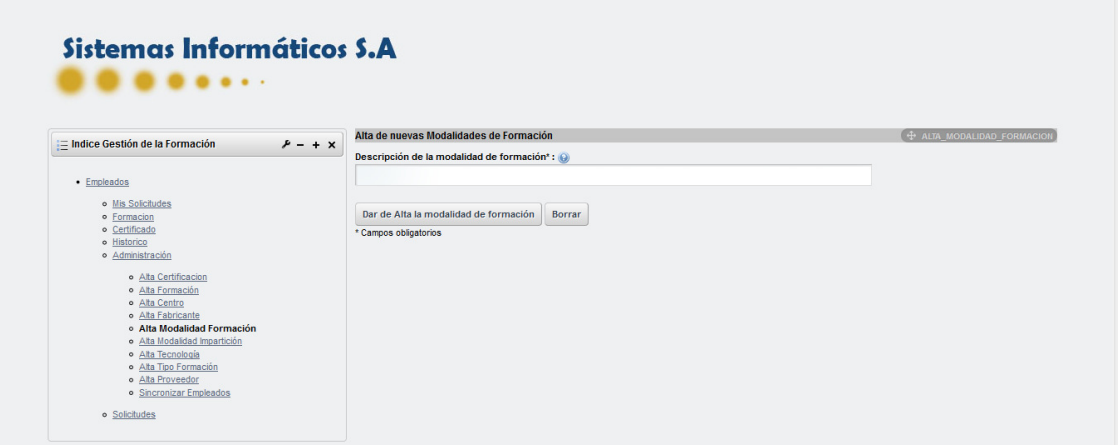

(Imatge 59 –Alta de modalitats de formació)

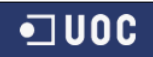

#### **Alta modalitat impartició**

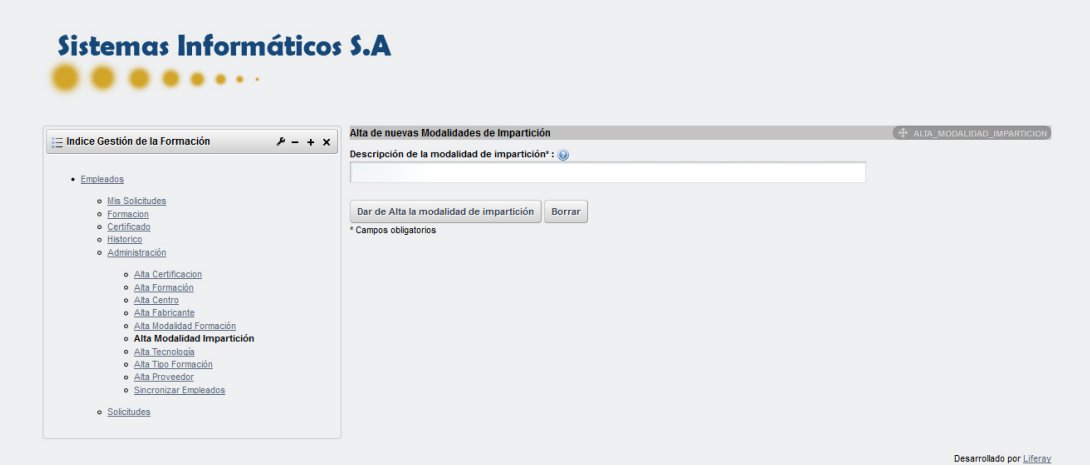

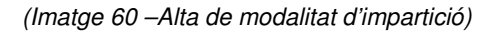

## **Alta tecnologia**

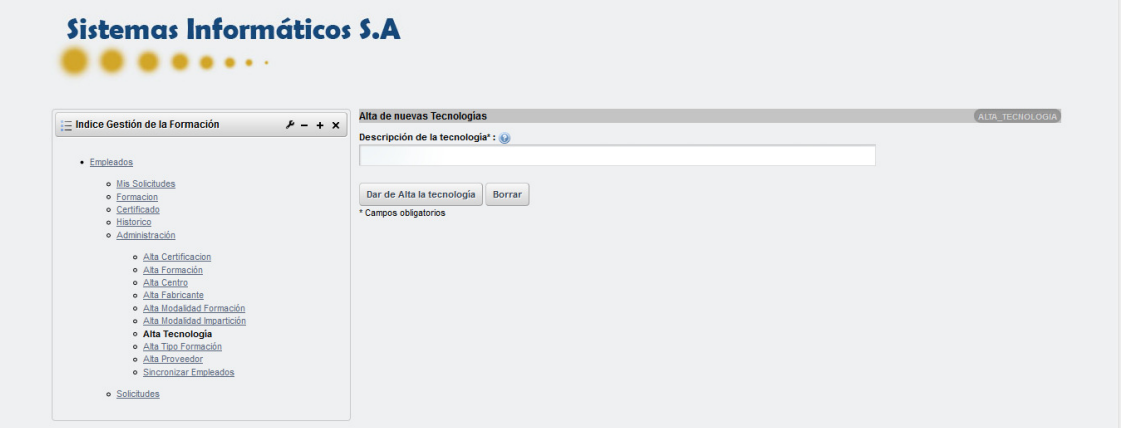

(Imatge 61 –Alta tecnologia)

## **Alta tipus formació**

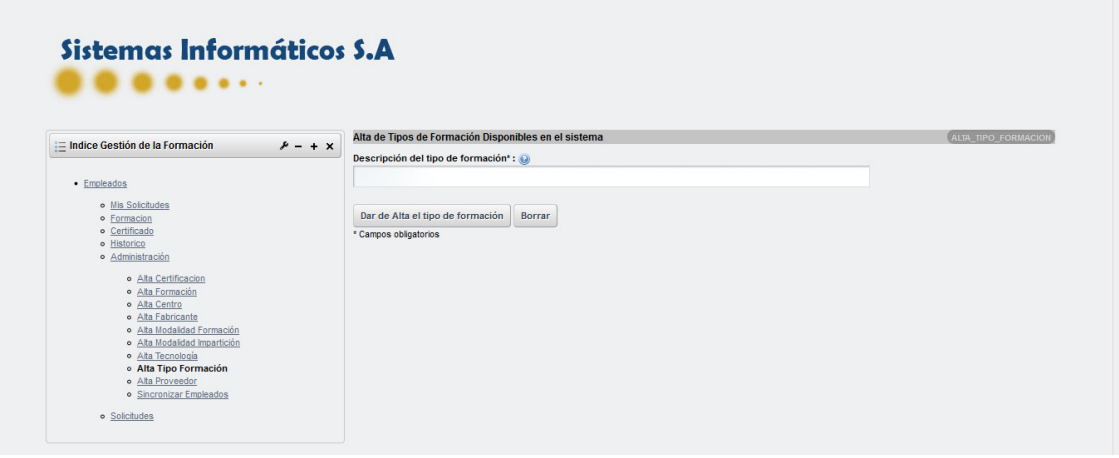

(Imatge 62 –Alta tipus de formació)

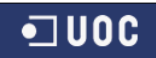

#### **Alta proveïdor**

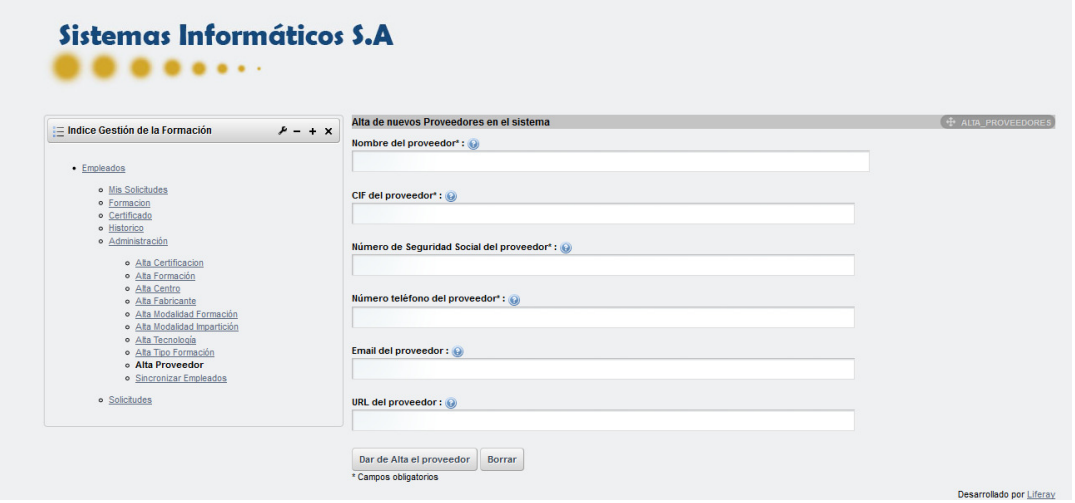

(Imatge 63 – Alta de proveïdors)

## **Sincronització**

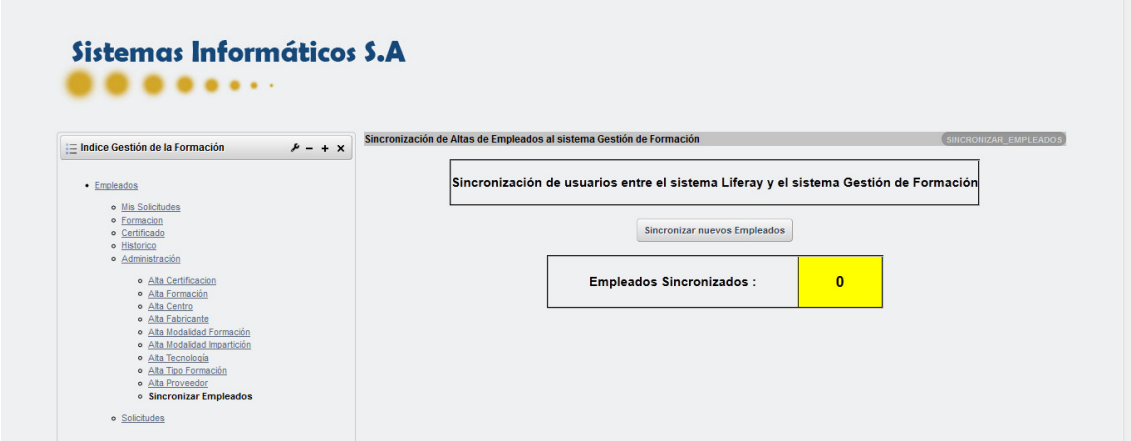

(Imatge 64– Sincronització d'empleats)

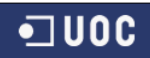

#### **Accés al sistema**

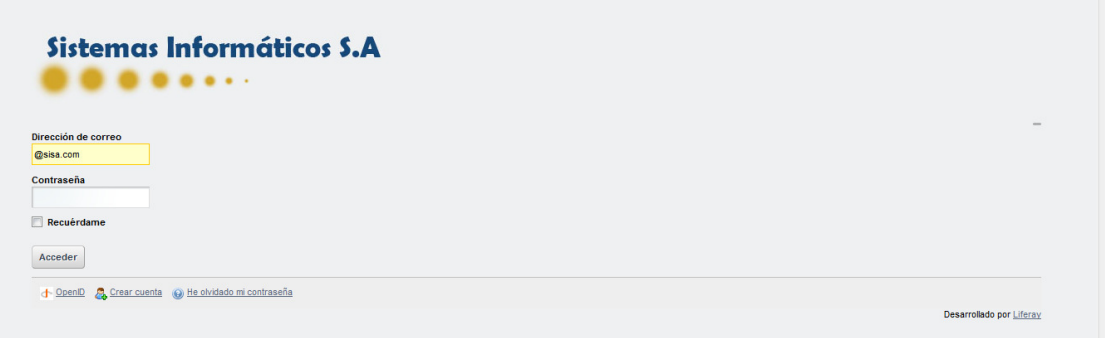

(Imatge 65 –Accés al sistema)

# **8.2 Sentencies DDL/DML**

Al tenir una base de dades molt gran totes les sentencies DDL i DML van apart en un fitxer adjunt al document amb tot el projecte.

## **8.3 Puntualitzacions i problemes**

Com tot projecte d'investigació , moltes vegades no arribes a realitzar tot el que voldries realitzar i de la manera que t'agradaria. Aquest cas no es una excepció i per això hi ha hagut dos petits problemes que no he pogut solucionar i que els tinc en compte al moment se seguir avançant en aquest projecte i millorant-lo posteriorment desprès d'aquest TFC

- 1) Al carregar el servidor tomcat amb liferay apareixen alguns petits missatges d'error que no he estat capaç de solucionar ja que es tracta de temes de configuracions i arxius que no he trobat informació que hem dones pistes de com solucionar-lo i que poden ser deguts a proves que he pogut realitzar en moments puntuals del projecte per a realitzar canvis de configuracions per realitzar algunes tasques concretes del projecte. Tot així no representa cap problema per l'execució del projecte i solament es a mode de fer que no surti. Reitero que no representa cap problema per l'execució correcta del projecte. Cal dir que Liferay te moltisimes configuracions que fan que et puguin sortir molts missatges d'avis de configuracions que no estan referenciades perquè en algun moment s'han fet canvis i Liferay no es capaç de borrar aquestes configuracions, com en el cas de borrar un portlet, que veritablement no et borra lògicament les configuracions , encara que si físicament.
- 2) En algun moment el pas de paràmetre es passa com a null. No sol passar però en algun moment puntual passa. Això provoca que la pantalla no mostri informació. Simplement tancar la pantalla i tornar a donar al detall fa que es restableixi tot amb normalitat. Això a que pot ser degut ? El pas de paràmetres amb els portlets ha estat un tema complicadíssim ja que encara que hi ha informació per Internet no tota val i molta de la informació o no ha servir o no he sabut utilitzar-la. Al final vaig descobrir com realitzar el pas de paràmetres no entre un portlet amb diferents JSP sinó entre dos portlets totalment diferents, cosa mes complicada encara sinó que fer-ho entre JSP del mateix portlet. Per això en algun moment el pas es va a null. Reitero que es molt puntual però en algun moment pot passar i soc conscient d'això per a la millora del projecte.

Simplement son aquestes dues puntualitzacions que no son molt greus per a mi però que preferia explicar-les abans de que us puguin passar i que penseu que no he fet cas d'això. Tot el contrari.